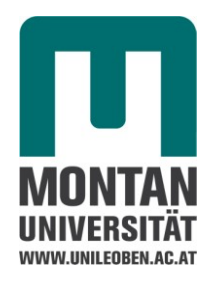

Masterarbeit

# **Entwicklung des Prototyps eines Systems zur Heizzeitverkürzung im Kautschukspritzguss**

verfasst von

Viktoria Buchebner, BSc

eingereicht am

Lehrstuhl für Spritzgießen von Kunststoffen

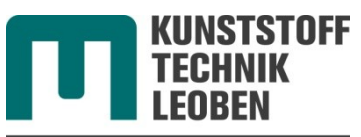

SPRITZGIESSEN VON **KUNSTSTOFFEN** 

Leiter: Univ.-Prof. Dr. Walter Friesenbichler

Montanuniversität Leoben

Leoben, 21.11.2013

## **Eidesstattliche Erklärung**

Eidesstattliche Erklärung:

Ich erkläre an Eides statt, dass ich diese Arbeit selbstständig verfasst, andere als die angegebenen Quellen und Hilfsmittel nicht benutzt und mich auch sonst keiner unerlaubten Hilfsmittel bedient habe.

Viktoria Buchebner, BSc

\_\_\_\_\_\_\_\_\_\_\_\_\_\_\_\_\_\_\_\_\_\_\_\_\_\_\_\_\_\_\_\_

## **Danksagung**

Ich bedanke mich bei Prof. Dipl.-Ing. Dr.mont. Walter Friesenbichler, Leiter des Lehrstuhls für Spritzgießen von Kunststoffen, für das Zustandekommen und die Durchsicht dieser Masterarbeit.

Mein ganz besonderer Dank gilt Dipl.-Ing. Leonhard Perko für die vorbildliche Betreuung und Unterstützung.

Bernhard Lechner danke ich für die tatkräftige Unterstützung bei den praktischen Versuchen. Weiters danke ich BSc Georg Chaloupka für die Messung der in der Arbeit verwendeten Materialdaten.

Die vorliegende Masterarbeit entstand im Rahmen des FFG-Bridge Projekts "Heizzeitverkürzung" in Kooperation mit Semperit technische Produkte GmbH, Maplan GmbH und Erwin Mach Gummitechnik GmbH. Diesen Firmenpartnern danke ich besonders für das Zustandekommen der Arbeit und die Bereitstellung von Maschinen, Materialien und Know-How.

Ein herzlicher Dank gilt auch meiner Familie für ihren Zuspruch und die aufmunternden Worte.

## **Kurzfassung**

Die Heizzeit nimmt bei der Herstellung von Gummiformteilen durch Spritzgießen den größten Teil der Zykluszeit ein. Diese Arbeit beschäftigt sich mit der Verkürzung der Heizzeit durch Erwärmung des Materials bereits beim Einspritzvorgang. Die Temperaturerhöhung beim Einspritzen wird durch die Verwendung konischer Düsen mit unterschiedlichen Öffnungsdurchmessern und Öffnungswinkeln erreicht. Mit diesen Geometrien soll neben Scherströmung und der damit einhergehenden Schererwärmung auch Dehnerwärmung durch Erzeugung einer Dehnströmung realisiert werden.

Im Rahmen dieser Arbeit wurden praktische Versuche an einer Spritzgießmaschine durchgeführt. Unter Verwendung von fünf verschiedenen konischen Düsen wurden Formteile gespritzt und auf ihre Eigenschaften (Druckverformungsrest und Härte Shore A) untersucht.

Des Weiteren beschäftigt sich diese Arbeit mit der Vorhersage der benötigten Heizzeit für die Produktion eines Formteils. Dazu wurde ein Visual Basic Programm erstellt, das über die Eingabe diverser Materialdaten und Konstanten aus Vernetzungsisothermen die Temperatur und den Vernetzungsgrad über die Dicke des Formteils als Funktion der Zeit ausgibt.

Um die Berechnungen des Programms zu verifizieren, wurden sowohl isotherme als auch nicht isotherme Vernetzungskurven an einem Vulkameter aufgenommen und mit den Ergebnissen des Programms verglichen. Dabei zeigte sich eine gute Übereinstimmung der Berechnung mit den gemessenen Kurven. Somit ist eine Vorhersage der benötigten Heizzeit mit dem entwickelten Programm möglich.

Aus den praktischen Versuchen an der Spritzgießmaschine wird deutlich, dass der Haupteinflussfaktor auf die Heizzeit die Einspritzarbeit ist. Eine Heizzeitverkürzung kann somit nur durch entsprechend hohe Druckverluste erreicht werden. Diese werden umso größer, je höher die Einspritzgeschwindigkeit und je enger die Düsenöffnung sind. Eine kurze Heizzeit kann also nur durch die Kombination aus der Düsengeometrie und den Einspritzbedingungen realisiert werden.

## **Abstract**

The curing time represents the biggest part of the whole cycle time during injection molding of rubber parts. This thesis deals with the reduction of the curing time by dissipative heating of the material during the injection phase. The increase of temperature during the injection phase is accomplished by the use of conical dies with different diameters and cone angels. Using these geometries, shear and strain dissipation should be created.

Within the scope of this work practical experiments on a rubber injection moulding machine were performed. Rubber parts were injection moulded by means of five different conical dies and tested on their properties (compression set and hardness Shore A).

Furthermore this thesis deals with the prediction of the curing time that is needed to produce a rubber part. Therefore a visual basic program for the calculation of the temperature and the state of cure over the thickness of a rubber part as function of time was developed.

To verify the calculation isothermal and non isothermal measurements on a curemeter had been performed. The results were compared with the calculations of the program. The deviation was very small, indicating a good correlation between theory and experiments. Thus using the developed program a prognosis of the needed curing time of rubber part is possible.

The experiments on a rubber injection moulding machine showed that the curing time is mainly influenced by the injection work. To shorten this time a high pressure loss is needed, which is built-up by a high injection speed and a small diameter of the die. Therefore a short curing time is only achieved by the combination of a narrow die geometry and a high injection speed.

## **Inhaltsverzeichnis**

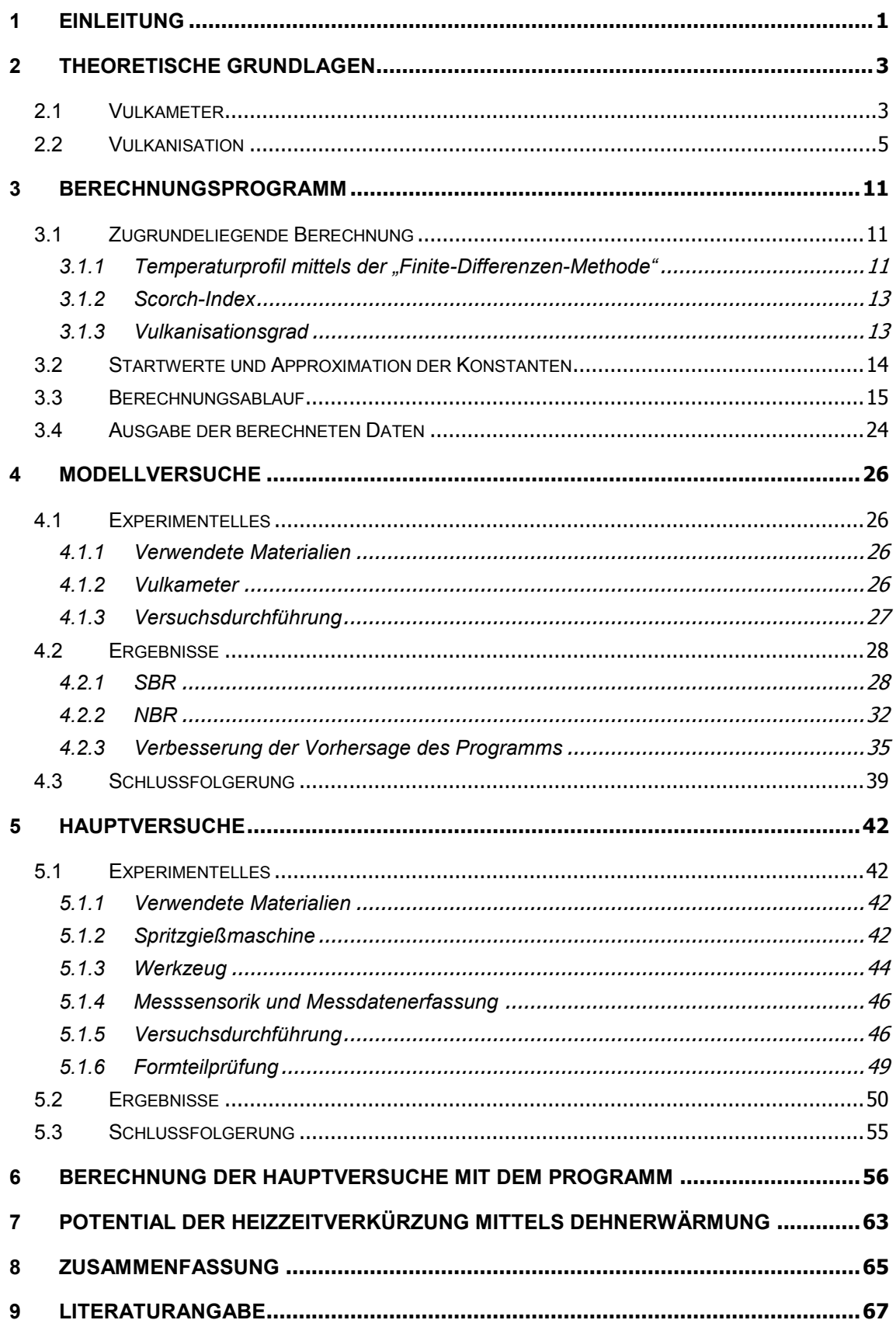

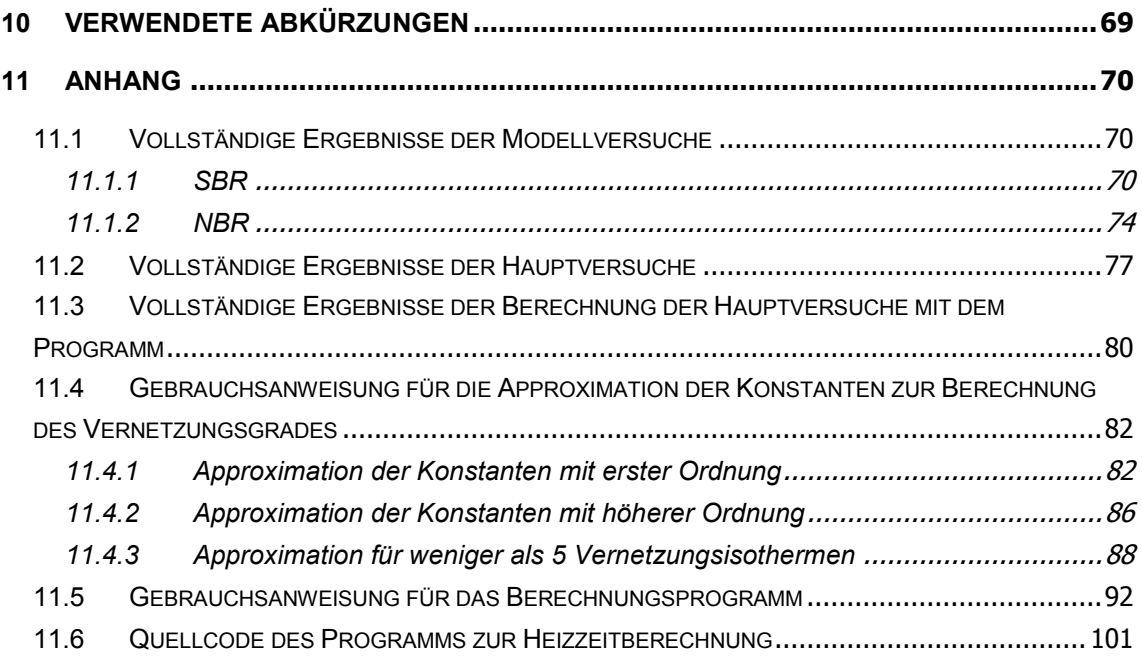

## <span id="page-7-0"></span>**1 Einleitung**

Das Spritzgießen von Elastomeren stellt verfahrens- und maschinentechnisch eine der wichtigsten Möglichkeiten zur Herstellung von Gummiformteilen dar [\[1,](#page-73-1) [2,](#page-73-2) [3\]](#page-73-3). Dabei wird die Kautschukmischung, in Streifen- oder selten auch Granulatform, durch eine Schnecke in die Plastifiziereinheit gefördert. Dort wird die Masse auf die notwendige Verarbeitungstemperatur erwärmt. Diese liegt abhängig vom Material zwischen 70 und 110 Grad. Daraufhin wird in die beheizte Kavität eingespritzt. Nachdem die Heizzeit abgelaufen, und somit die Vulkanisation abgeschlossen ist, wird das Formteil entformt. Die Energie, die für die Vulkanisation nötig ist, wird sowohl durch Dissipation aus Dehnung und Scherung während des Einspritzens, als auch Wärmeleitung von der heißen Werkzeugwand in das Gummi-Formteil eingebracht.

Um nun die Zykluszeit verkürzen zu können, muss ein besonderes Augenmerk auf die Heizzeit, welche den größten Zeitanteil des Zyklus einnimmt, gelegt werden. Durch eine Erhöhung der Massetemperatur während des Einspritzens wird die Inkubationszeit erheblich verkürzt, wodurch das Formteil nicht mehr so lange geheizt werden muss, um vollständig zu vulkanisieren.

Die Erhöhung der Massetemperatur durch Ausnutzen der Dissipation in Form von Schererwärmung während des Einspritzvorgans ist bereits Stand der Technik und am Markt für Gummiverarbeitungsmaschinen vertreten. Im Rahmen dieser Arbeit soll zusätzlich zur auftretenden Schererwärmung auch die Dehnerwärmung durch Verwendung konischer Düsen ausgenutzt werden.

Des Weiteren wird in dieser Arbeit ein Visual Basic Programm (Fa. Microsoft, Redmond, USA) programmiert. Es stellt den Temperaturverlauf und den Vernetzungsgrad eines flächigen Formteils über die Dicke vom Zeitpunkt des Einspritzens bis zu einem vorgegebenen Endzeitpunkt dar. Zusätzlich kann die Heizzeit, die für einen gewünschten Vernetzungsgrad benötigt wird, vorausberechnet werden. Um die Berechnungen des Programms zu verifizieren, werden Modellversuche an einem Vulkameter durchgeführt. Dabei werden sowohl isotherme als auch anisotherme Vernetzungskurven aufgenommen und mit den Ergebnissen des Programms verglichen. Mit den daraus gewonnen Erkenntnissen wird das Programm weiter verbessert.

Die Hauptversuche werden an einer Gummispritzgussmaschine durchgeführt. Dabei wird im Versuchswerkzeug die Standarddüsenplatte durch vier Düsenplatten mit verschiedenen Öffnungswinkeln und Düsenöffnungen ersetzt. Die fertigen Formteile werden dann auf ihren DVR untersucht, um herauszufinden, mit welcher Düse eine Heizzeitverkürzung erreicht werden kann, ohne das Material zu schädigen.

## <span id="page-9-0"></span>**2 Theoretische Grundlagen**

## <span id="page-9-1"></span>**2.1 Vulkameter**

Die Beschreibungen in diesem Kapitel werden gekürzt und überarbeitet aus [\[4\]](#page-73-4) wiedergegeben.

Zur Charakterisierung des Verarbeitungsverhaltens sowie für die Berechnung von Produktionsprozessen ist die quantitative Erfassung des rheologischen Verhaltens von Kautschukmischungen unabdingbar. Bei Kautschuken sind zusätzlich zu den Fließkurven (Zusammenhang zwischen Schergeschwindigkeit und Schubspannung) auch die Vulkanisationskurven (Vernetzungsisothermen) wichtig. Mit Hilfe des Vulkameters können diese aufgezeichnet und somit der Verlauf der Vernetzung verfolgt werden.

Die Vulkanisationskurven ergeben sich aus der zeitlichen Änderung des Schubmoduls, der Schubkraft beziehungsweise des Drehmoments bei konstanter Temperatur. Zur Bestimmung dieser Kurve wird eine dynamische Messung durchgeführt. Dabei wird eine sinusförmige Schwingung aufgezeichnet und die sich ergebende Hüllkurve dargestellt (siehe [Abbildung 1\)](#page-9-2).

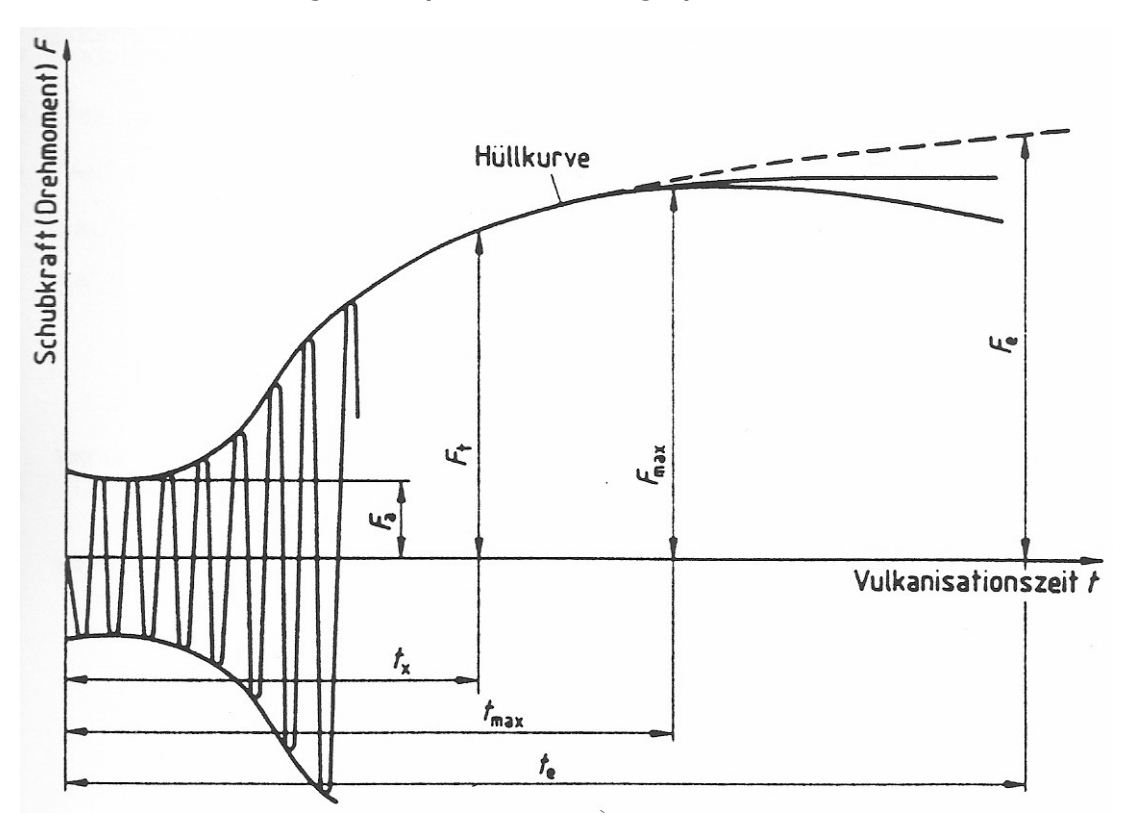

<span id="page-9-2"></span>*Abbildung 1: Messung einer Vernetzungsisothermen [\[5\]](#page-73-5)*

Nach DIN 53 529 gibt es generell zwei Arten der Vulkametermessung. Bei der ersten Variante wird eine Weg- oder Winkelamplitude vorgegeben und die Kräfte bzw. Drehmomente aufgezeichnet. Die andere Variante gibt eine Kraft oder ein Drehmoment vor und misst die dadurch resultierenden Weg- oder Winkelamplituden. Es wird immer unter Inertgas oder Luftabschluss geprüft. Da Kautschuke keine guten Wärmeleiter sind, sollte die Probe eine möglichst geringe Dicke (≤ 5 mm) aufweisen.

Vulkameter gibt es mit und ohne Rotor (siehe [Abbildung 2\)](#page-10-0). Geräte mit Rotor haben den großen Nachteil, dass dieser nicht beheizt werden kann und die Probemengen relativ groß sein müssen. Rotorlose Vulkameter haben ein Prüfkammervolumen von rund 4 cm<sup>3</sup>. Das entspricht der Hälfte der Größe bei Geräten mit Rotoren. Für die Verwendung von rotorlosen Vulkametern sprechen vor allem die genauere Auswertung bei hohen Vernetzungsgeschwindigkeiten sowie die bessere Ermittlung der Vulkanisationskinetik für die Vulkanisationszeitberechnung.

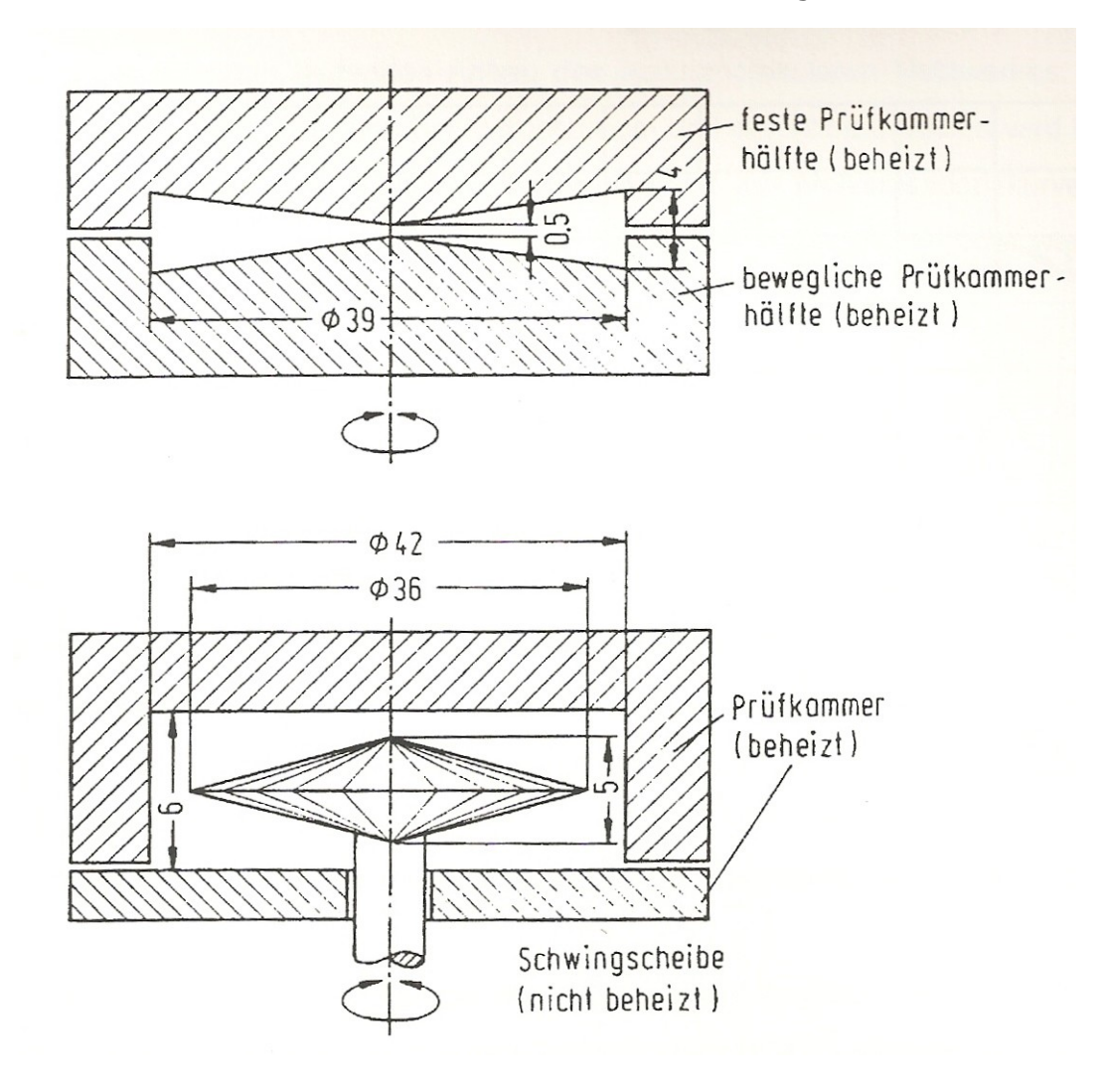

<span id="page-10-0"></span>*Abbildung 2: Vulkameterbauformen [\[6\]](#page-73-6)*

## <span id="page-11-0"></span>**2.2 Vulkanisation**

Beim Spritzgießen von Elastomeren erfolgt die Vernetzungsreaktion direkt in der Kavität. Die dafür benötigte Energie wird über die Ober- und Unterseite des Werkzeuges durch Wärmeleitung eingebracht [\[6\]](#page-73-6).

Berührt die Masse die Wand, so strebt ihre Temperatur gegen die des Werkzeugs. Da die Oberseite und die Unterseite des Werkzeugs auf gleicher Temperatur gehalten werden, kann die Temperaturverteilung über den Querschnitt als symmetrisch angenommen werden. Die Kavität wird für die Beschreibung des Erwärmungsvorgangs als zweidimensionale ebene Platte betrachtet. Da Länge und Breite der Platte um ein vielfaches größer sind als deren Dicke, kann von einem eindimensionalen Wärmetransport in Dickenrichtung ausgegangen werden.

Somit ergibt sich die Differentialgleichung für die Wärmeleitung in die Kautschukmasse laut Formel [1](#page-11-1) (aus [\[7\]](#page-73-7)):

<span id="page-11-1"></span>
$$
\rho \cdot c_{\rho} \cdot \frac{\partial T}{\partial t} = \frac{\partial}{\partial x} \cdot \left( \lambda \cdot \frac{\partial T}{\partial x} \right)
$$
 (1)

- $\rho$  ... Dichte in kg/m<sup>3</sup>
- $c_p$  ... Wärmekapazität bei konstantem Druck in J/kgK
- … Wärmeleitfähigkeit in W/mK
- T … Temperatur in K
- t … Zeit in s
- x … Ort in m

Mit der Einbringung der Wärme beginnt die Vulkanisation. Der gesamte Vulkanisationsverlauf lässt sich in folgende drei Phasen unterteilen [\[8\]](#page-73-8) (siehe [Abbildung 3\)](#page-12-0):

- Inkubationsphase
- Vernetzungsphase
- Kühlphase

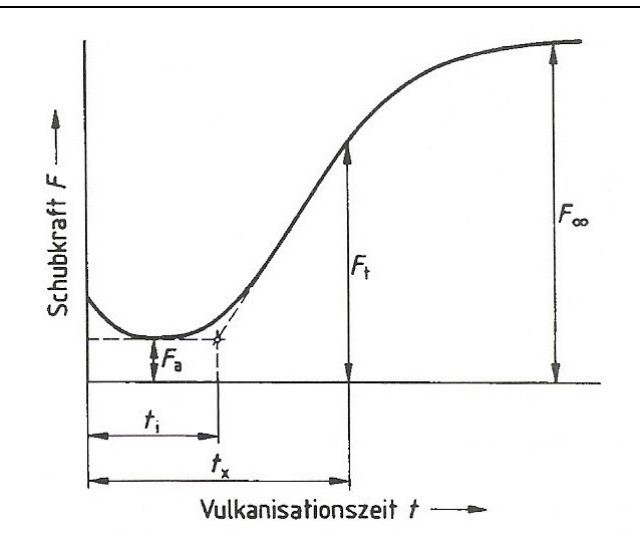

<span id="page-12-0"></span>*Abbildung 3: Schmatischer Vulkanisationsverlauf [\[9\]](#page-73-9); ti…Inkubationszeit in s, tx….Reaktionszeit in s, Fa…minimale Schubkraft in N, Ft…Schubkraft zur Reaktionszeit t<sup>x</sup> in N, F…maximale Schubkraft in N*

Die Inkubationsphase wird mit dem Scorch-Index laut Gleichung [2](#page-12-1) beschrieben. Dieser gibt das Verhältnis der laufenden Zeit zur Inkubationszeit wieder. Am Beginn der Vernetzungsreaktion hat der Scorch-Index den Wert 0 und nach Ablauf der Inkubationszeit ergibt sich der Wert 1.

<span id="page-12-1"></span>
$$
S = \int_{t} \frac{dt}{t_{i}(T)}
$$
 (2)

S … Scorch-Index

 $t_i$  ... Inkubationszeit in s

Je höher die Temperatur bei der Vulkanisation ist, umso geringer ist die Inkubationszeit. Diese Temperaturabhängigkeit kann durch die folgende Arrheniusfunktion (Gleichung [3\)](#page-12-2) beschrieben werden:

<span id="page-12-2"></span>
$$
t_{i}(T) = t_{i}(T_{0}) \cdot e^{-\frac{E_{t_{i}}}{R} \left(\frac{1}{T_{0}} - \frac{1}{T}\right)}
$$
 (3)

E<sub>ti</sub> ... Aktivierungsenergie der Inkubationszeit in J/mol

- R  $\ldots$  Gaskonstante in J/(mol $K$ )
- $T_0$  ... Referenztemperatur in K

Erreicht der Scorch-Index den Wert 1, ist die Inkubationszeit abgelaufen und die Vernetzung beginnt. Bei der Vernetzung werden chemische Brücken zwischen den makromolekularen Ketten aufgebaut. Das somit entstehende Netzwerk bestimmt im Wesentlichen die Eigenschaften des Elastomers. Die Vernetzungsreaktion kann durch das Geschwindigkeitsgesetz laut Gleichung [4](#page-13-0) (aus [\[9\]](#page-73-9)) beschrieben werden [\[9\]](#page-73-9).

<span id="page-13-0"></span>
$$
\frac{dx}{dt} = k^{(n)} \cdot (1 - x)^n \tag{4}
$$

x … Vernetzungsgrad

- dx/dt … Vernetzungsgeschwindigkeit
- k … Vernetzungsgeschwindigkeitskonstante n-ter Ordnung in s
- n … Reaktionsordnung

Der Vernetzungsgrad x wird dabei aus der isothermen Vulkameterkurve (Vernetzungsisotherme, siehe [Abbildung 4\)](#page-14-0) nach Gleichung [5](#page-13-1) bestimmt [4].

<span id="page-13-1"></span>
$$
x = \frac{M_t - M_a}{M_\infty - M_a} \tag{5}
$$

- M<sub>t ...</sub> Drehmoment zur Zeit t in Nm
- M<sup>a</sup> … Anfangswert des Drehmoments in Nm
- M<sup>∞</sup> … Endwert des Drehmoments in Nm

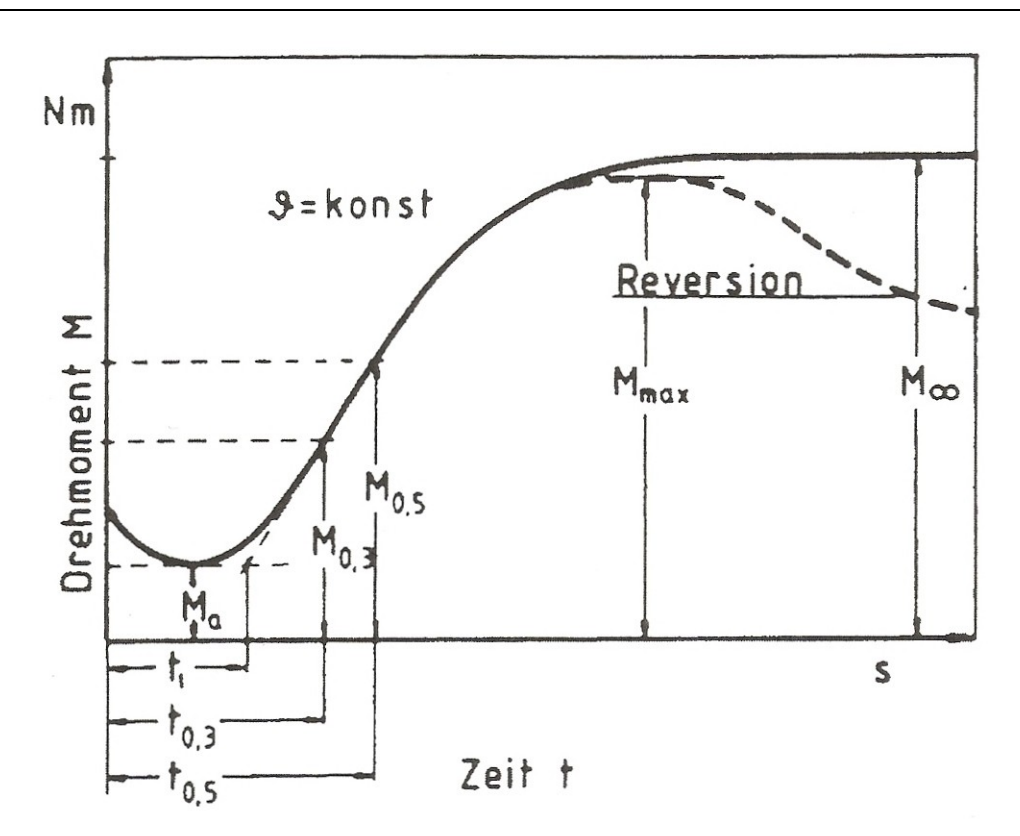

<span id="page-14-0"></span>*Abbildung 4: Schematischer Verlauf von Vernetzungsisothermen [\[10\]](#page-73-10)*

Ein Index für die Geschwindigkeit der Vernetzungsreaktion ist die Vernetzungsgeschwindigkeitskonstante k. Diese ist abhängig von der Temperatur und kann wiederum mittels der Arrheniusfunktion (Gleichung [6\)](#page-14-1) beschrieben werden.

<span id="page-14-1"></span>
$$
k(T) = k(T_0) \cdot e^{-\frac{E_k}{R} \left(\frac{1}{T_0} - \frac{1}{T}\right)}
$$
 (6)

E<sup>k</sup> … Aktivierungsenergie der Vernetzungsgeschwindigkeitskonstanten in J/mol

Die Reaktionsordnung kann über die Auftragung von ln(1-x) über die Zeit bestimmt werden [\(Abbildung 5\)](#page-15-0).

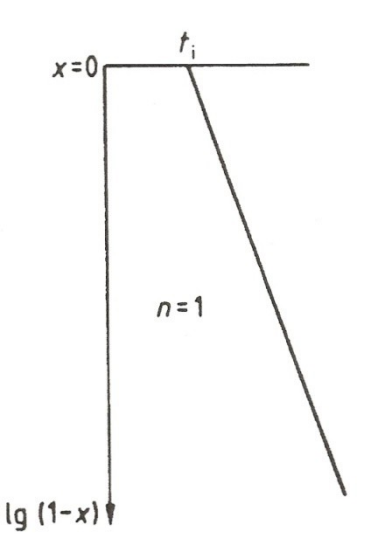

<span id="page-15-0"></span>*Abbildung 5: Auftragung zur Bestimmung der Reaktionsordnung n [\[9\]](#page-73-9)*

Ergibt sich bei dieser Auftragung eine Gerade, handelt es sich um eine Reaktion erster Ordnung. Krümmt sich die Umsatzkurve konkav gegen die Zeitachse, ist die Ordnung höher als eins. Bei einer Krümmung konvex gegen die Zeitachse handelt es sich um eine Reaktionsordnung kleiner eins (siehe [Abbildung 6\)](#page-15-1) [\[9\]](#page-73-9).

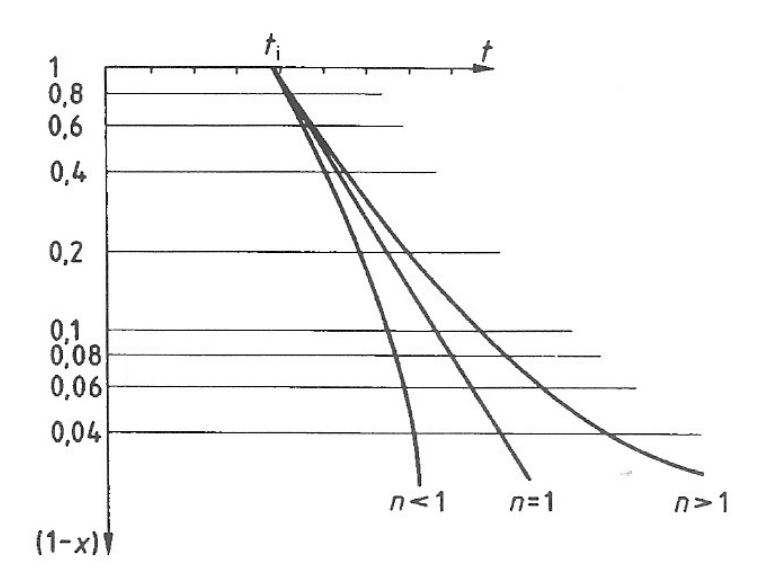

<span id="page-15-1"></span>*Abbildung 6: Umsatzkurve für Ordnung n=1 und Ordnung n≠1 [[9\]](#page-73-9)*

Die Reaktionsordnung zweier Vernetzungsisothermen bei unterschiedlichen Temperaturen kann voneinander abweichen. Diese Temperaturabhängigkeit lässt sich durch die Arrheniusfunktion laut Gleichung [7](#page-16-0) beschreiben.

<span id="page-16-0"></span>
$$
n(T) = n(T_0) \cdot e^{-\frac{E_n}{R} \left(\frac{1}{T_0} - \frac{1}{T}\right)}
$$
 (7)

Der Reaktionsordnung n kommt in den oben angeführten Geschwindigkeitsgesetzen nur eine formale Bedeutung zu, wenn über den Chemismus der Vernetzungsreaktion nichts weiter bekannt ist. Weiters kann sie in keinem Fall mit der Molekularität der Vernetzungsreaktion gleichgesetzt werden. Treten zusammengesetzte Reaktionen wie Parallel- oder Folgereaktionen auf, wird dies durch eine gebrochene Reaktionsordnung erkennbar. In diesem Fall dürfte das allgemein gültige Geschwindigkeitsgesetz (Gleichung [4\)](#page-13-0) nicht mehr angewendet werden. Für verfahrenstechnische Berechnungen gibt Gleichung [4](#page-13-0) jedoch den Verlauf der Vernetzungsisothermen hinreichend genau wieder [\[9\]](#page-73-9).

Im Programm zur Abschätzung der Heizzeit von Formteilen (Kapitel [3\)](#page-17-3) wird die Ordnung nicht nach der in [Abbildung 6](#page-15-1) dargestellten Methode bestimmt, da mit dieser die Ordnung nur angenähert werden kann. Aufgrund dieser Ungenauigkeit lässt sich die Vernetzungsreaktion nicht gut abbilden. Deshalb wurde zur genauen Bestimmung der Ordnung n eine Excel-Datei (siehe Kapitel [3.2\)](#page-20-1) erstellt.

Nach der Entformung aus dem Werkzeug beginnt die Kühlphase, die somit die dritte Phase des Vulkanisationsprozesses ist. Aufgrund der Restwärme im Formteil wird die Vernetzung nicht sofort gestoppt, sondern läuft weiter, obwohl das Teil nicht mehr direkt beheizt wird. Diese Nachvernetzung ist ein wichtiger Aspekt der wirtschaftlichen Fertigung, da Formteile bereits vor dem Erreichen des optimalen Vernetzungsgrades entformt werden können. Außerhalb des Werkzeugs laufen meist unkontrollierbare und somit schwer simulierbare Vorgänge ab, weshalb sich die Berechnung dieser dritten Phase als sehr schwierig herausstellt. Die Entformung mit Presslusft, stark unterschiedliche Umgebungstemperaturen bzw. die Lagerung in Drahtkörben oder auf Ablegeplatten mit unterschiedlichen Oberflächentemperaturen erfordert große Erfahrung auf dem Gebiet der Wärmeübertragung. Für die praktische Anwendung von Vulkanisationsberechnungen ist die Berechnung der Vernetzung in der Kavität ausreichend [\[4\]](#page-73-4).

<span id="page-17-3"></span><span id="page-17-0"></span>Das erstellte Programm berechnet die Temperatur, den Scorch-Index und den Vulkanisationsgrad über die Formteildicke eines einfachen, flachen Formteils. Dadurch kann die Heizzeit für das betreffende Formteil abgeschätzt werden. Verwendet wurde die Software Visual Basic Express 2010 der Firma Microsoft, Redmond, USA. Die Ergebnisse der Berechnung werden im Programm angezeigt und können auch als Excel-Datei ausgegeben und gespeichert werden. Der Quellcode ist dieser Arbeit im Anhang beigefügt.

## <span id="page-17-1"></span>**3.1 Zugrundeliegende Berechnung**

### <span id="page-17-2"></span>**3.1.1 Temperaturprofil mittels der "Finite-Differenzen-Methode"**

Die Wärmeleitung von der Werkzeugwand in den Kautschuk und das sich somit ergebende Temperaturprofil lässt sich mit Gleichung [1](#page-11-1) beschreiben. Die analytische Lösung dieser Gleichung erfolgt über die Methode der Finiten Differenzen. Dafür wird die Differentialgleichung zuerst diskretisiert. Dabei ist n der Laufindex für die Gitterpunkte (Ort) und i der Laufindex für die Zeitschritte. Somit ergibt sich ein Netz wie in [Abbildung 7.](#page-17-4)

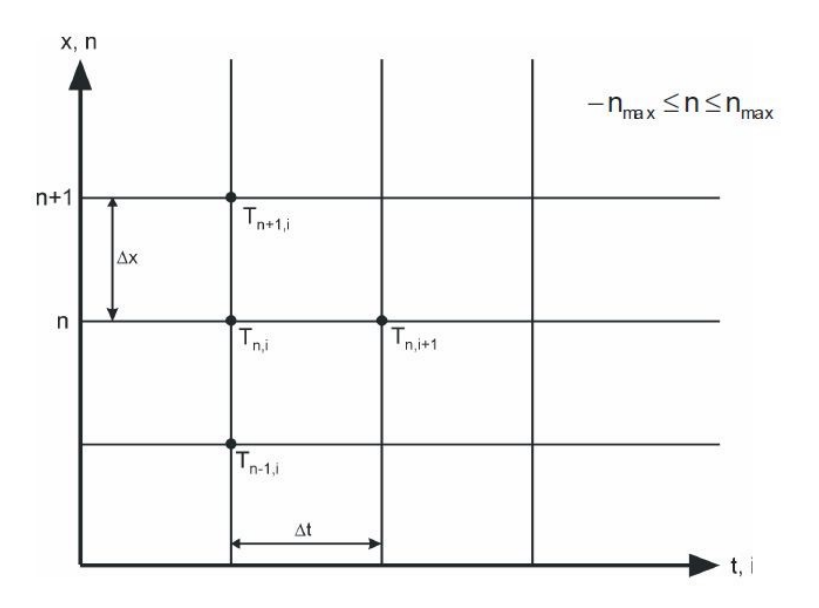

<span id="page-17-4"></span>*Abbildung 7: Gitter des Finite-Differenzen Verfahrens [\[7\]](#page-73-7)*

Weiters gilt unter Verwendung der expliziten Differenzen

<span id="page-18-1"></span><span id="page-18-0"></span>
$$
\left(\frac{\partial T}{\partial t}\right)_{n,i} = \frac{T_{n,i+1} - T_{n,i}}{\Delta t}
$$
 (8)

und

$$
\left(\frac{\partial^2 T}{\partial x^2}\right)_{n,i} = \frac{T_{n+1,i} - 2 \cdot T_{n,i} + T_{n-1,i}}{\Delta x^2} \tag{9}
$$

Bringt man nun die Differentialgleichung [1](#page-11-1) in folgende Form

<span id="page-18-3"></span><span id="page-18-2"></span>
$$
\frac{\partial T}{\partial t} = \frac{\lambda}{\rho \cdot c_{p}} \cdot \left(\frac{\partial^{2} T}{\partial x^{2}}\right)
$$
 (10)

und setzt Gleichung [8](#page-18-0) und Gleichung [9](#page-18-1) unter Annahme konstanter Materialparameter in Gleichung [10](#page-18-2) ein, erhält man die Formel zur Berechnung des Temperaturprofils (Gleichung [11\)](#page-18-3):

$$
T_{n,i+1} = T_{n,i} + \frac{\lambda \cdot \Delta t}{\rho \cdot c_{p}} \cdot \frac{T_{n+1,i} - 2 \cdot T_{n,i} + T_{n-1,i}}{\Delta x^{2}}
$$
(11)

Der Koordinatenursprung wurde zur Berechnung des Temperaturprofils an den oberen Rand der Kavität gelegt. Dadurch ergeben sich die zwei Randbedingungen, die berücksichtigt werden müssen, wie folgt:

Zwischen der Werkzeugwand und der Masse in der Kavität bildet sich die Kontakttemperatur T<sub>K</sub> nach den Gleichungen [12](#page-18-4) und [13.](#page-18-5)

$$
T_{K} = \frac{T_{1} \cdot b_{1} + T_{2} \cdot b_{2}}{b_{1} + b_{2}}
$$
 (12)

<span id="page-18-5"></span><span id="page-18-4"></span>
$$
b = \sqrt{\lambda \cdot \rho \cdot c_p} \tag{13}
$$

Daher ergibt sich die erste Randbedingung wie folgt (Gleichung [14\)](#page-19-2):

$$
T(x = 0, t) = TK(t)
$$
 und  $T(x = s, t) = TK(t)$  (14)

Die zweite Randbedingung folgt aus der Annahme, dass zu Beginn des Erwärmungsvorgangs die Temperatur der Kautschukmasse über die Dicke konstant und bekannt ist (Gleichung [15\)](#page-19-3):

<span id="page-19-3"></span><span id="page-19-2"></span>
$$
T(x,t=0)=T_{\text{Start}} \quad \text{mit} \quad 0 \le x \le s \tag{15}
$$

### <span id="page-19-0"></span>**3.1.2 Scorch-Index**

Der Scorch-Index beschreibt die Inkubationsphase. Er gibt das Verhältnis zwischen der laufenden Zeit und der Inkubationszeit wieder (siehe Gleichung [2\)](#page-12-1). Durch Integration von Gleichung [2](#page-12-1) lässt sich der Scorch-Index an einem bestimmten Punkt x zu einem bestimmten Zeitpunkt t unter isothermen Bedingungen berechnen. Für eine anisotherme Berechnung wird der Scorch-Wert nur für eine kurzen Zeitschritt  $\Delta t$ (siehe Gleichung [16\)](#page-19-4) bestimmt und danach die einzelnen Werte aufsummiert.

<span id="page-19-4"></span>
$$
\Delta S = \frac{1}{t_i(T)} \cdot \Delta t \tag{16}
$$

#### <span id="page-19-1"></span>**3.1.3 Vulkanisationsgrad**

Ausgehend vom Geschwindigkeitsgesetz (Gleichung [4\)](#page-13-0) lässt sich durch Integration der Vernetzungsgrad des Formteils bestimmten. Für eine Reaktion erster Ordnung (n=1) erhält man folgende Gleichung [17](#page-19-5) (aus [\[11\]](#page-73-11)).

<span id="page-19-6"></span><span id="page-19-5"></span>
$$
X = 1 - (1 - Xalt) \cdot e-k \cdot dt
$$
 (17)

X … Vernetzungsgrad in %

Xalt …Vernetzungsgrad vor dem Zeitschritt in %

Handelt es sich bei der Reaktion um eine Reaktion mit von eins abweichender Ordnung (n≠1) kommt Gleichung [18](#page-19-6) (aus [\[11\]](#page-73-11)) zur Anwendung.

$$
X = 1 - {^{(1-n)}} \n\sqrt{(1 - X_{\text{alt}})^{1-n} - k \cdot (1 - n)} \cdot dt
$$
 (18)

## <span id="page-20-1"></span><span id="page-20-0"></span>**3.2 Startwerte und Approximation der Konstanten**

Vor dem Start der Berechnung müssen folgende Werte eingegeben werden:

- Temperatur der Kautschukmischung beim Einspritzen
- Temperatur des Werkzeugs
- Dicke des Formteils
- Anzahl der Berechnungspunkte über die Formteildicke

Weiters werden folgende Materialdaten der Kautschukmischung und des Werkzeugstahls benötigt:

- Wärmeleitfähigkeit λ
- Dichte ρ
- $\bullet$  Wärmekapazität  $c_p$

Zuletzt müssen noch die folgenden Konstanten eingegeben werden:

- Referenztemperatur  $T_0$  für die Arrheniusfunktion
- Reaktionsgeschwindigkeit k, die Inkubationszeit  $t_i$  und die Reaktionsordnung n bei Referenztemperatur
- Aktivierungsenergien  $E_{k}$ ,  $E_{ti}$ ,  $E_n$  für die jeweiligen Temperaturverschiebungen

Für die Ermittlung dieser Konstanten benötigt man mindestens zwei Vernetzungsisothermen, welche bei zwei verschiedenen Temperaturen aufgenommen werden. Aus diesen Kurven überträgt man bestimmte Stützpunkte (Zeit t und zugehöriger Vulkanisationsgrad X) in ein Excel Sheet. In diesem werden dann die gemessenen Stützpunkte mittels Minimierung der Fehlerquadrate approximiert. [Abbildung 8](#page-21-1) zeigt den schematischen Verlauf der Stützpunkte der Vernetzungsisothermen und deren Approximation.

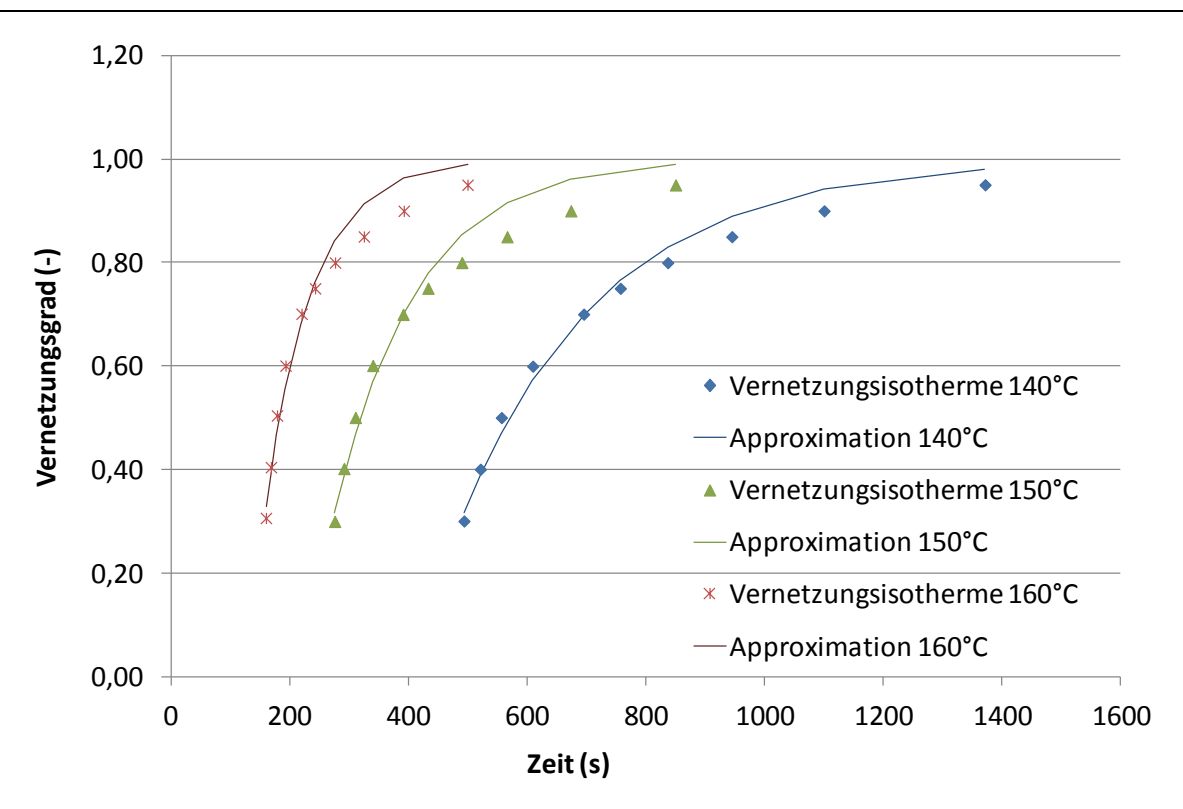

<span id="page-21-1"></span>*Abbildung 8: Schematischer Verlauf der Approximation der SBR-Mischung*

Aus dieser Approximation erhält man dann die Reaktionsgeschwindigkeit k, die Inkubationszeit t<sub>i</sub> und die Reaktionsordnung n der Referenztemperatur T<sub>0</sub>. Desweiteren ergeben sich daraus auch die Aktivierungsenergien für die Inkubationszeit E<sub>ti</sub>, die Reaktionsgeschwindigkeit E<sub>k</sub> und die Ordnung E<sub>n</sub>. Diese Konstanten werden für die jeweiligen Arrheniusfunktionen der Temperaturverschiebung benötigt.

### <span id="page-21-0"></span>**3.3 Berechnungsablauf**

Das Programm verfügt über zwei Berechnungsmodi. Der erste Modus "Heizzeit" berechnet für ein bestimmtes Formteil mit den gegebenen Startwerten die erforderliche Heizzeit. Der zweite Modus "Vulkanisationsgrad" gibt den Vulkanisationsgrad des Formteils über die Dicke nach einer bestimmten vorgegebenen Zeit aus.

Die Berechnung erfolgt immer bis zur Mitte der Kavität, da sich aufgrund der gleichen Temperaturen oben und unten im Werkzeug ein symmetrisches Profil ergibt.

[Abbildung 9](#page-23-0) veranschaulicht den gesamten Berechnungsablauf des Programms. Am Anfang der Berechnung werden bei beiden Berechnungsmodi die eingegebenen Startwerte, Materialdaten und Konstanten ins Programm eingelesen. Danach werden die Randbedingungen festgelegt und die Anzahl der Berechnungspunkte mittels Konvergenzkriterium (Gleichung [19](#page-22-0) aus [\[7\]](#page-73-7)) geprüft.

<span id="page-22-0"></span>
$$
\frac{2 \cdot \lambda \cdot \Delta t}{\rho \cdot c_{p} \cdot \Delta x^{2}} \le 1
$$
 (19)

Durch ein zu kleines  $\Delta x$  wird dieses Kriterium nicht mehr erfüllt und das Finite-Differenzen-Verfahren konvergiert nicht. In diesem Fall errechnet das Programm automatisch die maximal mögliche Punkteanzahl aus und gibt sie vor.

Direkt nach der Füllung der Kavität, zum Zeitpunkt t=0, ist die Temperatur des Materials über die gesamte Dicke des Formteils konstant. Der Wert der Temperatur wird über den Eingabewert "Starttemperatur" festgelegt. Der Scorch-Index hat zu diesem Zeitpunkt über die gesamte Dicke den Wert 0.

Im nächsten Zeitschritt wird für den ersten Punkt  $m_1$  über die Dicke die aktuelle Temperatur berechnet. Für denselben Punkt wird anschließend die Inkubationszeit bei dieser Temperatur mittels der zugehörigen Arrheniusfunktion ermittelt. Da jetzt die Inkubationszeit bekannt ist, kann auch der Scorch-Index dieses Punktes berechnet werden.

Die Temperatur und der Scorch-Index werden dann für jeden Punkt m<sub>x</sub> über die Dicke des Formteils kalkuliert. Im nächsten Schritt wird die Zeit um einen kurzen Zeitschritt Δt erhöht. Es wird wieder für jeden Punkt m<sub>x</sub> die aktuelle Temperatur und der Scorch-Index bestimmt. Überschreitet nun der Scorch-Index in einem Punkt den Wert 1, wird in diesem Punkt der zugehörige Vulkanisationsgrad berechnet. Sind die Berechnungen der aktuellen Temperatur, des Scorch-Index und des Vulkanisationsgrades für jeden Punkt m<sub>x</sub> über die Dicke erfolgt, wird die Zeit wieder um Δt erhöht.

Im Berechnungsmodus "Heizzeit" wird dieser Kreislauf solange wiederholt, bis die vorgegebene Vernetzungsbedingung am Rand und in der Mitte erfüllt ist. Im Modus "Vernetzungsgrad" stoppt die Berechnung, wenn die dem Programm eingegebene maximale Zeit  $t_{max}$  (="Berechnungsende") erreicht ist.

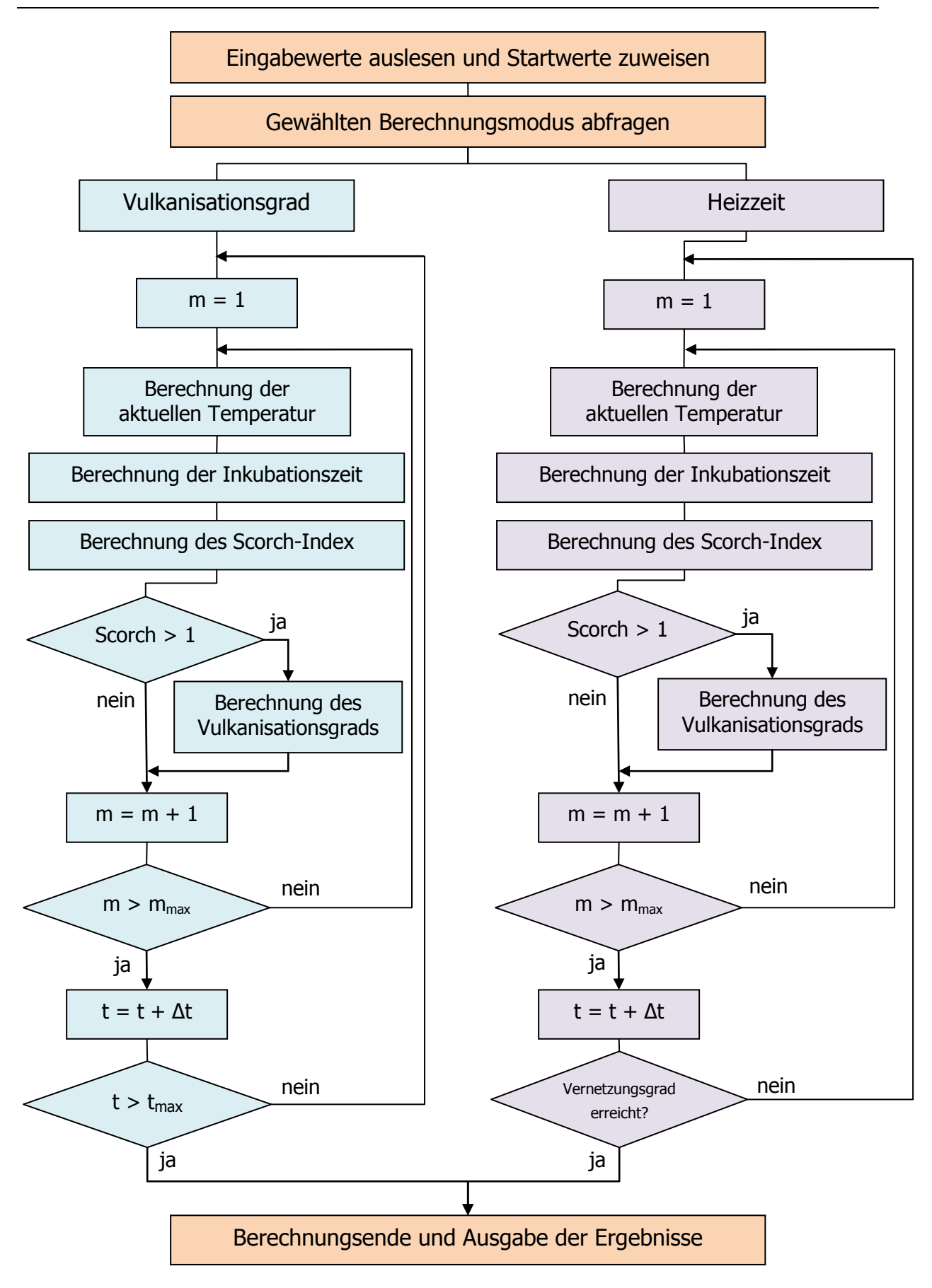

<span id="page-23-0"></span>*Abbildung 9: Berechnungsablauf des Programms*

#### **3.4 Präsentation des Programms**

Das Programm zur Berechnung des Vulkanisationsgrades beziehungsweise der Heizzeit wird als stand-alone Anwendung (.exe) aufgerufen. Der Startbildschirm verfügt über drei Hauptbedienfelder (Buttons). Über den Button "Berechnen" wird der jeweilige Berechnungsmodus ausgeführt. Mithilfe von "Speichern" können die errechneten Daten in einer Excel-Datei ausgegeben werden. Der Button "Beenden" beendet schließlich das Programm (siehe [Abbildung 10\)](#page-24-0).

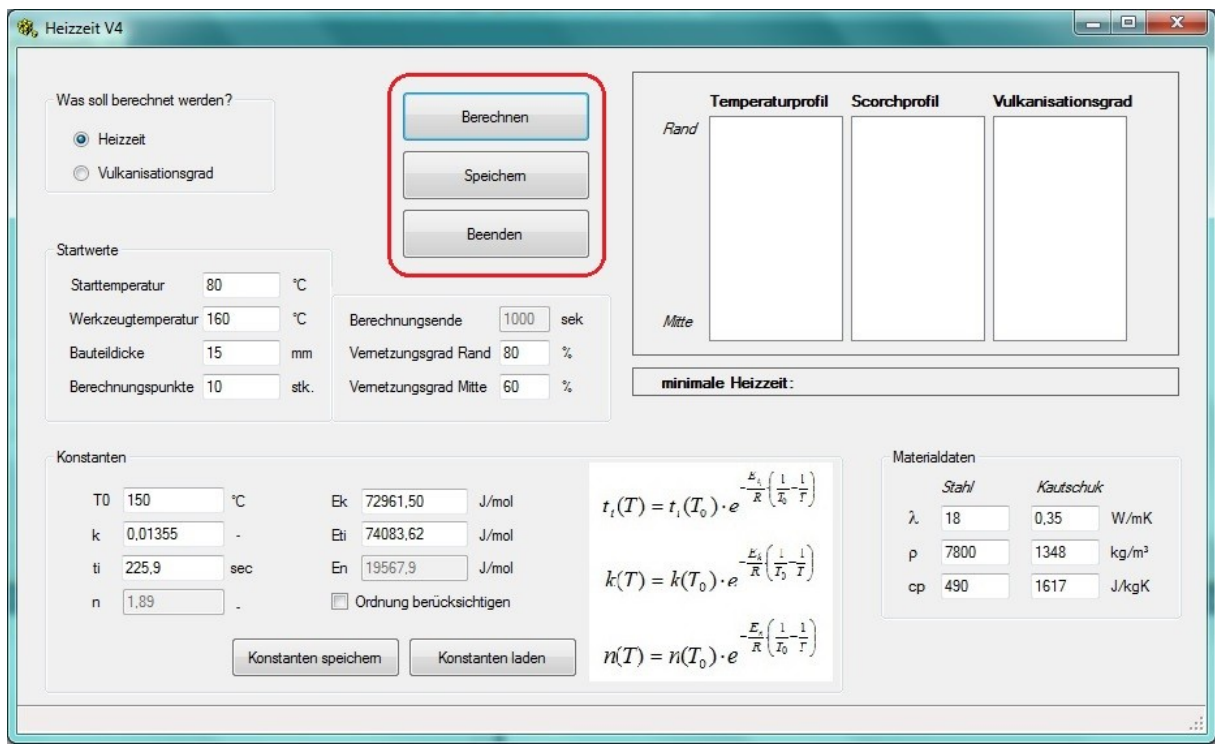

<span id="page-24-0"></span>*Abbildung 10: Benutzeroberfläche des Programms zur Heizzeitberechnung*

Vor jeder Berechnung müssen die Startwerte für die Konstanten der Temperaturverschiebung sowie die Materialdaten des Kautschuks und des Werkzeugstahls eingegeben werden. [Abbildung 11](#page-25-0) zeigt die jeweiligen Eingabefelder.

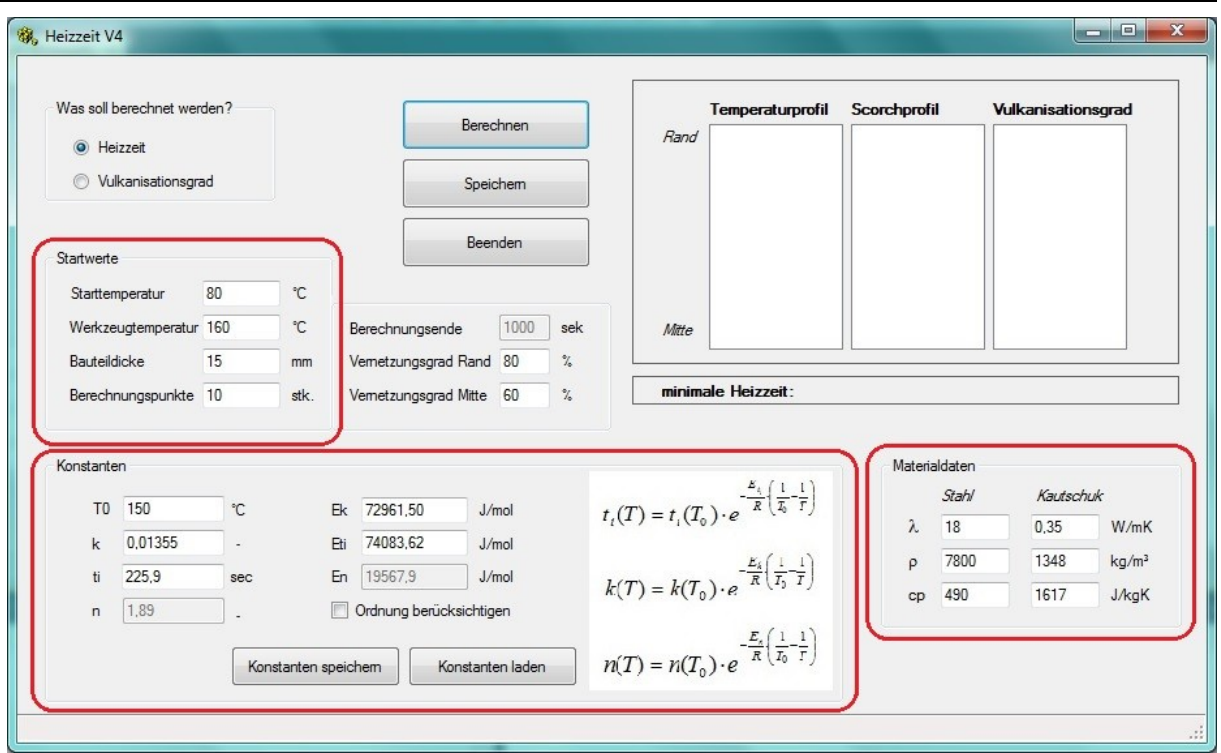

<span id="page-25-0"></span>*Abbildung 11: Eingabe der Startwerte, der Materialdaten und der Konstanten der Temperaturverschiebung*

Über die beiden Buttons "Konstanten speichern" und "Konstanten laden" (Abbildung [12\)](#page-26-0) können die eingegebenen Daten in ein Excel Sheet gespeichert, beziehungsweise schon gespeicherte Konstanten wieder ins Programm geladen werden.

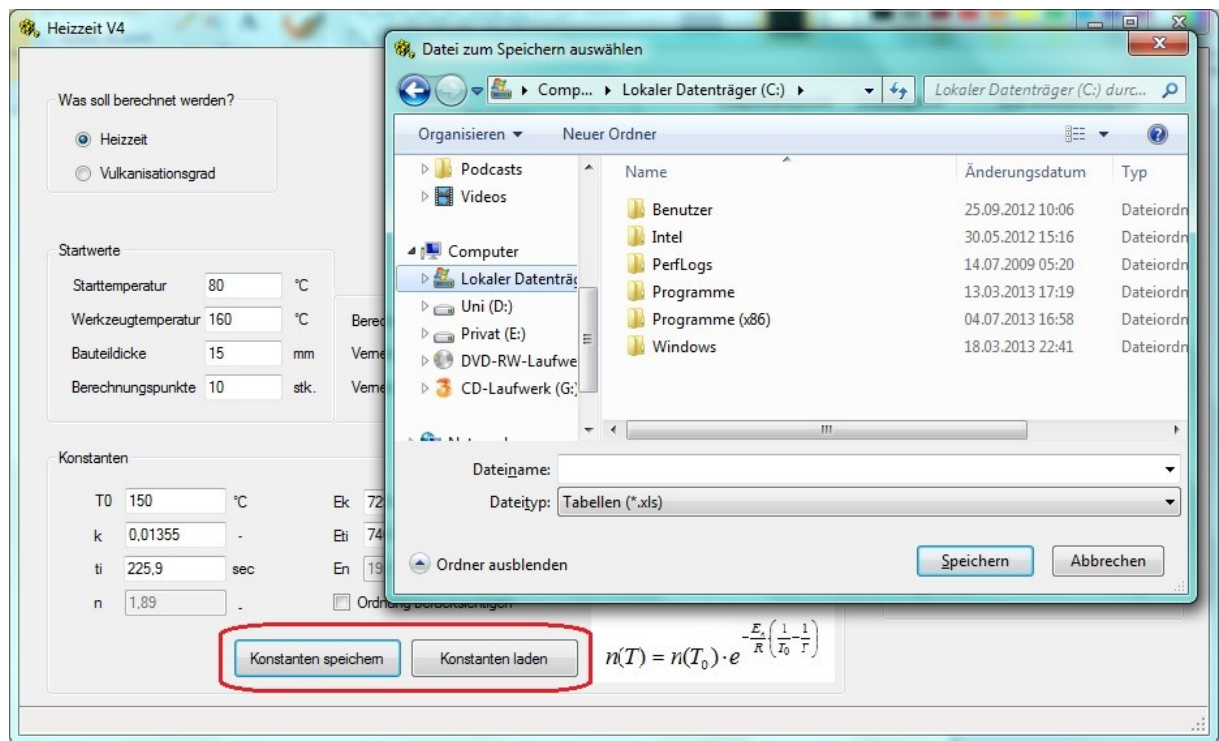

<span id="page-26-0"></span>*Abbildung 12: Konstanten speichern oder laden*

Des Weiteren kann im Programm ausgewählt werden, ob die Reaktionsordnung berücksichtigt wird oder nicht (siehe [Abbildung 13\)](#page-27-0). Wird diese mit einbezogen, müssen die Ordnung n der Referenztemperatur T<sub>0</sub> sowie die Aktivierungsenergie E<sub>n</sub> eingegeben werden. Weiters ist zu beachten, dass sich durch die Berücksichtigung der Ordnung die Konstanten k, t<sub>i</sub>, E<sub>k</sub> sowie E<sub>ti</sub> ebenfalls ändern. Aus diesem Grund gibt es für die Approximation der Konstanten ein Excel-Sheet mit, und eines ohne Berechnung der Ordnung.

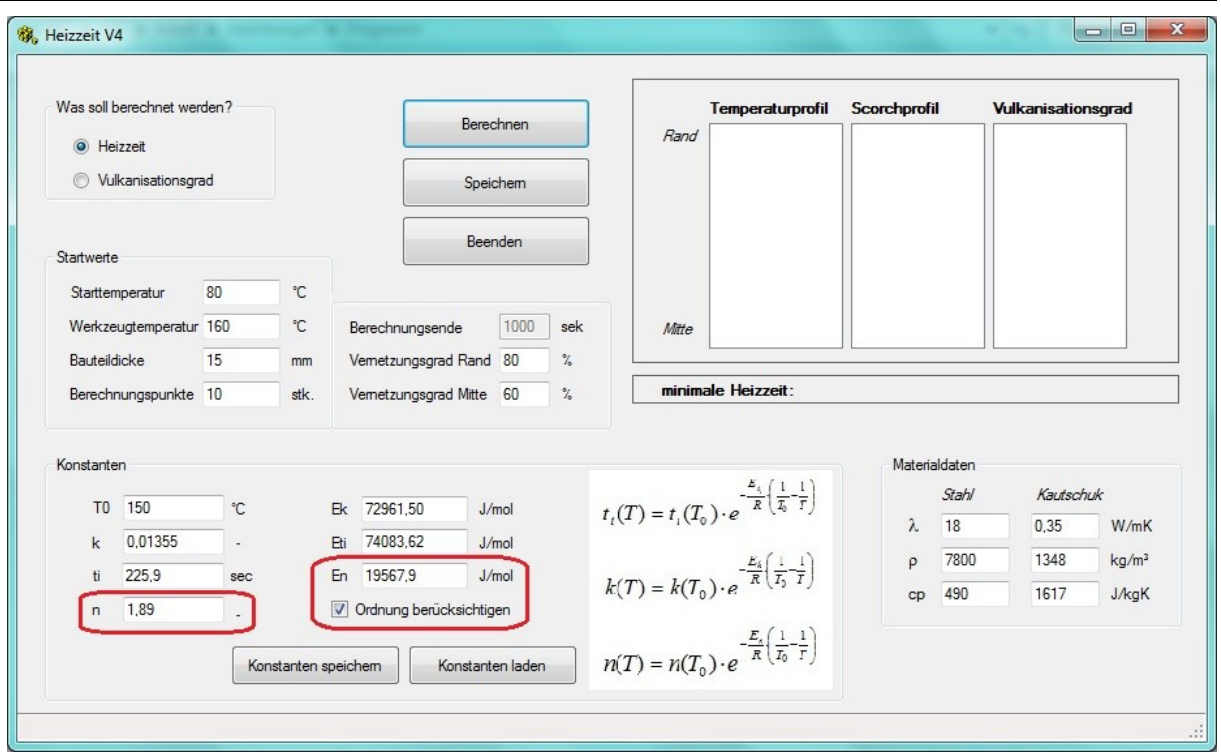

<span id="page-27-0"></span>*Abbildung 13: Berücksichtigung der Ordnung*

Das Programm verfügt über zwei Berechnungsmodi. Im ersten Modus "Heizzeit" wird die benötigte Heizzeit für ein Formteil berechnet. Dafür muss man zuerst den gewünschten Vernetzungsgrad am Rand und in der Mitte vorgeben, wie [Abbildung](#page-28-0)  [14](#page-28-0) (links) zeigt. Der zweite Berechnungsmodus "Vulkanisationsgrad" gibt den Temperaturverlauf und den Vulkanisationsgradverlauf über die Dicke des Formteils bis zum eingegebenen Berechnungsende wieder (siehe [Abbildung 14,](#page-28-0) rechts).

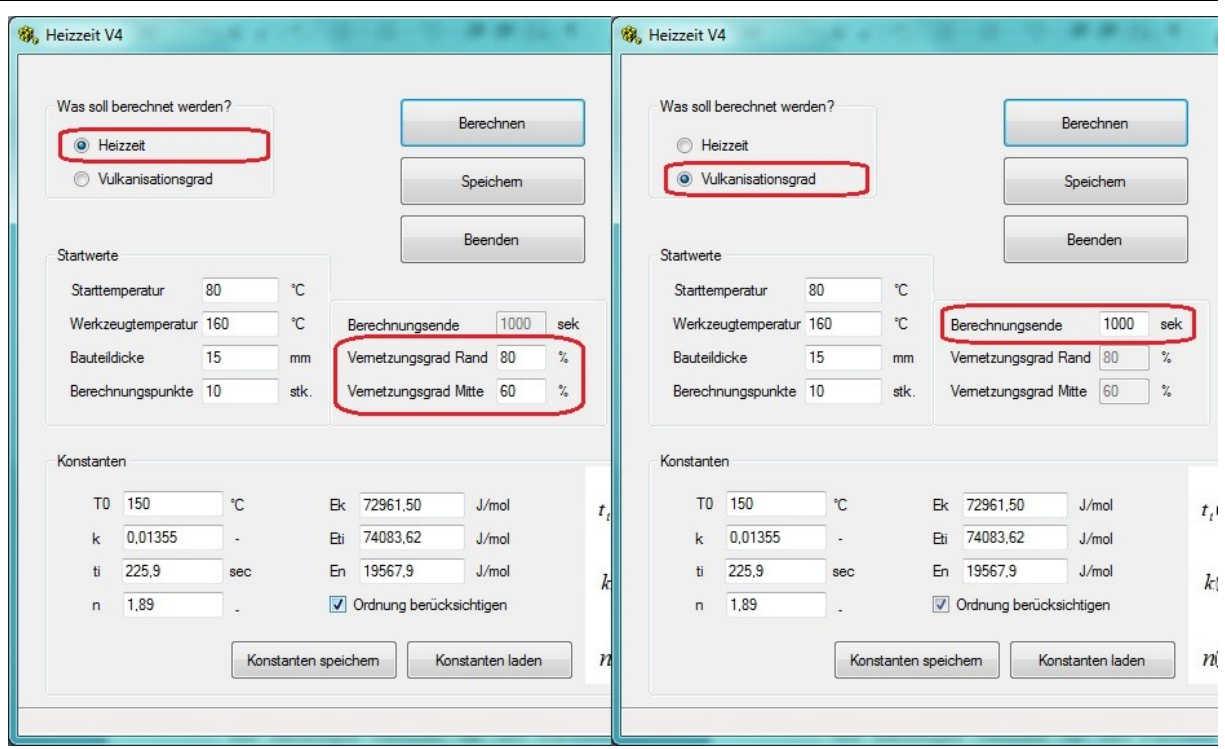

<span id="page-28-0"></span>*Abbildung 14: Berechnungsmodi des Programms und die dafür benötigte Eingaben; links: Modus "Heizzeit", rechts: Modus "Vulkanisationsgrad"*

Die Ergebnisse am Berechnungsende sowie die errechnete Heizzeit werden direkt im Programm dargestellt [\(Abbildung 15\)](#page-29-0). Die gesamten kalkulierten Daten des Temperaturprofils, des Scorchprofils und des Vulkanisationsgradprofils über die Dicke zu jedem Zeitpunkt können über den Button "Speichern" in einer Excel-Datei ausgegeben werden [\(Abbildung 16\)](#page-29-1).

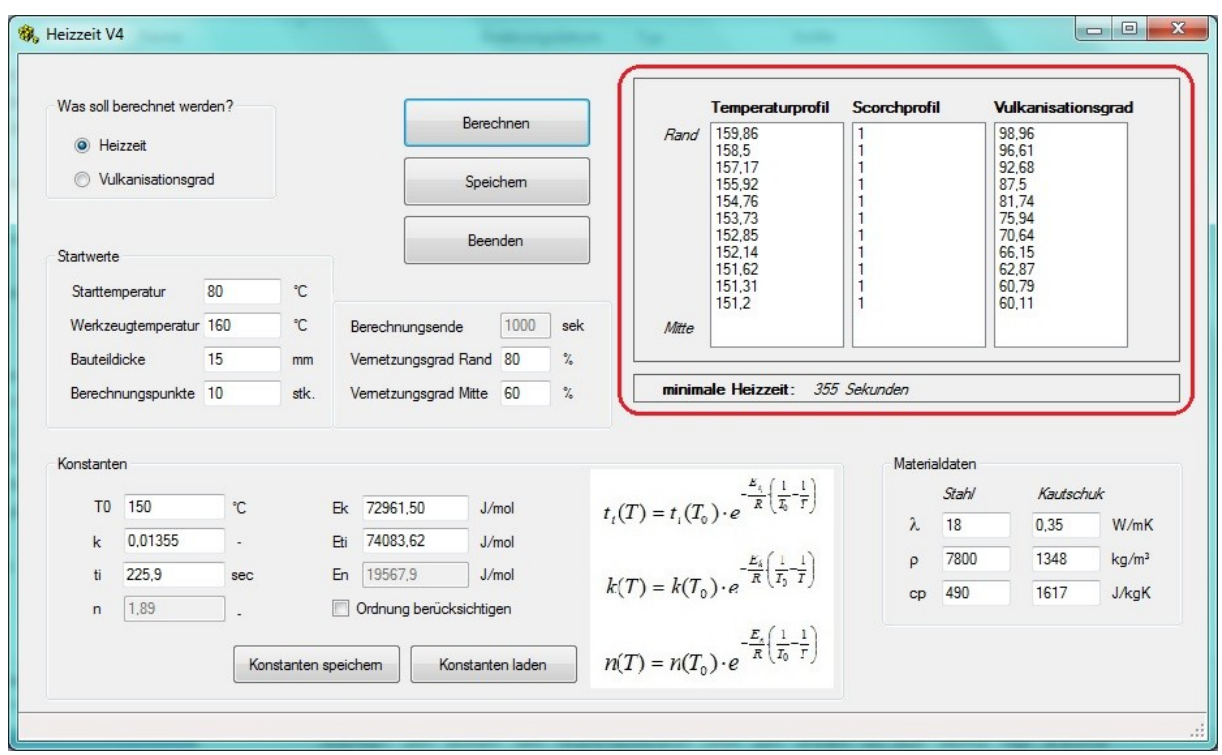

<span id="page-29-0"></span>*Abbildung 15: Ausgabe der berechneten Daten im Programm*

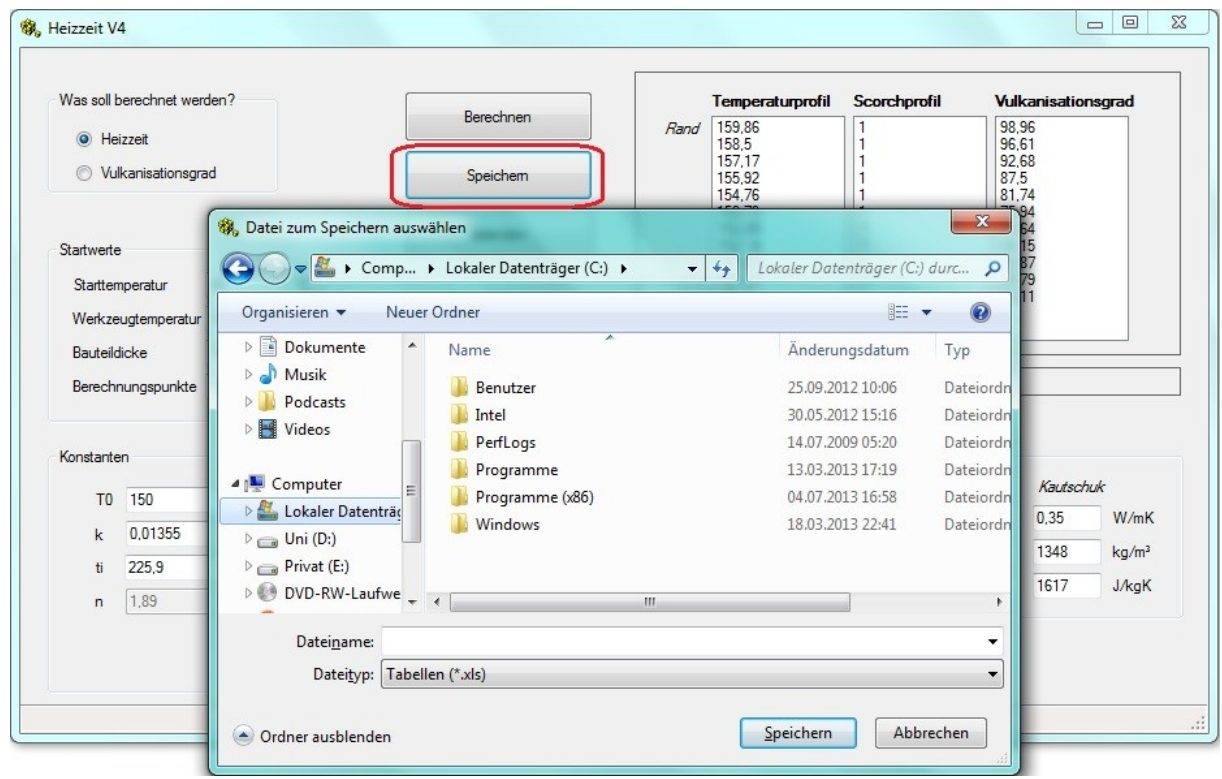

<span id="page-29-1"></span>*Abbildung 16: Speichern der berechneten Ergebnisse*

## <span id="page-30-0"></span>**3.4 Ausgabe der berechneten Daten**

Das berechnete Profil der Temperatur, des Scorch-Index und des Vulkanisationsgrades am Berechnungsende wird direkt im Programm ausgegeben (siehe [Abbildung 15\)](#page-29-0). Zusätzlich verfügt das Programm über die Funktion, die Berechnung als Excel-Datei zu speichern. Dies geschieht mittels des Buttons "Speichern".

In dieser Excel-Datei werden im ersten Tabellenblatt die gesamten Eingabewerte gespeichert. Auf dem nächsten Blatt wird die Berechnung im Zeitformat ausgegeben. Bei dieser Art der Ausgabe wird für einen Punkt am Rand und einen Punkt in der Mitte der Kavität die Temperatur, der Scorch-Index und der Vulkanisationsgrad vom Zeitpunkt t=0 bis zum Berechnungsende gespeichert (vgl. [Abbildung 17\)](#page-30-1).

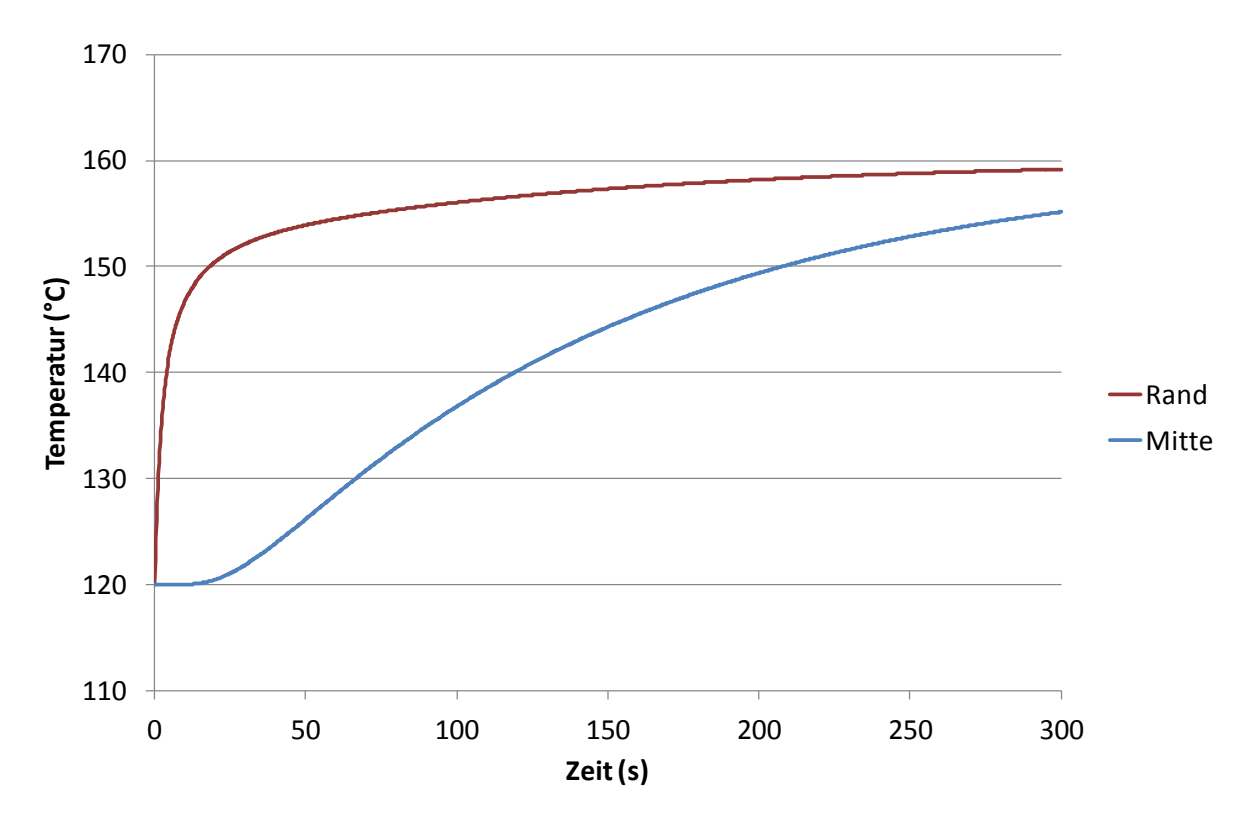

<span id="page-30-1"></span>*Abbildung 17: Ausgabe der Temperatur im Zeitformat*

Des Weiteren wird das Ergebnis der Berechnung über die Dicke gespeichert. Dabei werden bei 10 Zeitschritten die Temperatur, der Scorch-Index und der Vernetzungsgrad über die gesamte Formteildicke ausgegeben. Die Darstellung der Ausgabe im Dickenformat ist am Beispiel der Temperatur in [Abbildung 18](#page-31-0) ersichtlich.

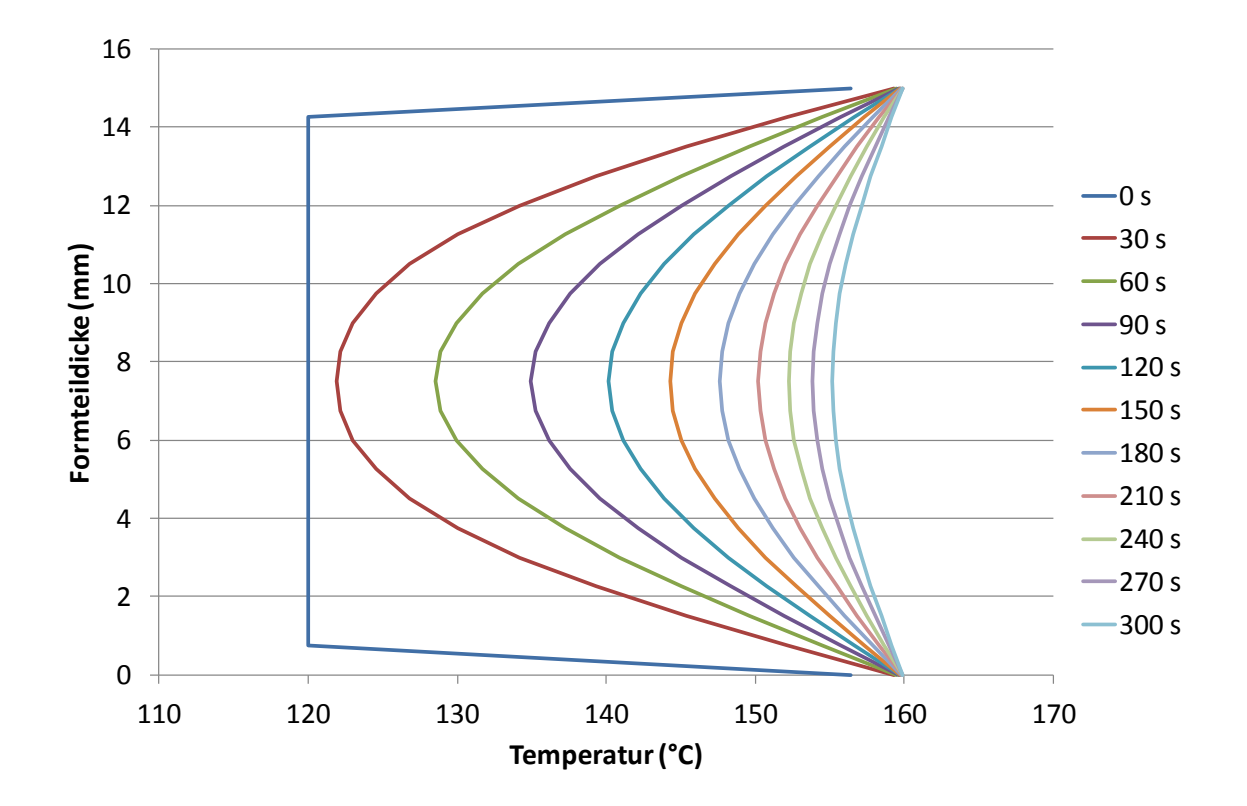

<span id="page-31-0"></span>*Abbildung 18: Ausgabe der Temperatur im Dickenformat*

## <span id="page-32-0"></span>**4 Modellversuche**

## <span id="page-32-1"></span>**4.1 Experimentelles**

### <span id="page-32-2"></span>**4.1.1 Verwendete Materialien**

[Tabelle 1](#page-32-4) zeigt die für die Modellversuche verwendeten Materialien.

<span id="page-32-4"></span>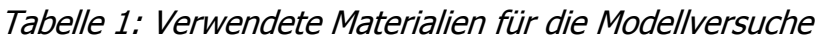

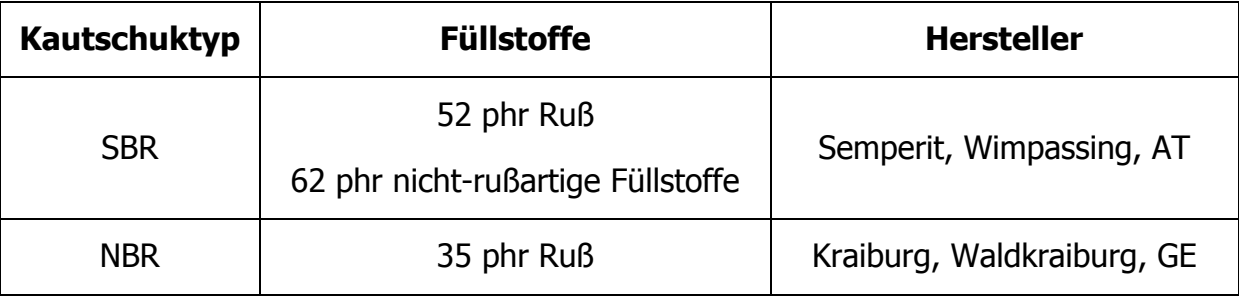

SBR (Styrol-Butadien-Copolymer) ist der weltweit am meisten verwendete Synthesekautschuk und wird durch seinen guten Kompromiss zwischen Abrieb und Nassrutschfestigkeit vor allem in der Reifenproduktion eingesetzt [\[12\]](#page-73-12).

Die verwendete Mischung wurde an einem GK 190E Innenmischer (Harburg Freudenberg Maschinenbau GmbH, Freudenberg, GE) in einem 5-minütigen Mischprozess mit einer maximalen Massetemperatur von 150 °C hergestellt. Dabei wurde zuerst der Kautschuk, anschließend die Füllstoffe und alle anderen Komponenten in den Mischer gefüllt.

NBR (Nitril-Butadien-Copolymer) wird wegen seiner guten Fett-, Öl-, und Kraftstoffbeständigkeit in der KFZ-Industrie, der Lebensmittelindustrie, für technische Schläuche und Förderbänder verwendet. Es wird sowohl als Festkautschuk als auch in Form von Latex angeboten. In Form von Latex wird NBR als Bindemittel und zur Herstellung von Tauchartikeln wie Handschuhen eingesetzt [\[13\]](#page-74-0).

Die Herstellbedingungen dieser Mischung sind nicht bekannt.

### <span id="page-32-3"></span>**4.1.2 Vulkameter**

Die Versuche zur Überprüfung und Weiterentwicklung des Programms wurden an einem Vulkameter Typ D-RPA-3000 der Firma MonTech Werkstoffprüfmaschinen GmbH, Buchen, DE durchgeführt. Dabei handelt es sich um ein rotorloses,

dynamisches Rotationsschubvulkameter mit geschlossenem Prüfkammersystem (siehe [Abbildung 19\)](#page-33-1).

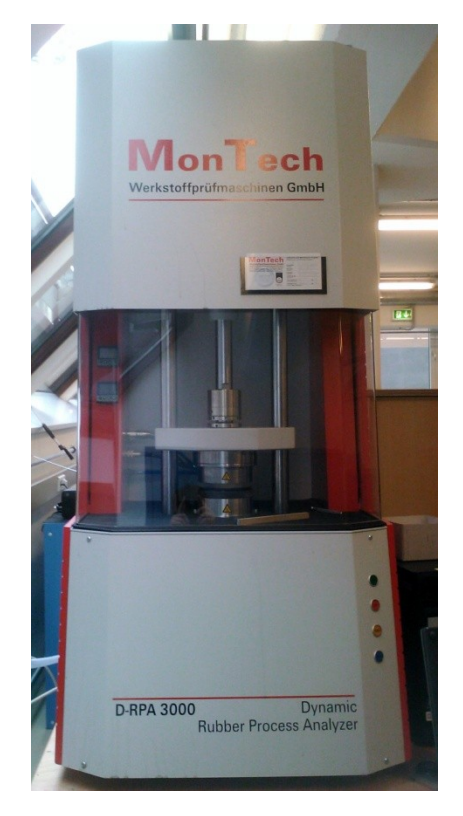

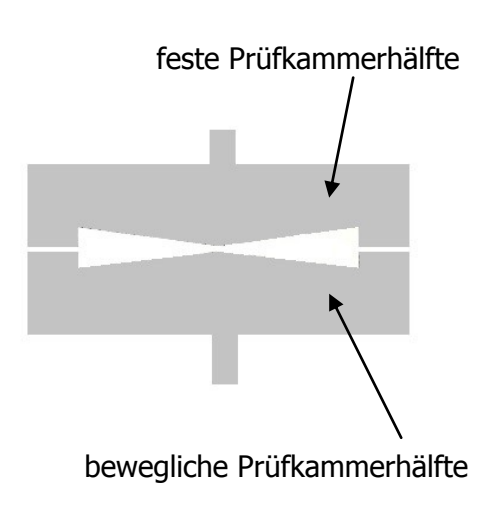

<span id="page-33-1"></span>*Abbildung 19: Vulkameter MonTech D-RPA-3000 und schematische Skizze der bikonischen Prüfkammer*

### <span id="page-33-0"></span>**4.1.3 Versuchsdurchführung**

Die Modellversuche wurden einerseits isotherm als auch nicht-isotherm (anisotherm) durchgeführt.

Bei den isothermen Messungen handelt es sich um standardmäßig nach DIN 53 529 aufgezeichnete Vulkanisationskurven. Für jede Temperatur wurden mindestens drei Kurven aufgenommen, um sicherzugehen, dass es sich bei der aktuell erfassten Messung um keinen Ausreißer handelt. Der Mittelwert dreier sich kaum unterscheidender Kurven ergibt dann die Vernetzungsisotherme dieser Temperatur.

Für die anisothermen Messungen wurde ein bestimmter Temperaturverlauf vorgegeben und das sich daraus ergebende Drehmoment aufgezeichnet. Die Probe wird zuerst vorgewärmt, um über die gesamte Dicke dieselbe Starttemperatur zu erreichen. Danach wird linear in 100 bzw. 500 Sekunden auf eine vorgegebene Endtemperatur aufgeheizt. Diese Temperatur wird gehalten bis die Probe einen Vernetzungsgrad von 100% erreicht hat.

Mit dem Programm wurden zuerst die isothermen Vulkanisationskurven errechnet und mit den Ergebnissen der gemessenen Kurven verglichen. Das Ziel war, die Abweichung zwischen den am Programm berechneten und den aufgezeichneten Vernetzungsisothermen zu minimieren. Das geschah durch Verbesserung der Approximation der Materialdaten und Optimierung des Algorithmus des Programms zur Abschätzung der Heizzeit.

Nachdem die Berechnungen des Programms mit den gemessenen Vernetzungsisothermen eine gute Übereinstimmung aufwies, wurden auch die anisothermen Kurven nachgerechnet. Dazu wurde dem Programm der anisotherme Temperaturverlauf übergeben und anhand dessen die Vernetzung des Materials berechnet.

### <span id="page-34-0"></span>**4.2 Ergebnisse**

In diesem Kapitel werden die Ergebnisse der Berechnung der Vernetzungskurven mithilfe des Programms im Vergleich zu den gemessenen Kurven dargestellt. Die hier nicht gezeigten anisothermen Messungen sind dieser Arbeit im Anhang (Kapitel [11.1\)](#page-76-3) beigefügt.

### <span id="page-34-1"></span>**4.2.1 SBR**

Mit dem Material SBR wurden Vernetzungsisothermen von 150 °C bis 190 °C in 10 °C-Schritten aufgenommen. Aus diesen Kurven wurden die Aktivierungsenergien für die Inkubationszeit E<sub>ti</sub>, die Reaktionsgeschwindigkeit E<sub>k</sub> und die Ordnung E<sub>n</sub> mit der dafür entwickelten Excel-Datei und der Methode der kleinsten Fehlerquadrate ermittelt (siehe Kapitel [3.2\)](#page-20-1). Diese Konstanten wurden dem Programm übergeben und somit die Vernetzungsisothermen nachgerechnet. [Abbildung 20](#page-35-0) zeigt den Vergleich der mit dem Programm errechneten Vernetzungskurven zu den mit dem Vulkameter gemessenen Kurven. Bei der Berechnung wurde von einer Reaktion erster Ordnung ausgegangen. Die mit dem Programm ermittelten Kurven sind strichliert, die am Vulkameter gemessenen als durchgezogene Linie dargestellt.

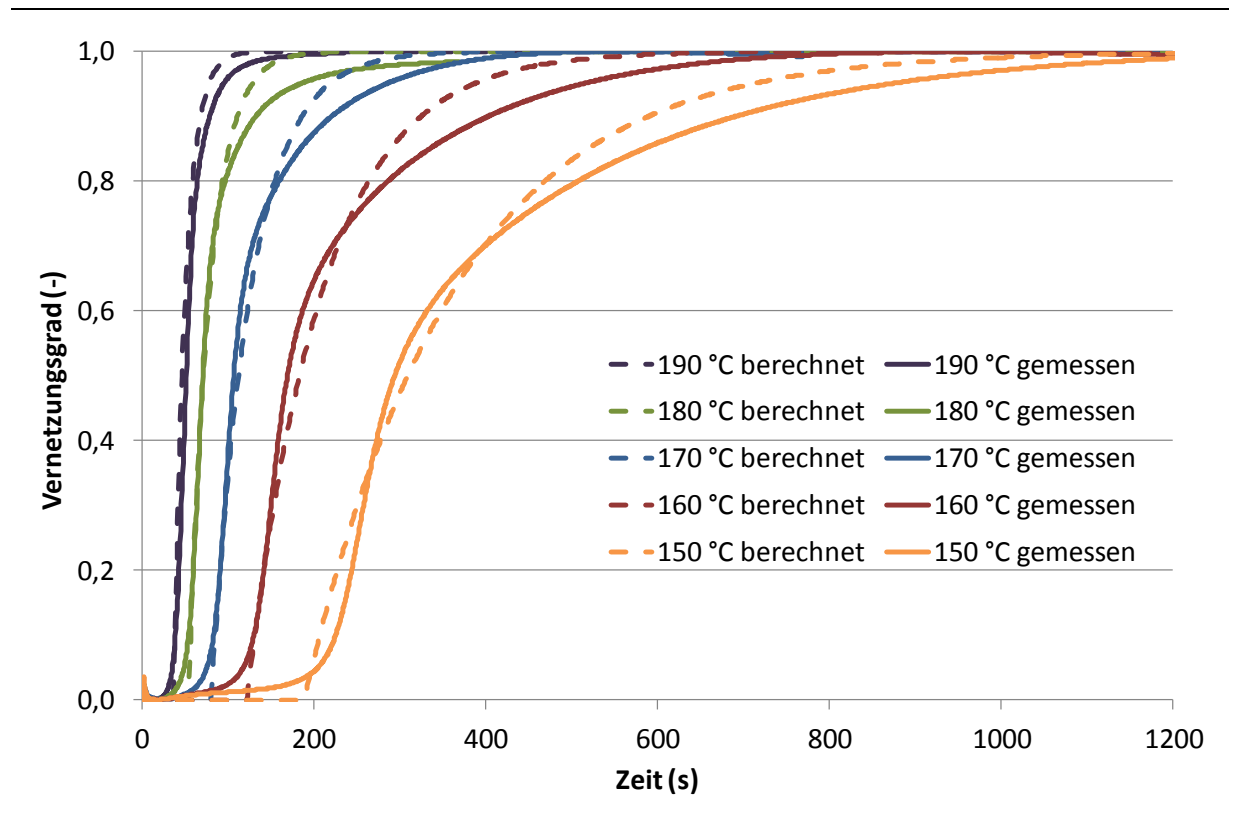

<span id="page-35-0"></span>*Abbildung 20: Vergleich der berechneten und gemessenen Vernetzungsisothermen am Material SBR (höhere Ordnung nicht berücksichtigt)*

Im Vergleich dazu zeigt [Abbildung 21](#page-36-0) dieselben gemessenen Vernetzungsisothermen, wobei dieses Mal bei der Berechnung mit dem Programm eine höhere Ordnung berücksichtigt wurde. Bei der Ordnung n handelt es sich um die Reaktionsordnung der Vernetzung. Die Vernetzungsreaktion ist in der Regel eine Gruppe von Reaktionen und unterliegt zufolgedessen insgesamt einer höheren Ordnung als "1". Sie wird mit Hilfe einer Excel-Datei (siehe Kapitel [3.2\)](#page-20-1) ermittelt.

Bei beiden isothermen Vernetzungen [\(Abbildung 21](#page-36-0) und [Abbildung 22\)](#page-37-0) ergibt sich eine gute Übereinstimmung der berechneten mit den gemessenen Kurven. Wird die Berechnung mit erster Ordnung durchgeführt, wird der obere Teil der gemessenen Kurve (also bei höheren Vernetzungsgraden) gut beschrieben. Berücksichtigt man eine höhere Ordnung werden vor allem die Inkubationszeit und der Beginn der Vernetzung gut abgebildet.
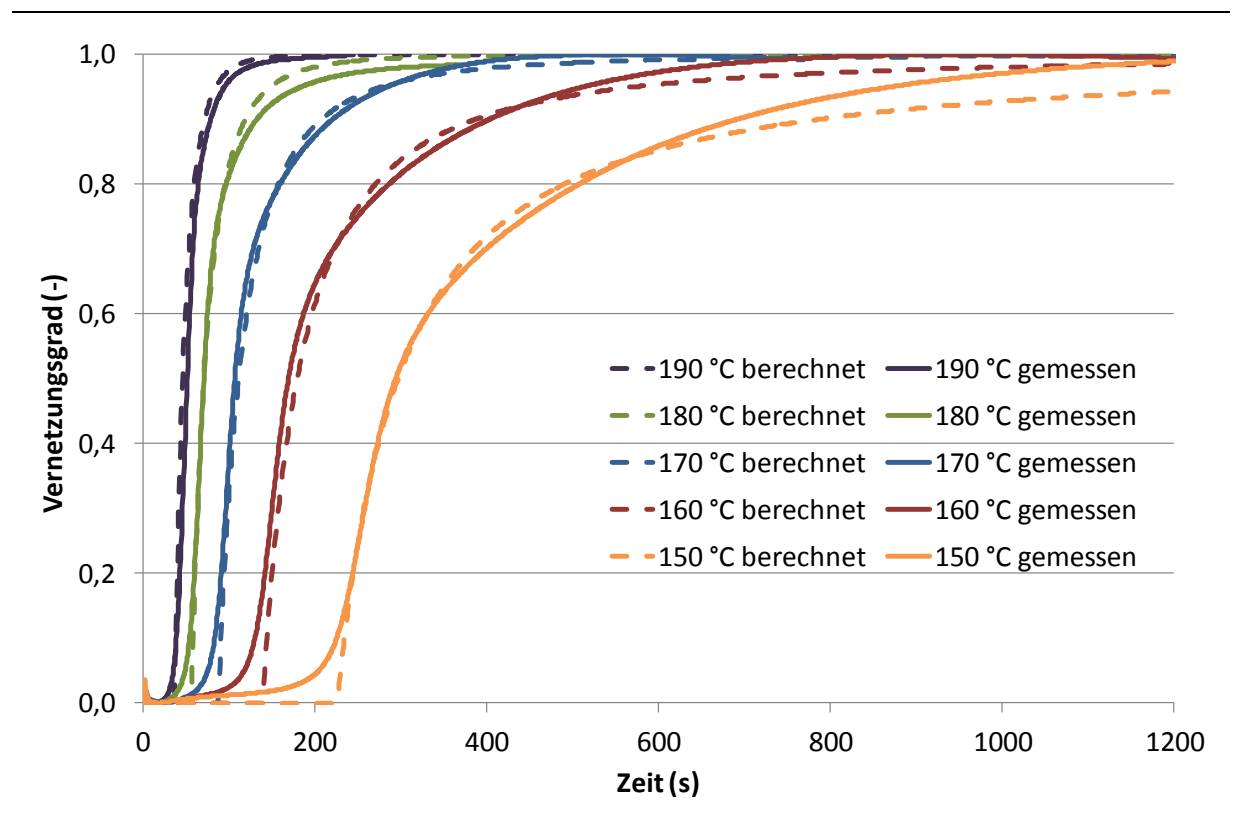

*Abbildung 21: Vergleich der berechneten und gemessenen Vernetzungsisothermen am Material SBR (mit Berücksichtigung höherer Ordnung)*

Des Weiteren wurde eine anisotherme Vernetzung gemessen und mit den Informationen aus den isothermen Vulkameterkurven berechnet. Dem Vulkameter wurde dafür ein bestimmtes Temperaturprofil vorgegeben und die sich daraus ergebende Vernetzung aufgezeichnet. Dasselbe Temperaturprofil wurde dem Programm übergeben und damit der Vulkanisationsgradverlauf berechnet. [Abbildung](#page-37-0)  [22](#page-37-0) zeigt die gemessene anisotherme Vulkanisationskurve beim Aufheizen von 80 °C auf 160 °C in 100 Sekunden (schwarze durchgezogene Linie). Die gestrichelten Linien stellen die mit dem Programm ermittelten Vulkameterkurven sowohl als Vernetzungsreaktion erster Ordnung als auch mit höherer Ordnung dar. VG bezeichnet dabei den Vernetzungsgrad. Weiters ist im Diagramm auch das vorgegebene Temperaturprofil zu erkennen.

[Abbildung 23](#page-37-1) zeigt ebenfalls eine beim Aufheizen von 80 °C auf 160 °C aufgenommene Vernetzungskurve. Dieses Mal wurde jedoch in einer Zeit von 500 Sekunden auf die Endtemperatur erhitzt.

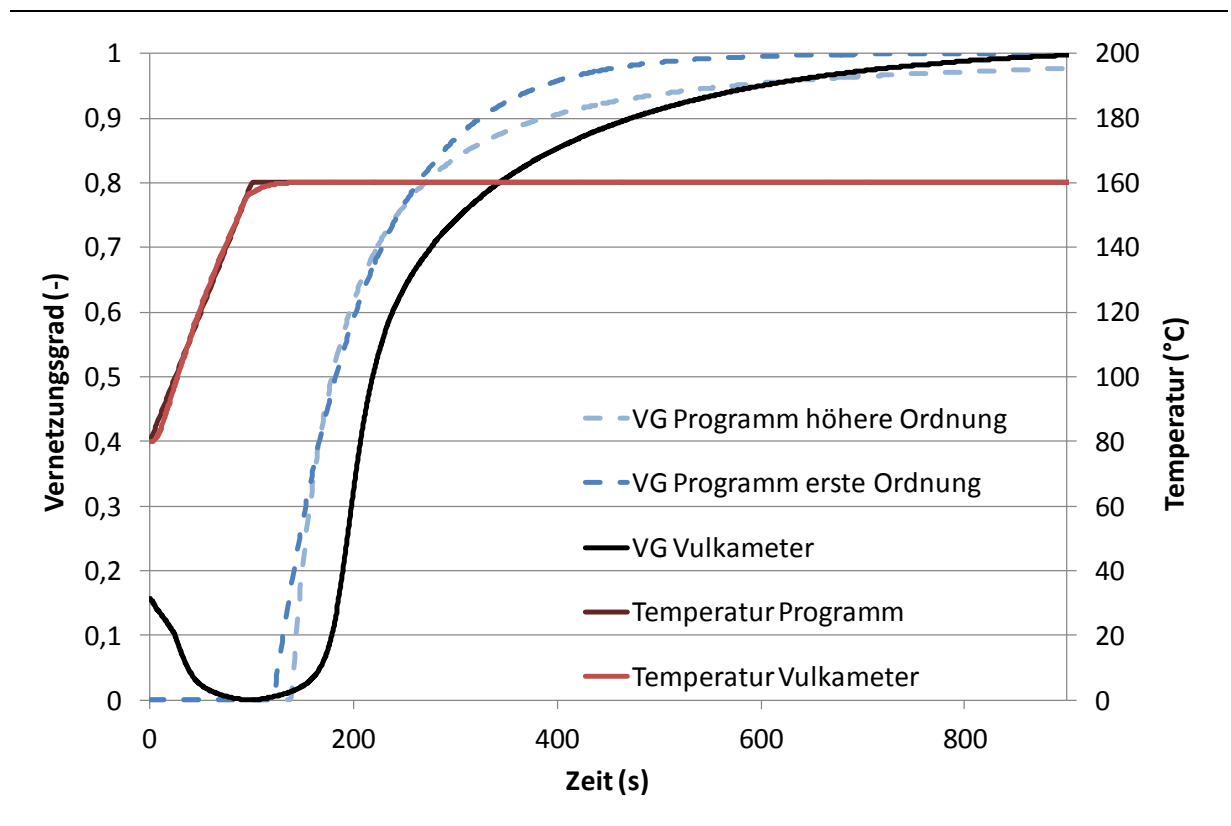

<span id="page-37-0"></span>*Abbildung 22: Anisotherme Vulkanisationskurve von SBR; Aufheizen von 80 °C auf 160 °C in 100 Sekunden*

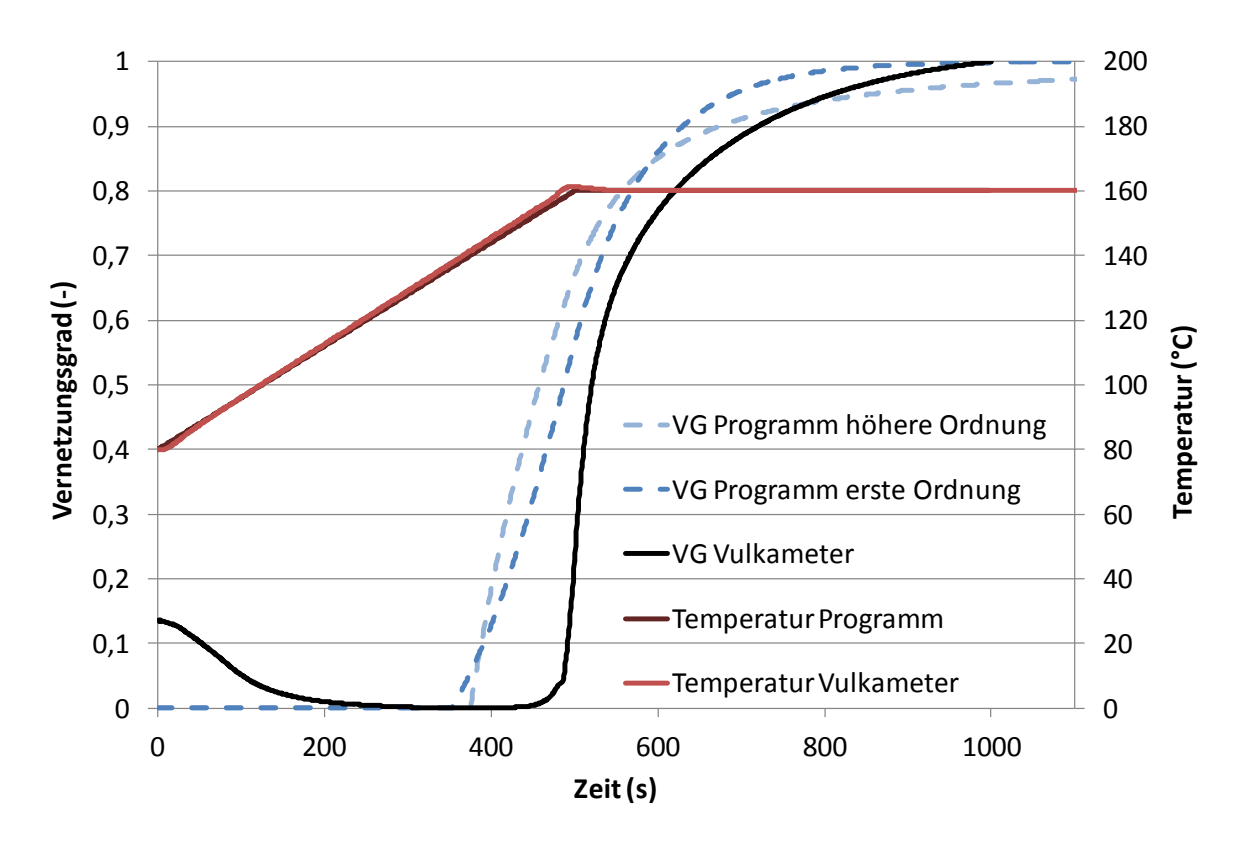

<span id="page-37-1"></span>*Abbildung 23: Anisotherme Vulkanisationskurve von SBR; Aufheizen von 80 °C auf 160 °C in 500 Sekunden*

Sowohl in [Abbildung 22](#page-37-0) als auch in [Abbildung 23](#page-37-1) startet die berechnete Vulkanisation schon weit vor der gemessenen Vulkanisationskurve. Grund hierfür sind die der Berechnung zugrundeliegenden Aktivierungsenergien für die Inkubationszeit E<sub>ti</sub>, die Inkubationszeit  $E_k$  und die Ordnung  $E_n$ . Diese wurden aus den gemessenen Vernetzungsisothermen zwischen 150°C und 190°C ermittelt. Der anisotherme Heizvorgang in den obigen Abbildungen startet jedoch schon bei 80°C und endet bereits bei 160°C. In diesen tiefen Temperaturbereichen sind die Aktivierungsenergien höher. Daher wird eine zu kurze Inkubationszeit errechnet und die Vulkanisation startet früher. In Kapitel [4.2.3](#page-41-0) wird gezeigt, dass die Abweichung zwischen der Berechnung und der gemessenen Vulkanisationskurve durch die Ermittlung der Konstanten im Temperaturbereich des zu berechnenden Vorgangs deutlich minimiert wird. Somit kann auch ein als im Programm ideal angenommener Wärmübergang als Grund für die Abweichungen in [Abbildung 22](#page-37-0) und [Abbildung 23](#page-37-1) ausgeschlossen werden.

#### **4.2.2 NBR**

Mit dem Material NBR wurden mit Hilfe des Vulkameters Vernetzungsisothermen zwischen 140 °C und 180 °C aufgenommen. Mit der dafür entwickelten Excel-Datei (Kapitel [3.2\)](#page-20-0) wurden die Aktivierungsenergien für die Inkubationszeit Eti, die Reaktionsgeschwindigkeit  $E_k$  und die Ordnung  $E_n$  aus den gemessenen isothermen Vulkameterkurven ermittelt. Das Programm benötigt diese Konstanten, um die jeweiligen Vernetzungsisothermen nachrechnen zu können. Das Ergebnis der Berechnung im Vergleich zu den gemessenen Werten ist in [Abbildung 24](#page-39-0) veranschaulicht. Die am Vulkameter aufgenommenen Vernetzungsisothermen sind als durchgezogene Linien, die errechneten Kurven strichliert dargestellt. Bei der Ermittlung der Kurven mit dem Programm wurde die Ordnung der Reaktion als "1" angenommen.

Im Gegensatz dazu wurde bei der Berechnung, die in [Abbildung 25](#page-39-1) ersichtlich ist, eine höhere Ordnung berücksichtigt. Die vom Programm ausgegebenen Vulkanisationskurven sind strichliert, die am Vulkameter gemessenen Kurven als durchgezogene Linie abgebildet.

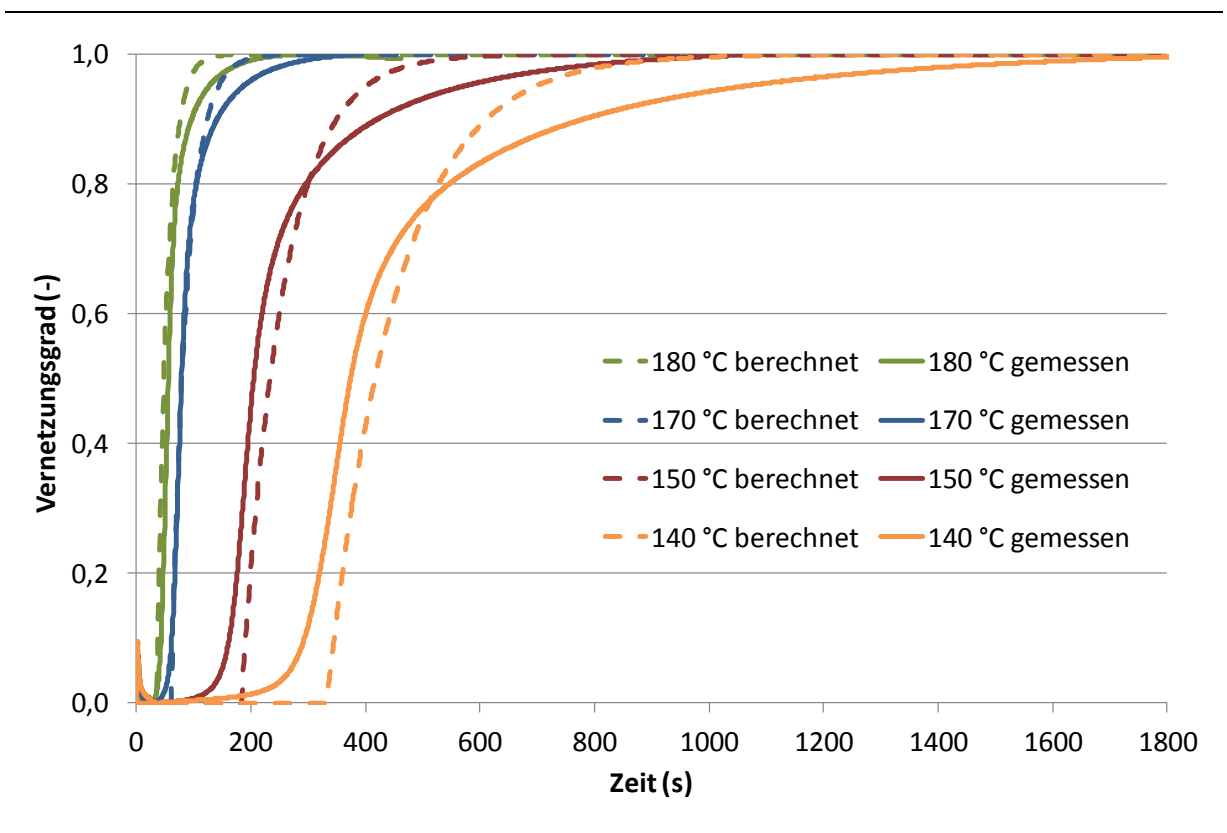

<span id="page-39-0"></span>*Abbildung 24: Vergleich der berechneten und gemessenen Vernetzungsisothermen am Material NBR (höhere Ordnung nicht berücksichtigt)*

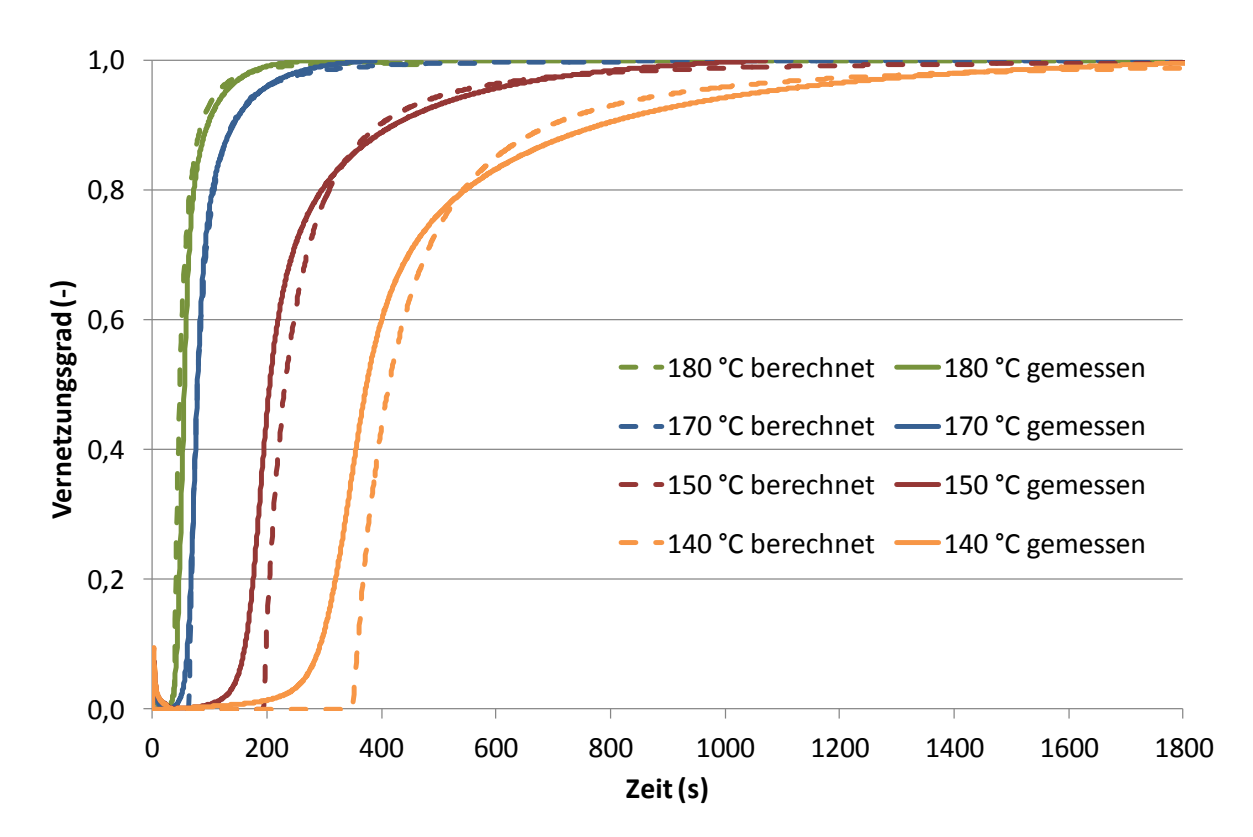

<span id="page-39-1"></span>*Abbildung 25: Vergleich der berechneten und gemessenen Vernetzungsisothermen am Material NBR (mit Berücksichtigung höherer Ordnung)*

Im Gegensatz zur SBR-Mischung konnten hier die isothermen Vernetzungen durch das Programm nicht gut vorhergesagt werden. Zwar wird bei Berücksichtigung höherer Ordnung die Kurve bei höheren Vernetzungsgraden gut beschrieben, jedoch kann weder mit noch ohne höhere Ordnung die Inkubationszeit vorhergesagt werden.

Zusätzlich zu den isothermen Vulkameterkurven wurden auch anisotherme Vernetzungen gemessen. Dazu wurde am Vulkameter ein Temperaturprofil eingestellt und von 80 °C in 100 Sekunden auf 160 °C aufgeheizt. Das Ergebnis der Messung ist in [Abbildung 26](#page-40-0) als durchgezogene schwarze Linie dargestellt. Das vorgegebene Temperaturprofil wurde auch dem Programm zur Berechnung des Vernetzungsgrades übergeben und damit die gemessene Vulkameterkurve sowohl unter Vernachlässigung als auch unter Berücksichtigung höherer Ordnung nachgerechnet. Die Resultate sind im Diagramm als strichlierte Linien dargestellt.

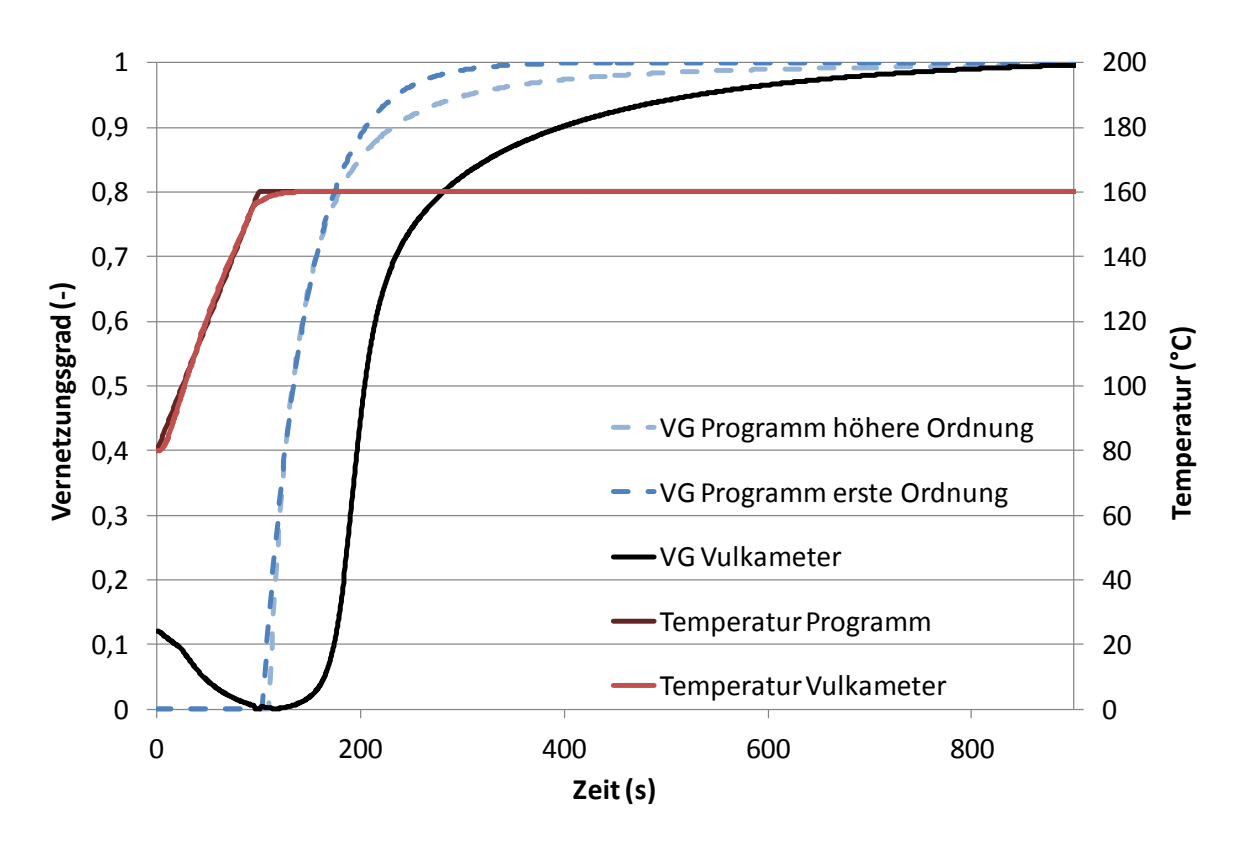

<span id="page-40-0"></span>*Abbildung 26: Anisotherme Vulkanisationskurve von NBR; Aufheizen von 80 °C auf 160 °C in 100 Sekunden*

Die zweite anisotherme Vernetzungskurve wurde beim Aufheizen von 80 °C auf 160 °C in 500 Sekunden aufgenommen. Das Temperaturprofil wurde dem Programm zur Berechnung des Vulkanisationsgrades übergeben und die gemessene Kurve nachgerechnet. Der Vergleich der berechneten und der am Vulkameter aufgezeichneten Vernetzungskurve ist in [Abbildung 27](#page-41-1) dargestellt.

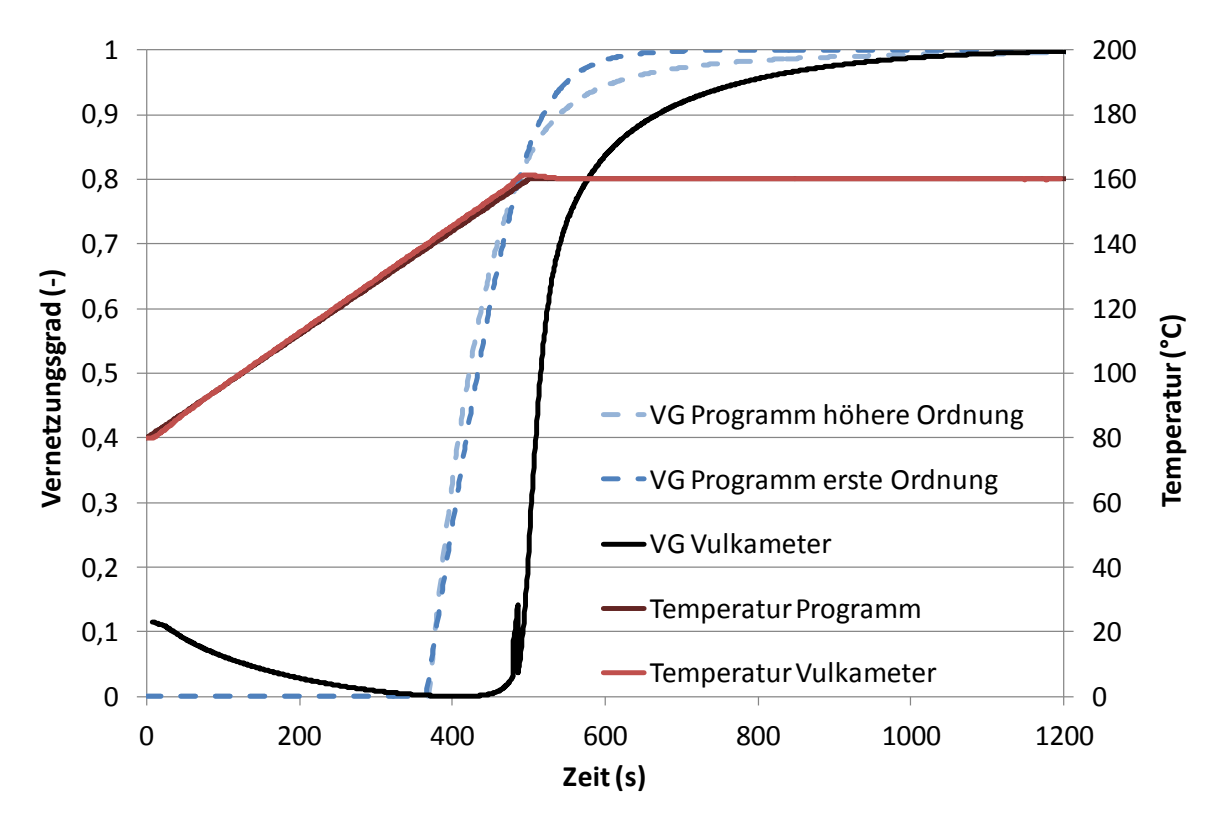

<span id="page-41-1"></span>*Abbildung 27: Anisotherme Vulkanisationskurve von NBR; Aufheizen von 80 °C auf 160 °C in 500 Sekunden*

Wie auch schon bei der SBR-Mischung zeigt sich zwischen den berechneten und den gemessenen anisothermen Vulkanisationskurven in [Abbildung 26](#page-40-0) und [Abbildung 27](#page-41-1) ein Zeitversatz. Grund hierfür sind wiederrum die der Berechnung zugrundeliegenden Aktivierungsenergien  $E_{ti}$ ,  $E_k$  und  $E_n$ . Diese wurde aus den gemessenen Vernetzungsisothermen zwischen 150°C und 190°C ermittelt, während der Aufheizvorgang zwischen 80°C und 160°C stattfindet. Dadurch werden die tatsächlich auftretenden Aktivierungsenergien unterschätzt und eine kürzere Inkubationszeit als gemessen berechnet.

#### <span id="page-41-0"></span>**4.2.3 Verbesserung der Vorhersage des Programms**

Um die Differenz zwischen der Berechnung des Programms und der Messung bzw. der Realität möglichst klein zu halten, ist es wichtig, die Vernetzungsisothermen, die für die Approximation der Konstanten verwendet werden, möglichst im Temperaturbereich der Anwendung zu wählen.

Um das zu veranschaulichen, wurden hier Vernetzungsisothermen mit dem Vulkameter zwischen 140 °C und 160 °C aufgenommen, um einen Aufheizvorgang von 130°C auf 170°C zu beschreiben. Unter Zuhilfenahme der Excel-Datei wurden daraus die Aktivierungsenergien für die Inkubationszeit Eti, die Reaktionsgeschwindigkeit  $E_k$  und die Ordnung  $E_n$  approximiert. Die Ergebnisse der isothermen Berechnung des Programms unter Verwendung erster Ordnung sowie höherer Ordnung sind in [Abbildung 28](#page-42-0) und [Abbildung 29](#page-43-0) dargestellt. Es ist eindeutig ersichtlich, dass die Abweichung zwischen den berechneten und den gemessenen Kurven minimiert werden konnte, obwohl am Programm selbst keine Änderungen vorgenommen wurden.

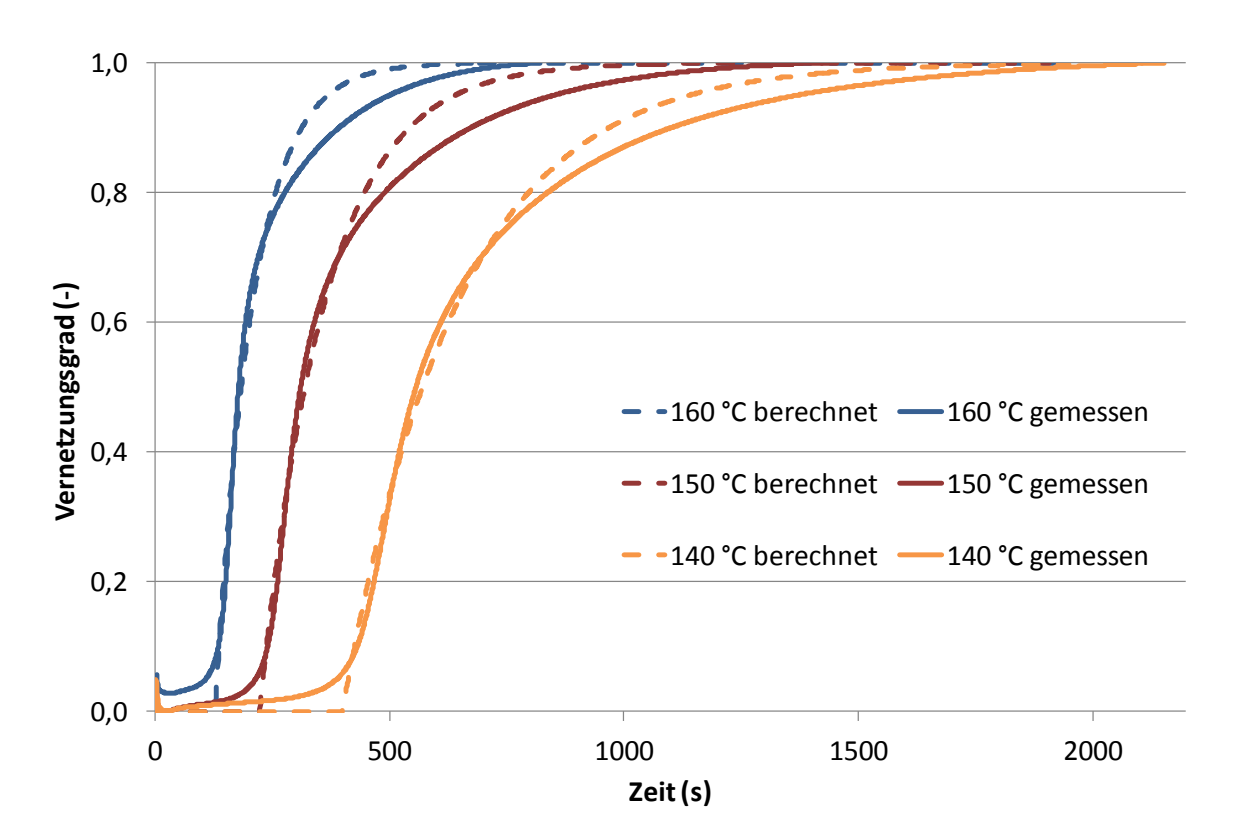

<span id="page-42-0"></span>*Abbildung 28: Vergleich der berechneten und gemessenen Vernetzungsisothermen am Material SBR (höhere Ordnung nicht berücksichtigt)*

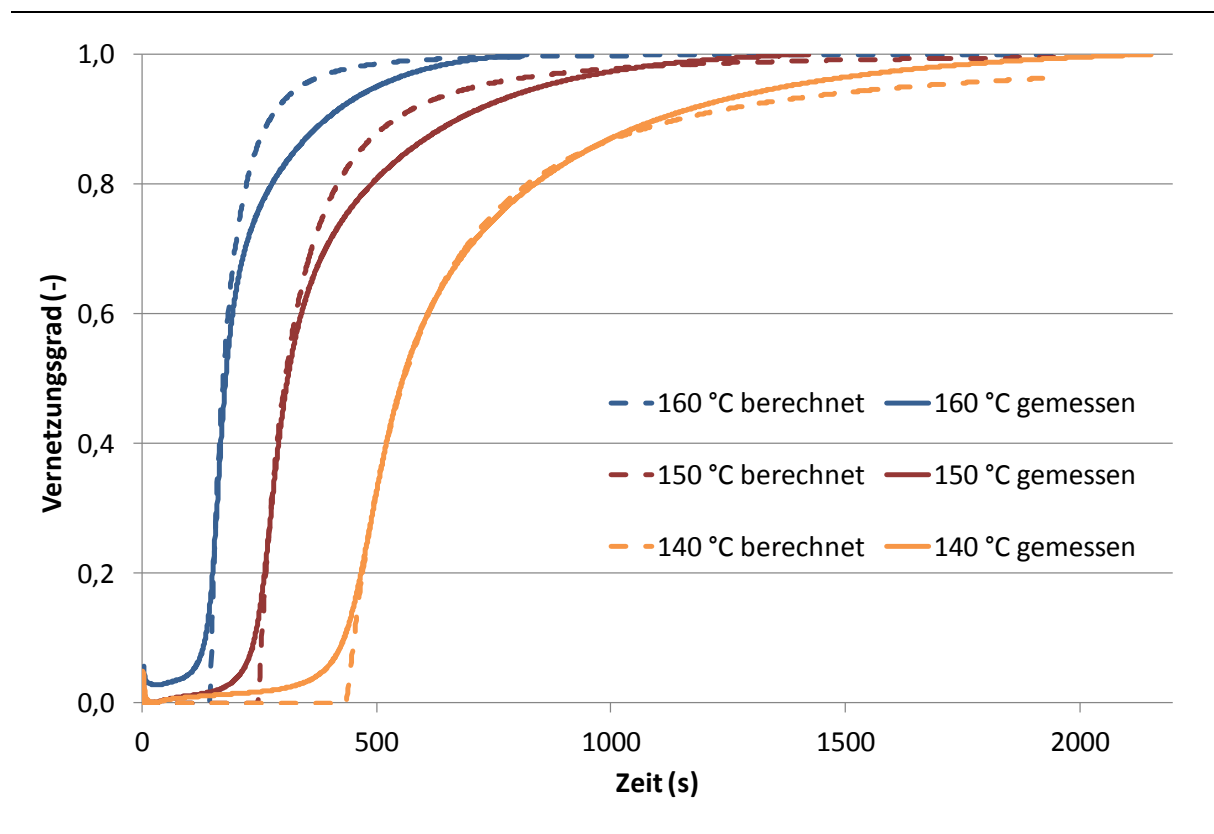

<span id="page-43-0"></span>*Abbildung 29: Vergleich der berechneten und gemessenen Vernetzungsisothermen am Material SBR (mit Berücksichtigung höherer Ordnung)*

Weiters wurde eine anisotherme Vernetzungskurve, wie in [Abbildung 30](#page-44-0) ersichtlich, beim Aufheizen von 130 °C auf 170 °C in 100 Sekunden aufgezeichnet. Über das eingegebene Temperaturprofil errechnete das Programm die zugehörigen Vulkanisationskurven sowohl unter Annahme, dass es sich bei der Vernetzungsreaktion um eine Reaktion erster Ordnung handelt, als auch mit Berücksichtigung einer höheren Ordnung. Die mit dem Vulkameter gemessene Kurve ist als schwarze durchgezogene Linie, die berechneten Kurven als strichlierte Linien dargestellt. Der Zeitversatz zwischen der berechneten und der gemessenen Kurve konnte durch die neuen Aktivierungsenergien ebenfalls definitiv verkleinert werden.

Eine zweite anisotherme Vernetzungskurve wurde wieder beim Aufheizen von 130 °C auf 170 °C aufgezeichnet. Dieses Mal erfolgte die Erwärmung in einer Zeit von 500 Sekunden (siehe [Abbildung 31\)](#page-44-1). In diesem Fall schafft das Programm die exakte Vorhersage der Inkubationszeit.

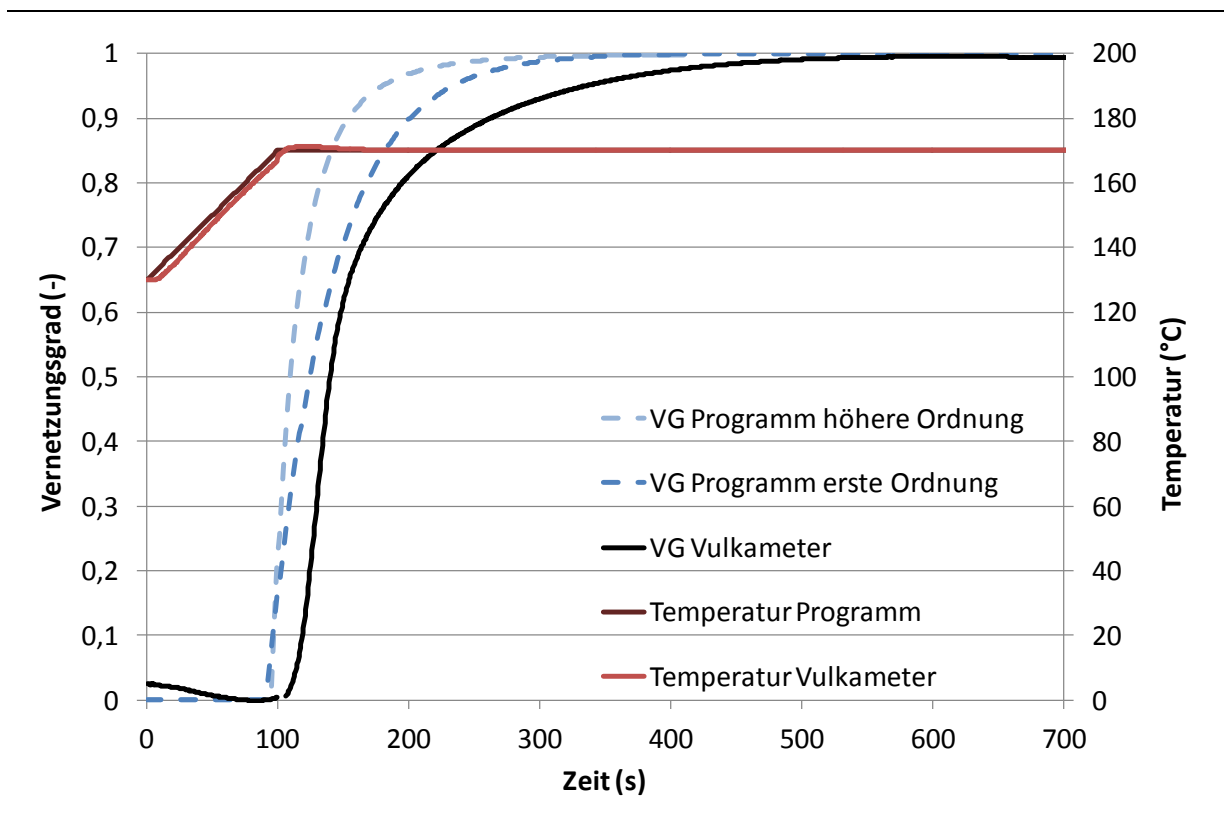

<span id="page-44-0"></span>*Abbildung 30: Anisotherme Vulkanisationskurve von SBR; Aufheizen von 130 °C auf 170 °C in 100 Sekunden*

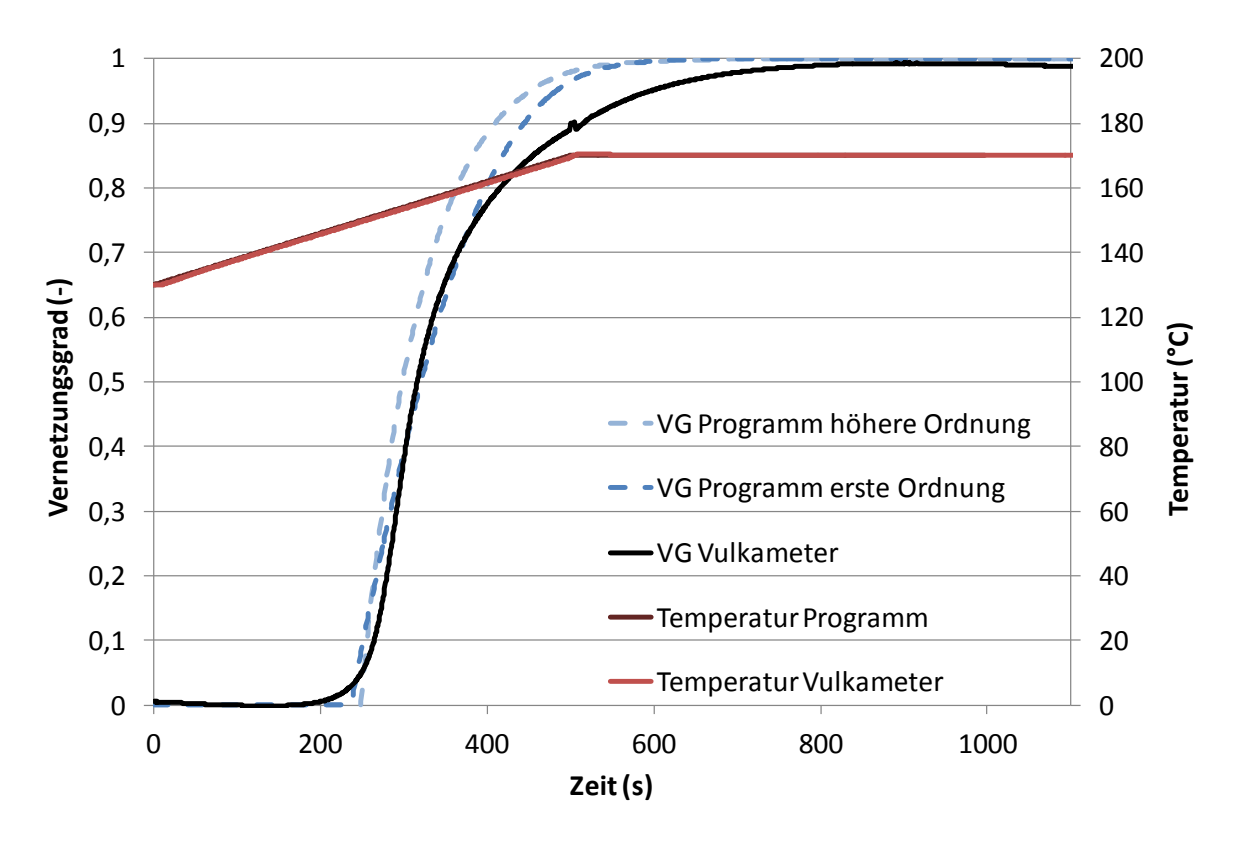

<span id="page-44-1"></span>*Abbildung 31: Anisotherme Vulkanisationskurve von SBR; Aufheizen von 130 °C auf 170 °C in 500 Sekunden*

Im isothermen Fall weisen die berechneten eine gute Übereinstimmung mit den gemessenen Kurven auf, im anisothermen Fall ist die Übereinstimmung sehr gut. Durch die Verwendung von Vernetzungsisothermen zur Approximation der Konstanten, die im Temperaturbereich der Anwendung liegen, konnte die Abweichung der Berechnung von der anisotherm gemessenen Vernetzung deutlich verringert werden.

## **4.3 Schlussfolgerung**

Die isothermen Berechnungen des Programms liefern eine gute Voraussage der Messung. Die Abweichung der errechneten Kurven im Vergleich zu den am Vulkameter gemessenen Vernetzungsisothermen ist gering. Werden zur Approximation der Konstanten (Kapitel [3.2\)](#page-20-0) Vernetzungsisothermen im Temperaturbereich der praktischen Anwendung gewählt, wird die Übereinstimmung von berechneter zur gemessenen Kurve noch besser.

Sowohl unter Vernachlässigung als auch unter Berücksichtigung höherer Ordnung kann die Inkubationszeit t<sub>i</sub> der Vernetzungsreaktion gut vorhergesagt werden. Generell wird diese Zeit etwas überschätzt, jedoch hat die Ordnung auf diese Konstante so gut wie keinen Einfluss. Ganz anders stellt sich das bei der Zeit, die zur 90%-igen Vernetzung t<sub>90</sub> nötig ist, dar. Dieser Wert wird sowohl mit als auch ohne Berücksichtigung höherer Ordnung unterschätzt, wird jedoch bei der Berechnung die höhere Ordnung mit einbezogen wird t<sub>90</sub> bei geringen Temperaturen überschätzt. In [Tabelle 2](#page-45-0) sind die genauen Werte für die Inkubationszeit und den Zeitpunkt 90%-iger Vernetzung aus [Abbildung 28](#page-42-0) und [Abbildung 29](#page-43-0) dargestellt.

|                           | Inkubationszeit ti<br>(s) |                                       |                                                    | 90%-ige Vernetzung t <sub>90</sub><br>(s) |                                              |                                               |
|---------------------------|---------------------------|---------------------------------------|----------------------------------------------------|-------------------------------------------|----------------------------------------------|-----------------------------------------------|
| <b>Temperatur</b><br>(°C) | gemessen                  | berechnet<br>mit<br>erster<br>Ordnung | berechnet<br>mit<br>gemessen<br>höherer<br>Ordnung |                                           | <b>berechnet</b><br>mit<br>erster<br>Ordnung | <b>berechnet</b><br>mit<br>höherer<br>Ordnung |
| 140                       | 391                       | 400                                   | 436                                                | 1100                                      | 967                                          | 1142                                          |
| 150                       | 217                       | 223                                   | 248                                                | 673                                       | 543                                          | 540                                           |
| 160                       | 116                       | 128                                   | 145                                                | 392                                       | 313                                          | 272                                           |

<span id="page-45-0"></span>Tabelle 2: Inkubationszeit und Zeit 90%-iger Vernetzung der berechneten und gemessenen isothermen Vernetzung der SBR-Mischung

Bei der Berechnung der anisothermen Messungen fällt auf, dass sowohl die Inkubationszeit t<sub>i</sub> als auch der Wert der 90%-igen Vernetzung t<sub>90</sub> nicht gut vorhergesagt werden können. Das Programm gibt eine zu kurze Inkubationszeit und einen zu hohen t<sub>90</sub>-Wert aus (vgl. [Abbildung 22,](#page-37-0) [Abbildung 23](#page-37-1) sowie [Abbildung 26,](#page-40-0) [Abbildung 27\)](#page-41-1). Das gilt sowohl für die Vorhersage unter Verwendung erster Reaktionsordnung als auch unter Berücksichtigung höherer Ordnung. Diese Abweichung ist auf die Approximation der zugrundeliegenden Vernetzungsisothermen zurückzuführen. Die anisothermen Vulkanisationskurven wurden beim Aufheizen von 80 °C auf 160 °C aufgenommen und berechnet. Die Vernetzungsisothermen, aus denen die benötigten Konstanten zur Eingabe im Programm approximiert wurden, wurden jedoch zwischen 150 °C und 190 °C gemessen. Da diese Konstanten in einem anderen Temperaturbereich ermittelt wurden, verglichen zur anisothermen Berechnung, ergibt sich die Diskrepanz zwischen der mit dem Programm ermittelten und der am Vulkameter gemessenen Vernetzungskurve.

Wählt man die Vernetzungsisothermen, die zur Approximation der Konstanten verwendet werden, zwischen der Start- und Endtemperatur des Aufheizens, wird die Übereinstimmung von berechneter und gemessener Kurve viel besser (siehe Kapitel [4.2.3\)](#page-41-0). Der Zeitversatz zwischen den Kurven verschwindet, wodurch auch der Wärmeübergang als Grund für die Abweichungen in den Abbildungen [Abbildung 26,](#page-40-0) [Abbildung 27](#page-41-1) sowie [Abbildung 30](#page-44-0) und [Abbildung 31](#page-44-1) ausgeschlossen werden kann. Sowohl die Inkubationszeit t<sub>i</sub> als auch der Wert t<sub>90</sub> werden gut vorhergesagt. In [Tabelle 3](#page-46-0) sind diese Werte aus [Abbildung 30](#page-44-0) und [Abbildung 31](#page-44-1) dargestellt.

| <b>Aufheizen</b><br>von       | Inkubationszeit ti<br>(s) |                                       |                                        | 90%-ige Vernetzung t <sub>90</sub><br>(s) |                                                     |                                               |
|-------------------------------|---------------------------|---------------------------------------|----------------------------------------|-------------------------------------------|-----------------------------------------------------|-----------------------------------------------|
| 130 °C<br>auf<br>170 °C<br>in | gemessen                  | berechnet<br>mit<br>erster<br>Ordnung | berechnet<br>mit<br>höherer<br>Ordnung | gemessen                                  | <b>berechnet</b><br>mit<br>erster<br><b>Ordnung</b> | berechnet<br>mit<br>höherer<br><b>Ordnung</b> |
| 100 <sub>s</sub>              | 114                       | 91                                    | 96                                     | 263                                       | 202                                                 | 155                                           |
| 500 s                         | 249                       | 237                                   | 249                                    | 516                                       | 445                                                 | 410                                           |

<span id="page-46-0"></span>Tabelle 3: Inkubationszeit und Zeit 90%-iger Vernetzung der berechneten und gemessenen anisothermen Vernetzung der SBR-Mischung

Während die Inkubationszeit, unter Verwendung der Konstanten im Temperaturbereich des Aufheizvorgangs, mit der Annahme, dass es sich bei der

vorliegenden Vernetzungsreaktion um eine Reaktion höherer Ordnung handelt, sehr gut vorhergesagt wird, wird der Zeitpunkt 90%-iger Vernetzung mit Reaktionsordnung "1" besser approximiert. Um eine schnelle Aussage über die benötigte Heizzeit eines Formteils zu erhalten reicht es also völlig aus, mit erster Reaktionsordnung zu rechnen. Möchte man genauere Informationen im Inkubationszeitbereich, sollte eine höhere Ordnung berücksichtigt werden.

Generell ist zu sagen, dass die Vorhersage des Programms noch immer nicht genau mit den gemessenen Werten übereinstimmen. Eine exakte Vorausberechnung ist jedoch durch die Vereinfachungen, die getroffen werden müssen, um die Realität formell beschreiben zu können, nicht möglich.

# **5 Hauptversuche**

## **5.1 Experimentelles**

#### **5.1.1 Verwendete Materialien**

[Tabelle 4](#page-48-0) zeigt die für die Hauptversuche untersuchte Kautschukmischung. Diese wurde von der Firma Semperit technische Produkte GmbH, Wimpassing, Österreich zur Verfügung gestellt.

#### <span id="page-48-0"></span>Tabelle 4: Verwendetes Material für die Hauptversuche

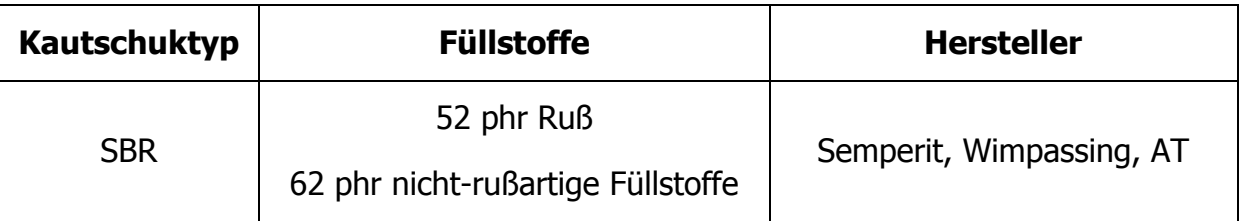

Diese SBR-Mischung wurde auch schon für die Modellversuche verwendet.

#### <span id="page-48-2"></span>**5.1.2 Spritzgießmaschine**

Die praktischen Versuche wurden auf einer Elastomerspritzgießmaschine Typ MTF 750/160 edition der Firma Maplan, Ternitz, Österreich, durchgeführt. Die technischen Daten dieser Maschine sind in [Tabelle 5](#page-48-1) ersichtlich.

<span id="page-48-1"></span>Tabelle 5: Technische Daten der Maplan- Elastomerspritzgießmaschine MTF 750/160 edition [\[14\]](#page-74-0)

| <b>Eigenschaft</b>              | <b>Einheit</b>     | Wert |
|---------------------------------|--------------------|------|
| maximale Schließkraft           | kN                 | 1600 |
| maximales Hubvolumen            | $\rm cm^3$         | 750  |
| maximaler Einspritzvolumenstrom | cm <sup>3</sup> /s | 78   |
| maximaler Einspritzdruck        | bar                | 1900 |
| Schneckendurchmesser            | mm                 | 32   |
| maximaler Öffnungshub           | mm                 | 450  |

#### 5. Hauptversuche

Die verwendete Maschine ist mit einem "FIFO" (First In- First Out) Aggregat ausgestattet. Somit wird das zuerst plasitifizierte Material auch zuerst eingespritzt. Das ist bei der Verarbeitung von vernetzenden Materialien sehr wichtig, da dadurch die Prozessfähigkeit sichergestellt und die Gefahr von zu früh anvernetztem Material verhindert wird. Die Einspritzkammer und der Plastifizierzylinder werden mit zwei Temperiergeräten vom Typ MTG 188 der Firma Maplan temperiert. Die Temperatur des Werkzeugs wird über die Aufspannplatten, die als Heizplatten ausgeführt sind, und ein Temperiergerät Typ TT-139 der Firma Tooltemp AG eingestellt. [Abbildung 32](#page-49-0) zeigt die Maschine in ihrem Lieferzustand ohne eingebautes Werkzeug.

<span id="page-49-0"></span>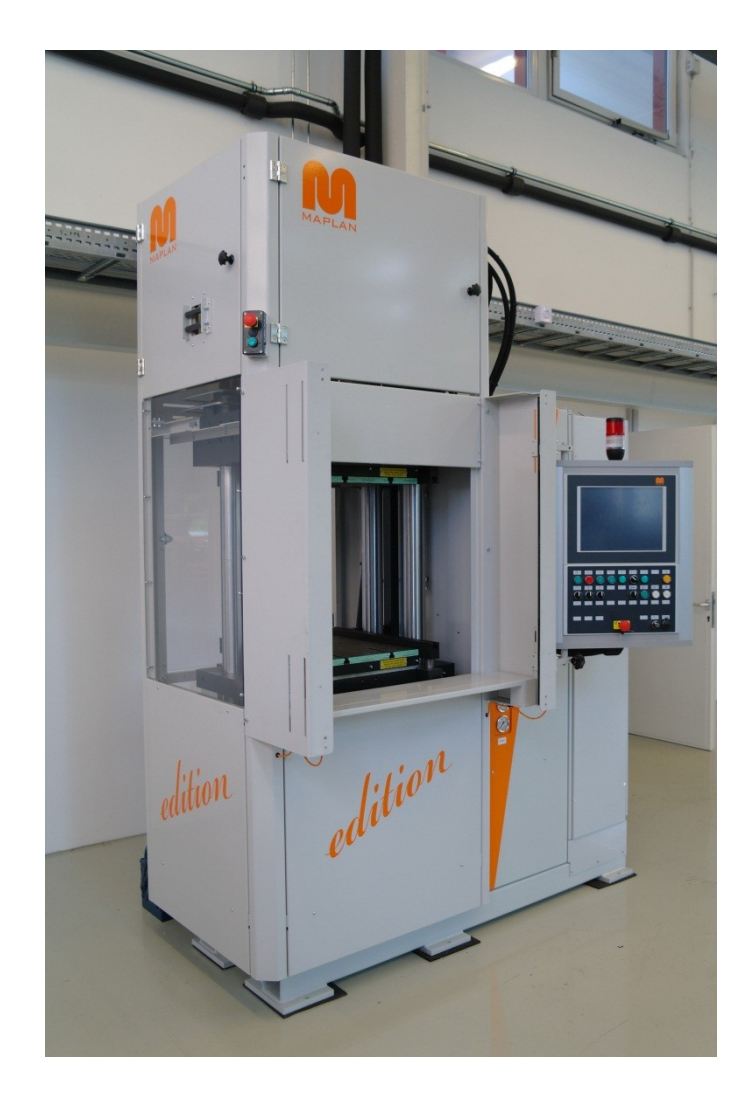

*Abbildung 32: Elastomerspritzgießmaschine Maplan MTF 750/160 edition [\[14\]](#page-74-0)*

#### **5.1.3 Werkzeug**

Um die praktischen Versuche durchführen zu können, wurde ein Werkzeug, in [Abbildung 33](#page-50-0) ersichtlich, konstruiert.

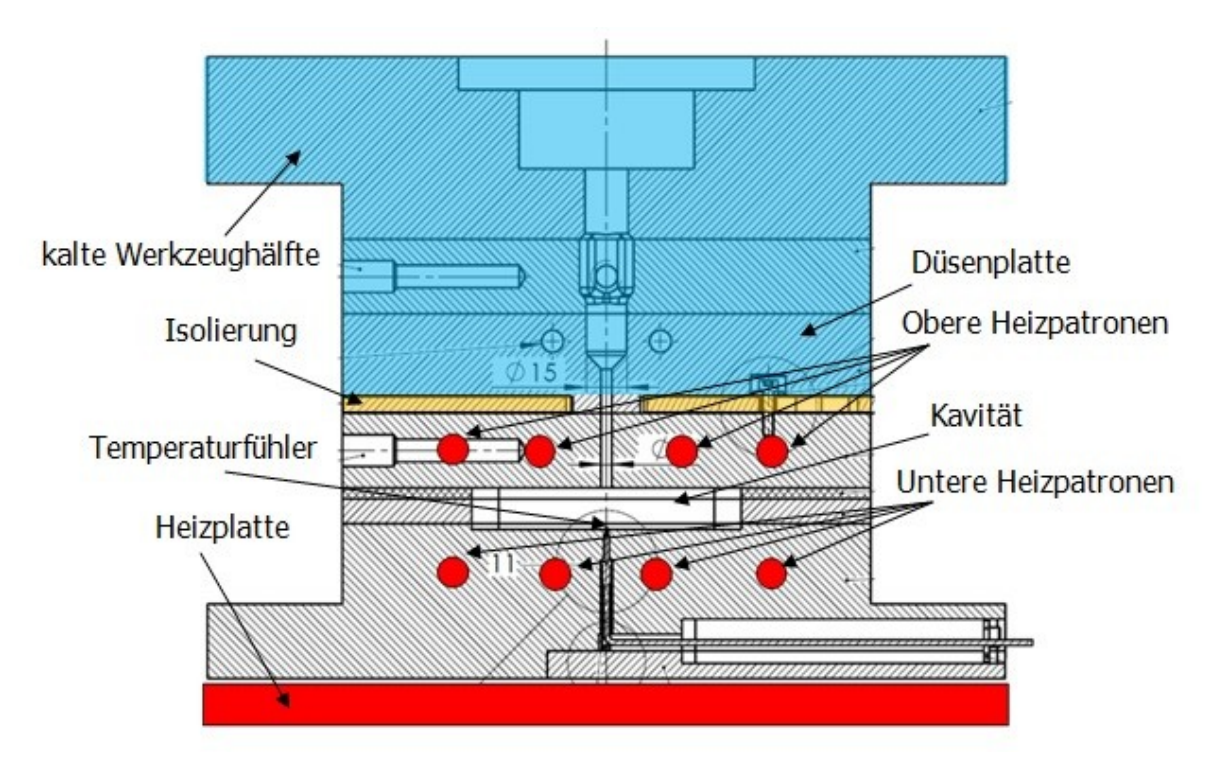

<span id="page-50-0"></span>*Abbildung 33: Schematische Skizze des verwendeten Spritzgießwerkzeuges [\[15\]](#page-74-1)*

Dieses Werkzeug wird in die Elastomerspritzgießmaschine, die in Kapitel [5.1.2](#page-48-2) beschrieben wurde, eingebaut. Das Material wird durch die Oberplatte der kalten Werkzeughälfte eingespritzt, durchläuft dann die Düsenplatte mit der konischen Düse und fließt daraufhin in die beheizte Kavität. Direkt oberhalb und unterhalb der Kavität wurden jeweils vier Heizpatronen in das Werkzeug integriert, um die Temperaturverteilung über die Formteildicke möglichst konstant zu halten. Die Heizpatronen vom Typ Z110, Fa. Hasco, Lüdenscheid, D, haben eine Heizleistung von jeweils 315 Watt. Insgesamt wurden fünf Düsenplatten mit verschiedenen Düsenwinkeln und Düsenöffnungen gefertigt. [Abbildung 34](#page-51-0) zeigt die verwendeten Düsengeometrien und in [Tabelle 6](#page-51-1) sind die Maße angeführt. [Abbildung 35](#page-51-2) zeigt eine schematische Skizze der konischen Düse. Bei Düse Nummer 0 handelt es sich um eine Referenzdüse. Diese wird standardmäßig in Elastomerspritzgießwerkzeugen der Firma Erwin Mach Gummitechnik verwendet.

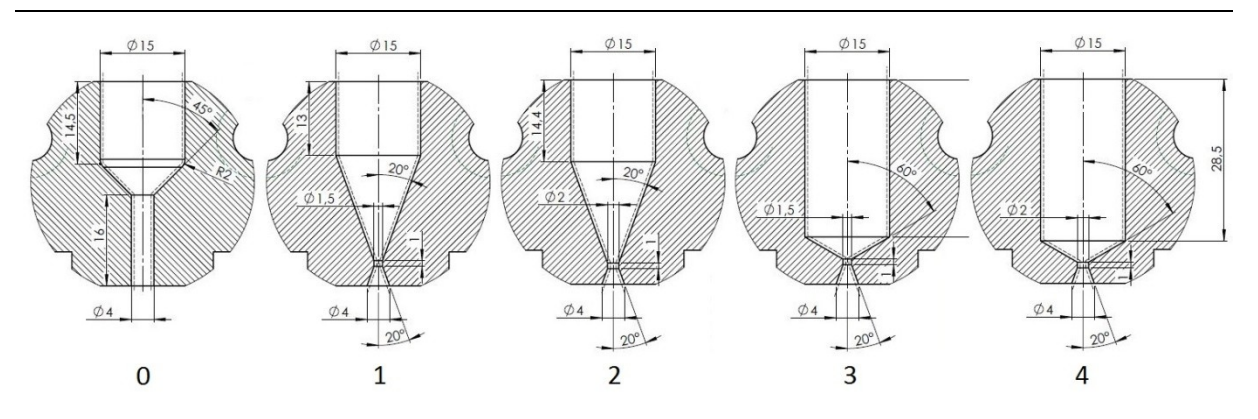

<span id="page-51-0"></span>*Abbildung 34: Geometrien der verwendeten Düsen [\[15\]](#page-74-1)*

<span id="page-51-1"></span>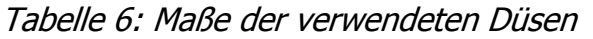

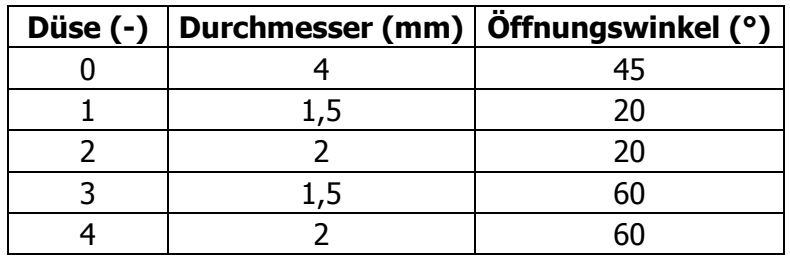

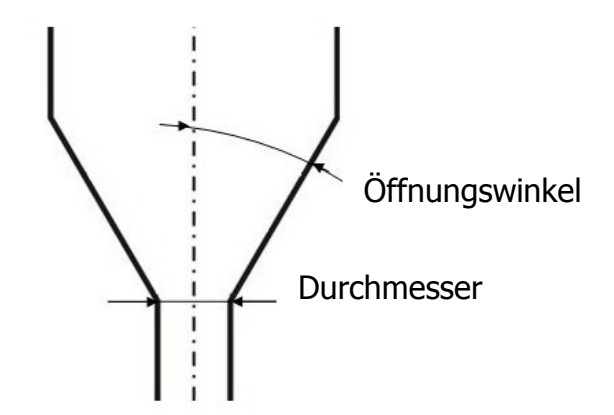

<span id="page-51-2"></span>*Abbildung 35: Schematische Skizze der Düsengeometrie*

Vor der konischen Düse befindet sich ein Drucksensor, und an der Unterseite der Kavität ist ein Temperaturfühler installiert.

#### **5.1.4 Messsensorik und Messdatenerfassung**

Bei jedem Schuss wurden der Druck im Düsenvorraum und die Temperatur an der Unterseite der Kavität gemessen. Der mit einem Drucksensor vom Typ MDA422-1/2- 2M, Fa. Dynisco, Franklin, Massachusetts, USA, erfasste Druck entspricht dem Düsendruckverlust plus dem Druckverlust der Kavität. Der verwendete Sensor misst Drücke bis 2000 bar und hat eine Genauigkeit von ±0,25%.

Die Temperaturmessung erfolgt mit einem Temperaturfühler, Typ 6193 B0.4, Fa. Kistler, Winterthur, CH. Dieser kann bei Temperaturen bis zu 450 °C eingesetzt werden und ist ein Thermoelement des Typs K.

Die Signale beider Messsensoren wurden über das Messdatenerfassungssystem Spider8 und der zugehörigen Software Catman Easy der Firma Hottinger Baldwin Messtechnik GmbH, Darmstadt, D, aufgezeichnet.

#### **5.1.5 Versuchsdurchführung**

Die Formteilversuche wurden mit einer Massetemperatur von 80 °C und einer Werkzeugtemperatur von 160°C durchgeführt. Mit jeder der fünf verschiedenen Düsen wurden mindestens eine langsame (1,5 mm/s) und eine maximale Einspritzgeschwindigkeit (variabel) gefahren. Die langsame Geschwindigkeit ist für alle Versuchsdüsen einheitlich, während die jeweils höchste Geschwindigkeit für jede Düse durch den Maschinendruck begrenzt wird. Mit jeder Einspritzgeschwindigkeit wurde die Heizzeit beginnend von 370 Sekunden in 1-Minuten-Schritten bis zu einer maximalen Heizzeit von 580 Sekunden erhöht. Pro Heizzeit wurden fünf Formteile erstellt. [Tabelle 7](#page-53-0) zeigt den gesamten durchgeführten Versuchsplan.

| Vers.Nr.<br>$(\cdot)$   | Masse-<br>temperatur<br>(°C) | <b>Werkzeug-</b><br>temperatur<br>(°C) | <b>Düse</b><br>$(\cdot)$ | Einspritz-<br>geschwindigkeit<br>(mm/s) | <b>Heizzeit</b><br>(s) |
|-------------------------|------------------------------|----------------------------------------|--------------------------|-----------------------------------------|------------------------|
| $\mathbf{1}$            |                              |                                        |                          |                                         | 580                    |
| $\overline{2}$          |                              |                                        |                          |                                         | 550                    |
| 3                       |                              |                                        |                          | 1,5                                     | 490                    |
| $\overline{\mathbf{4}}$ |                              |                                        |                          |                                         | 430                    |
| 5                       |                              |                                        |                          |                                         | 370                    |
| 6                       |                              |                                        |                          |                                         | 580                    |
| $\overline{7}$          |                              |                                        |                          |                                         | 550                    |
| 8                       |                              |                                        |                          | 3                                       | 490                    |
| 9                       |                              |                                        |                          |                                         | 430                    |
| 10                      |                              |                                        |                          |                                         | 370                    |
| 11                      |                              |                                        |                          |                                         | 580                    |
| 12                      |                              |                                        |                          |                                         | 550                    |
| 13                      |                              |                                        | $\mathbf 0$              | 5                                       | 490                    |
| 14                      |                              |                                        |                          |                                         | 430                    |
| 15                      |                              |                                        |                          |                                         | 370                    |
| 16                      |                              |                                        |                          |                                         | 580                    |
| 17                      |                              |                                        |                          |                                         | 550                    |
| 18                      | 80                           | 160                                    |                          | 8                                       | 490                    |
| 19                      |                              |                                        |                          |                                         | 430                    |
| 20                      |                              |                                        |                          |                                         | 370                    |
| 21                      |                              |                                        |                          |                                         | 580                    |
| 22                      |                              |                                        |                          |                                         | 550                    |
| 23                      |                              |                                        |                          | 15                                      | 490                    |
| 24                      |                              |                                        |                          |                                         | 430                    |
| 25                      |                              |                                        |                          |                                         | 370                    |
| 26                      |                              |                                        | $\mathbf 1$              |                                         | 580                    |
| 27                      |                              |                                        |                          | 1,5                                     | 550                    |
| 28                      |                              |                                        |                          |                                         | 490                    |
| 29                      |                              |                                        |                          |                                         | 430                    |
| 30                      |                              |                                        |                          |                                         | 370                    |
| 31                      |                              |                                        |                          |                                         | 580                    |
| 32                      |                              |                                        |                          |                                         | 550                    |
| 33                      |                              |                                        |                          | 3                                       | 490                    |
| 34                      |                              |                                        |                          |                                         | 430                    |
| 35                      |                              |                                        |                          |                                         | 370                    |

<span id="page-53-0"></span>Tabelle 7: Versuchsplan der Hauptversuche

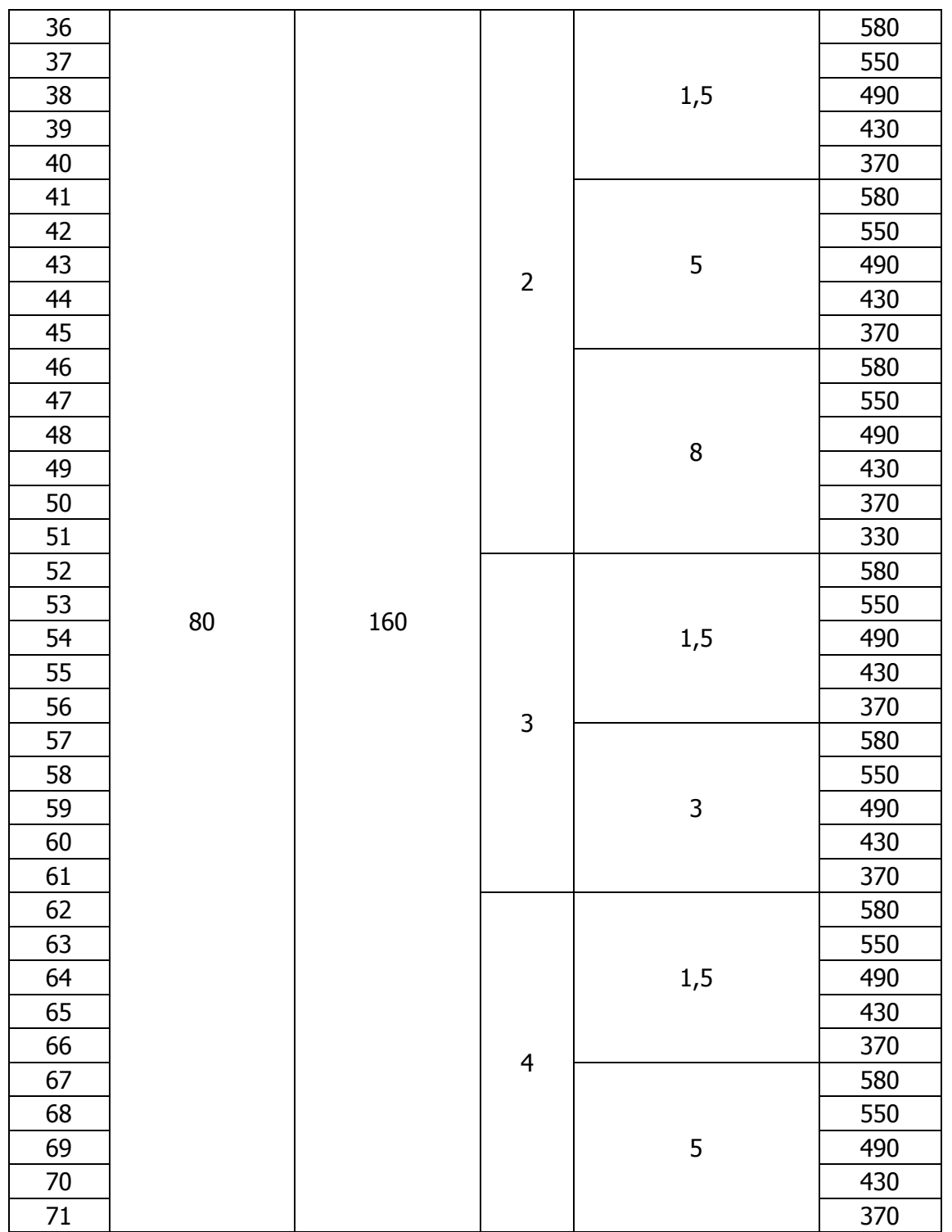

5. Hauptversuche

Es wurde darauf geachtet, den gesamten Versuchsplan in möglichst kurzer Zeit ohne Pausen durchzuführen. Bei jedem Schuss wurde kurz vor dem Einspritzen eine Messung über die Software Catman Easy gestartet und somit die Temperatur an der unteren Hälfte der Kavität sowie der Druck im Düsenvorraum während des gesamten Zyklus bis zum Ende der Heizzeit aufgezeichnet. Nach dem Entformen des Formteils wurde dieses direkt in einen Kübel mit Eiswasser gegeben, um die Nachvernetzung zu vermeiden. Weiters erzielte man dadurch eine definierte Abkühlbedingung für alle Teile.

Zusätzlich zum oben gezeigten Versuchsplan wurde noch eine Referenzkurve mit der Düse 0 und einer Einspritzgeschwindigkeit von 1,5 mm/s gefahren. Es wurden dabei Teile mit einer Heizzeit von 280 bis 600 Sekunden produziert (siehe [Tabelle 8\)](#page-55-0), um die Entwicklung des DVR mit zunehmender Heizzeit dazustellen.

| Vers.Nr.<br>$(-)$ | Masse-<br>temperatur<br>(°C) | <b>Werkzeug-</b><br>temperatur<br>(°C) | Düse (-)    | Einspritz-<br>geschwindigkeit<br>(mm/s) | <b>Heizzeit</b><br>(s) |
|-------------------|------------------------------|----------------------------------------|-------------|-----------------------------------------|------------------------|
| 1                 |                              |                                        |             |                                         | 280                    |
| $\overline{2}$    |                              |                                        |             |                                         | 300                    |
| 3                 |                              |                                        |             |                                         | 340                    |
| $\overline{4}$    |                              |                                        |             |                                         | 370                    |
| 5                 |                              |                                        |             |                                         | 400                    |
| 6                 | 80                           | 160                                    | $\mathbf 0$ |                                         | 430                    |
| 7                 |                              |                                        |             | 1,5                                     | 460                    |
| 8                 |                              |                                        |             |                                         | 490                    |
| 9                 |                              |                                        |             |                                         | 520                    |
| 10                |                              |                                        |             |                                         | 550                    |
| 11                |                              |                                        |             |                                         | 580                    |
| 12                |                              |                                        |             |                                         | 600                    |

<span id="page-55-0"></span>Tabelle 8: Versuchsplan der Referenzmessung

#### **5.1.6 Formteilprüfung**

Die laut Versuchsplan [\(Tabelle 7](#page-53-0) und [Tabelle 8\)](#page-55-0) gespritzten Teile wurden auf ihre Härte Shore A und den Druckverformungsrest (DVR, 70°C/24h) geprüft. Der DVR gibt den Anteil der Verformung des Probekörpers an, der nach dem Komprimieren des Probekörpers auf 75% seiner Ausgangshöhe zurückbleibt. Die Probenentnahme ist in [Abbildung 36](#page-56-0) dargestellt. An der Unterseite des Formteils wird die Härte an drei verschiedenen Positionen gemessen (Rot markierte Bereiche). In den grün gezeichneten Bereichen wurden die Proben für den DVR entnommen. Dieser wurde sowohl im oberen, im mittleren als auch im unteren Drittel des Formteils gemessen.

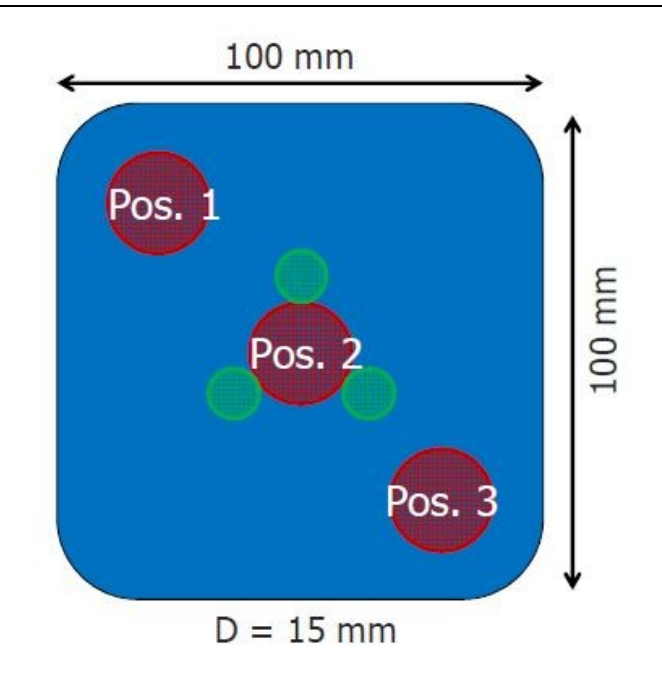

<span id="page-56-0"></span>*Abbildung 36: Skizze der Probeentnahmestellen zur Untersuchung der Formteile [\[16\]](#page-74-2)*

## <span id="page-56-1"></span>**5.2 Ergebnisse**

In diesem Kapitel werden die Ergebnisse der laut Versuchsplan [\(Tabelle 7\)](#page-53-0) durchgeführten Formteilprüfungen dargestellt. Die DVR-Werte und die Härte Shore A der Referenzmessung, die mit Düse 0 und einer Einspritzgeschwindigkeit von 1,5 mm/s durchgeführt wurden, sind im Anhang (Kapitel [11.2\)](#page-83-0) aufgelistet.

In den folgenden Diagrammen [\(Abbildung 37](#page-57-0) bis [Abbildung 43\)](#page-60-0) sind jeweils die DVR-Werte des mittleren Dickenbereichs aufgetragen. Dadurch wird der Unterschied der einzelnen Einstellungen deutlicher.

Für jede Düse wurde ein eigenes Diagramm erstellt, in dem alle Geschwindigkeiten, die mit dieser Düse gefahren wurden, eingetragen sind (siehe [Abbildung 37](#page-57-0) bis [Abbildung 41\)](#page-59-0). Als Vergleich ist in jedem Diagramm die Referenzmessung eingetragen.

Im Labor wurde ein DVR-Wert von unter 16% als gut definiert. In den praktischen Versuchen konnte dieser Wert auch mit längeren Heizzeiten nicht erreicht werden. Aus diesem Grund wurde dieser Grenzwert auf 20% erhöht. In der Norm für die DVR-Messung ist eine Standardabweichung von +/-2,55% (Absolutwert DVR) angegeben. Berücksichtigt man diese Streuung, erfüllen alle überprüften Formteile (außer der Referenz mit kürzerer Heizzeit als 450 Sekunden) diese Bedingung.

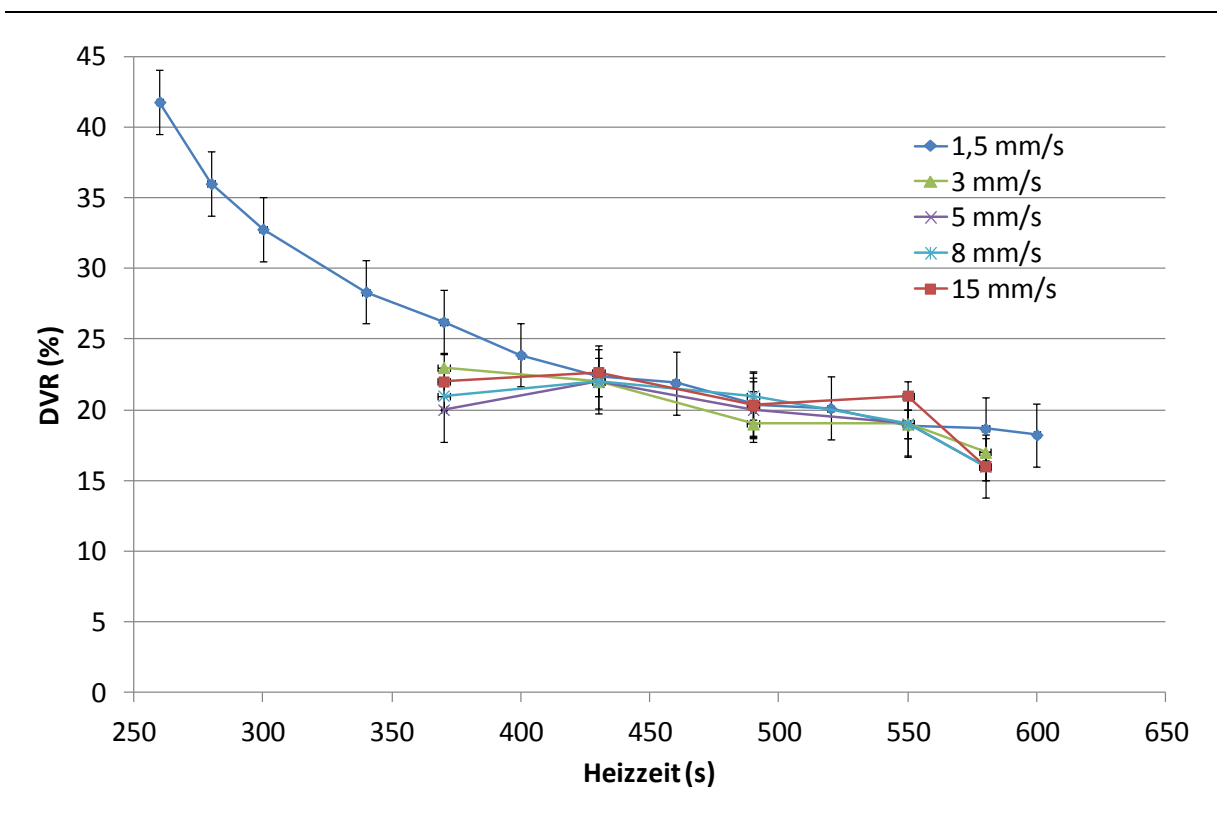

<span id="page-57-0"></span>*Abbildung 37: Ergebnisse der DVR-Messung im mittleren Dickenbereich der Düse 0*

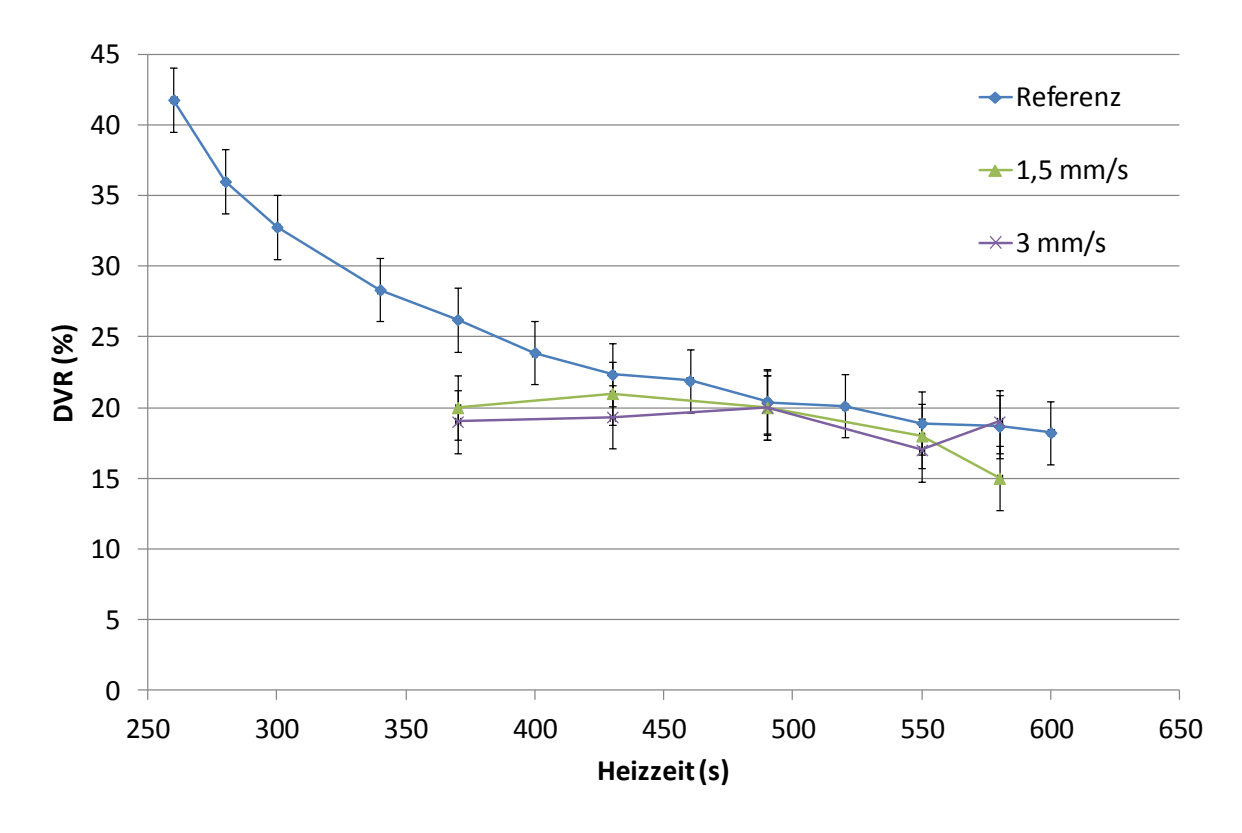

*Abbildung 38: Ergebnisse der DVR-Messung im mittleren Dickenbereich der Düse 1 im Vergleich zur Referenz*

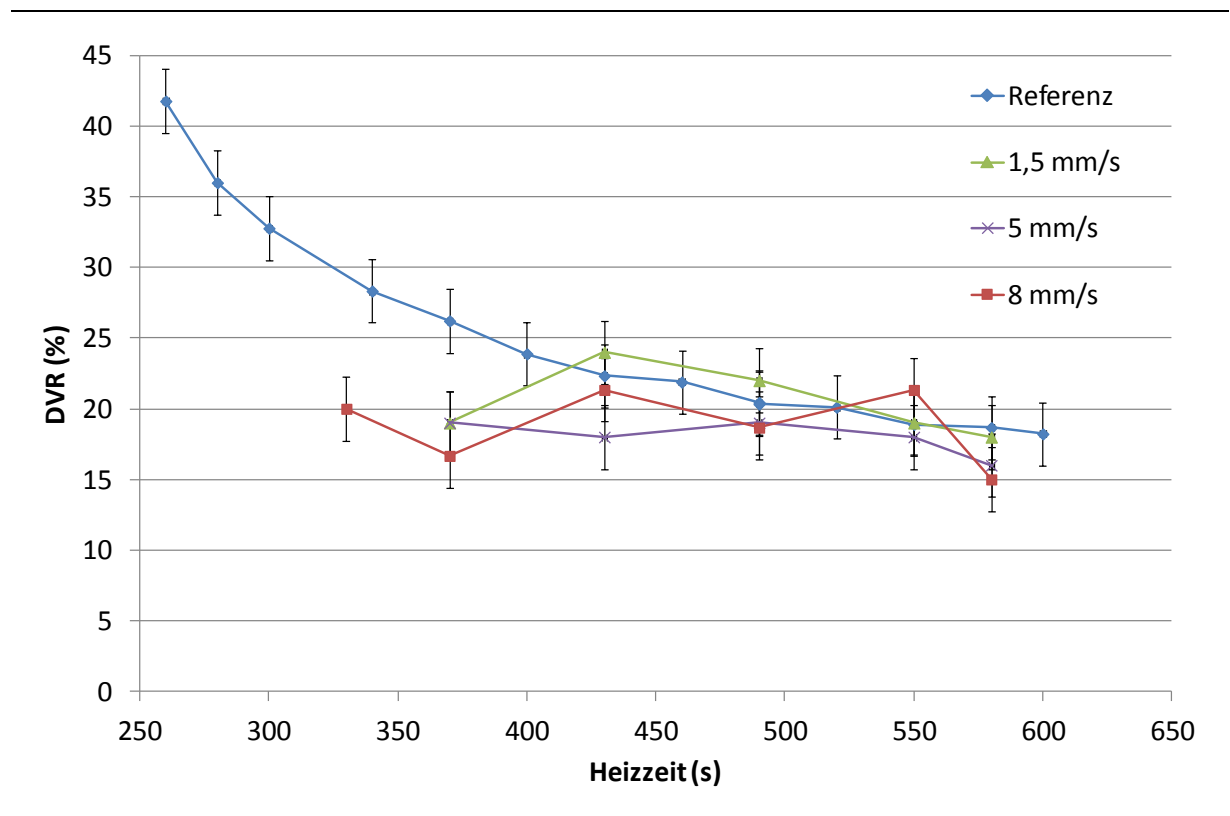

*Abbildung 39: Ergebnisse der DVR-Messung im mittleren Dickenbereich der Düse 2 im Vergleich zur Referenz*

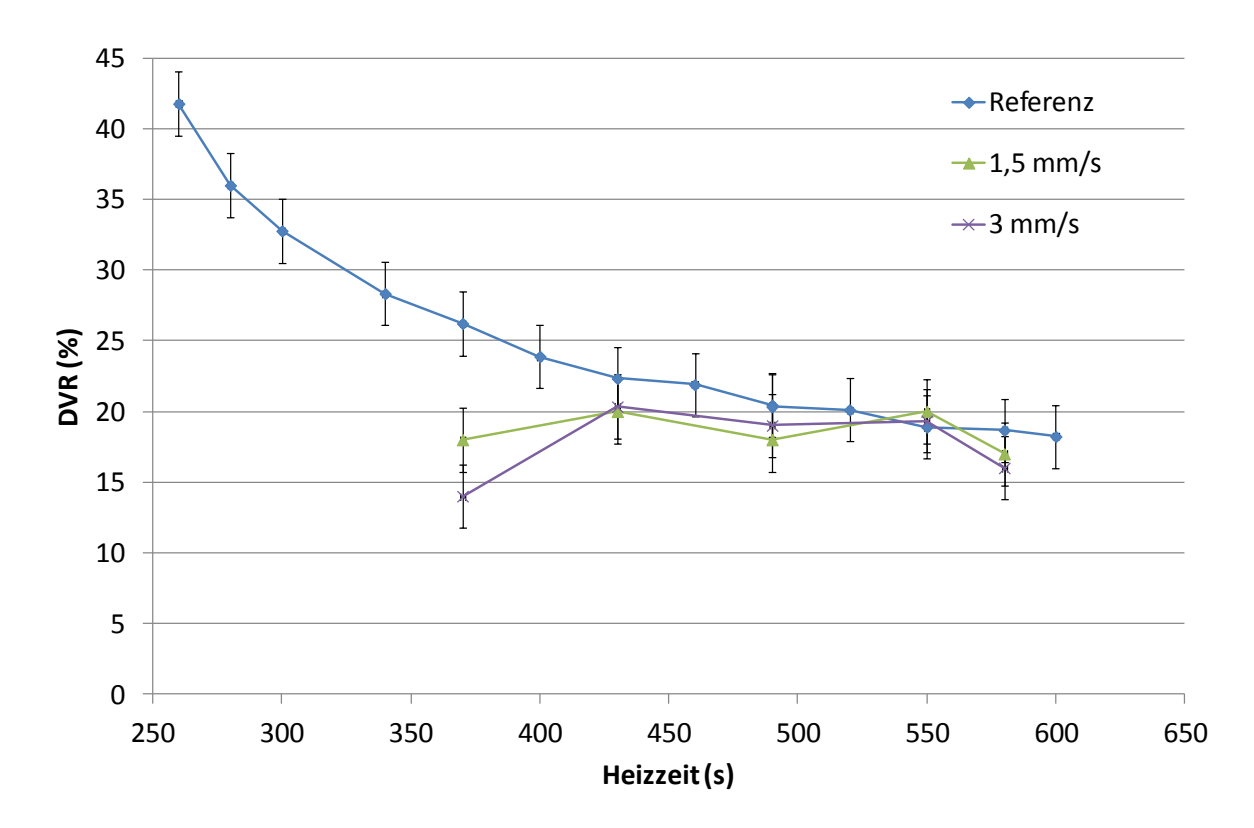

*Abbildung 40: Ergebnisse der DVR-Messung im mittleren Dickenbereich der Düse 3 im Vergleich zur Referenz*

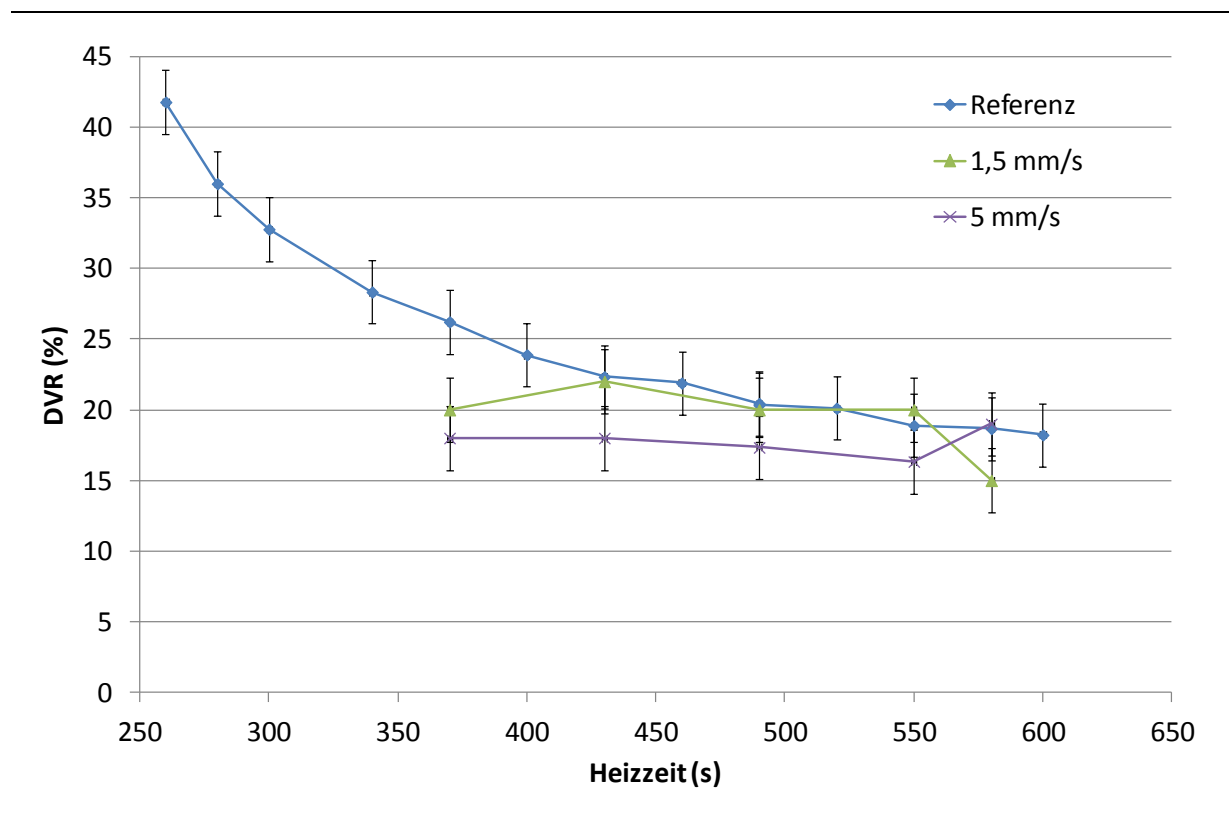

<span id="page-59-0"></span>*Abbildung 41: Ergebnisse der DVR-Messung im mittleren Dickenbereich der Düse 4 im Vergleich zur Referenz*

Die gesamten Ergebnisse der Druckverformungs- und Härtemessung laut Versuchsplan sind zusätzlich im Anhang (Kapitel [11.2\)](#page-83-0) tabellarisch dargestellt. Um die verschiedenen Düsen miteinander vergleichen zu können, wurden die DVR-Werte der jeweils höchsten Geschwindigkeit jeder Düse, die im Wesentlichen dem höchsten erreichbaren Druckverlust entsprechen, aufgetragen. Das Ergebnis ist in [Abbildung](#page-60-1)  [42](#page-60-1) ersichtlich. Die DVR-Werte der Düsen liegen alle im Streuungsbereich der Messung und unter der Referenzkurve. Zwischen den einzelnen Düsen lässt sich jedoch kein großer Unterschied feststellen.

In [Abbildung 43](#page-60-0) ist der Druckverformungsrest über den Druckverlust jeder Düse bei der kürzesten Heizzeit aufgetragen. Dieses Diagramm zeigt eindeutig die Abhängigkeit des Druckverformungsrests von der Einspritzarbeit beim Elastomerspritzguss. Ab einem Druckverlust von 700 bar ist keine signifikante Verringerung des DVR erkennbar.

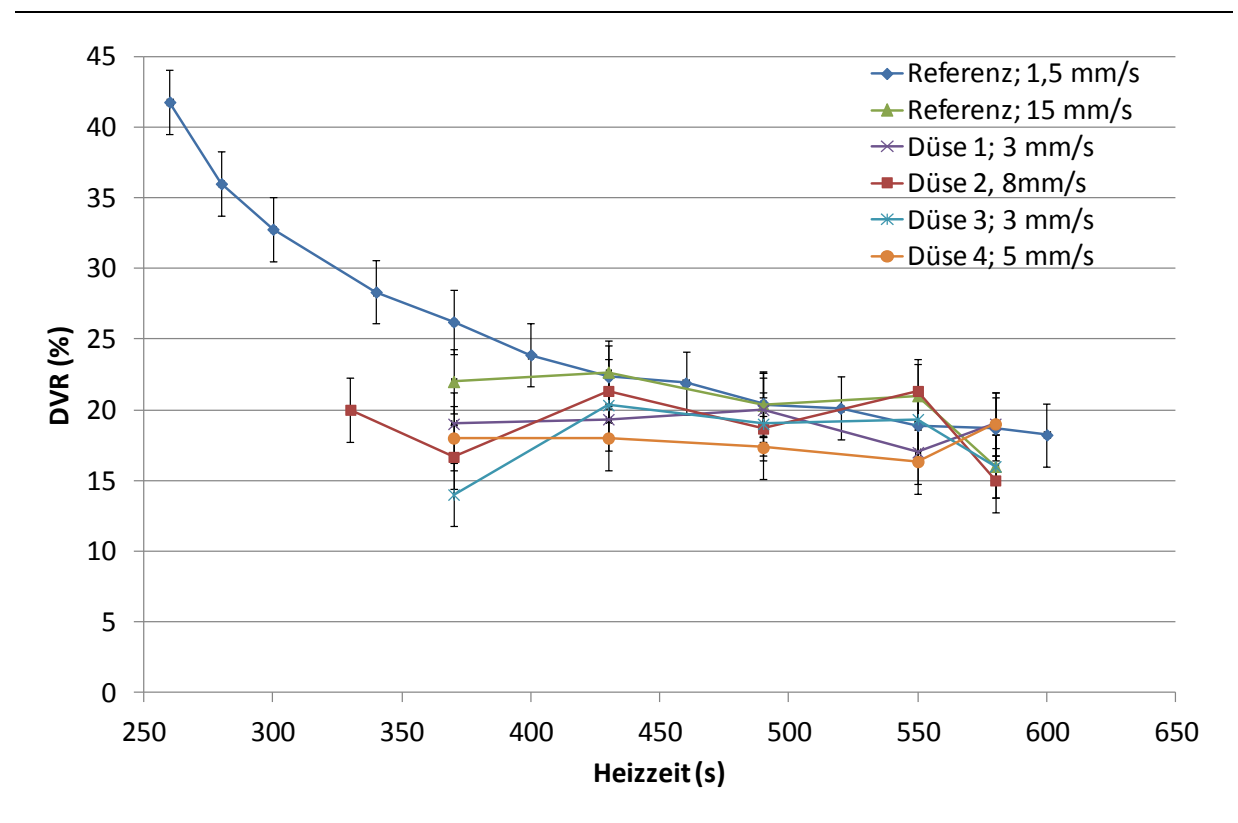

<span id="page-60-1"></span>*Abbildung 42: Ergebnisse der DVR-Messung des höchsten Druckverlustes jeder Düse im Vergleich zur Referenz*

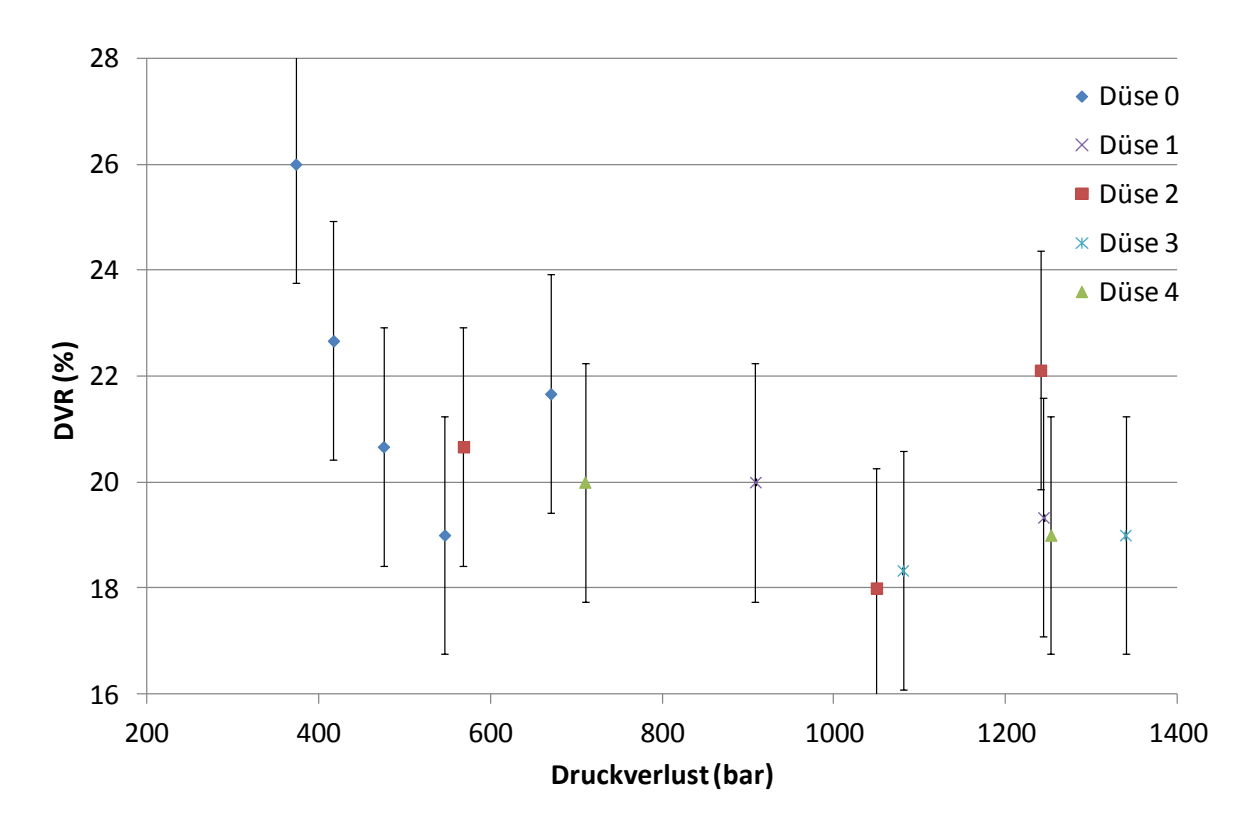

<span id="page-60-0"></span>*Abbildung 43: Ergebnisse DVR vs. Druckverlust bei kürzester Heizzeit (370 Sekunden)*

## **5.3 Schlussfolgerung**

Aus der Messung der Referenzkurve ist eindeutig erkennbar, dass sich beim DVR ab einer bestimmten Heizzeit, in diesem Fall liegt diese bei ungefähr 550 Sekunden, ein Plateau einstellt. Auch wenn man das Formteil weiter heizt, wird der DVR nicht mehr signifikant kleiner.

Aus [Abbildung 37](#page-57-0) bis [Abbildung 41](#page-59-0) ist erkennbar, dass alle ermittelten DVR-Werte der Düsen 1 bis 4 unter der Referenzkurve liegen. Die verwendeten Düsen führen aufgrund der Erhöhung der Massetemperatur beim Einspritzen zu einer schnelleren Vernetzung des Formteils. Somit liegt der DVR bei den gezeigten Heizzeiten, wie erwartet, unter der Referenzkurve. Ein chemischer Abbau kann weitestgehend ausgeschlossen werden, da sonst die Werte über der Referenzkurve liegen würden. Um sich dahingehend abzusichern, werden in einer weiterführenden Arbeit die Formteile mittels Zugprüfung auf Materialschädigung geprüft.

Die Düsen 1-4 wurden, um sie miteinander vergleichen zu können, mit gleichem Druck gefahren. [Abbildung 42](#page-60-1) zeigt diesen Vergleich. Dabei wird deutlich, dass kein großer Unterschied zwischen den DVR-Werten festgestellt werden kann. Diese Tatsache lässt darauf schließen, dass der Haupteinflussfaktor auf den Druckverformungsrest und somit auch auf die kürzeste erreichbare Heizzeit der Druckverlust und damit die Einspritzarbeit ist. Dieser Einfluss wird in [Abbildung 43](#page-60-0) veranschaulicht. Eine eindeutige Abhängigkeit des DVRs vom Druckverlust ist erkennbar. Kürzere Heizzeiten werden also nur erzielt, wenn die entsprechenden Druckverluste umgesetzt werden können. Die Druckverluste sind umso höher, je enger die Düsenöffnung und je höher die Einspritzgeschwindigkeit sind. Somit wird deutlich, dass die optimale Heizzeitverkürzung nur durch eine Kombination aus der Düsengeometrie und den Einspritzbedingungen erreicht werden kann.

# **6 Berechnung der Hauptversuche mit dem Programm**

Mit dem für [\[14\]](#page-74-0) konstruierten Werkzeug (siehe [Abbildung 44\)](#page-62-0) wurde die Temperaturerhöhung des Materials beim Durchlaufen einer konischen Düse gemessen. In diesem Werkzeug können Düsenplatten mit verschiedenen konischen Düsen eingesetzt werden. Die angefertigten Düsen verfügen alle über einen Eintrittsdurchmesser von 15 mm und einem Durchmesser am Düsenaustritt von 1,5 mm.

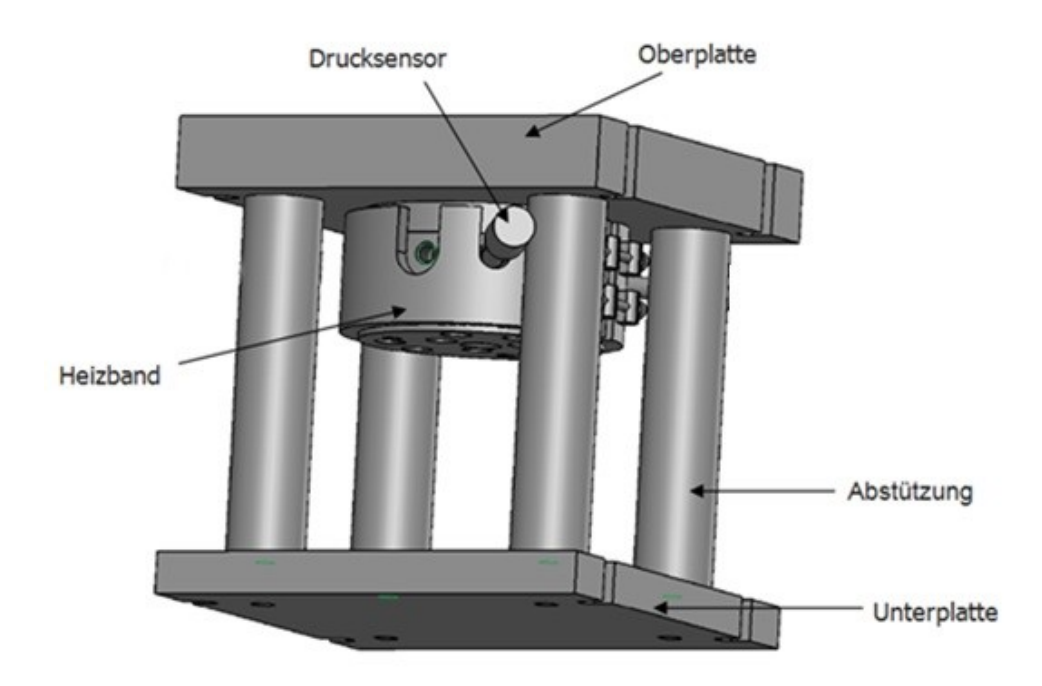

<span id="page-62-0"></span>*Abbildung 44: 3D-Ansicht des Versuchswerkzeugs zur Messung der Temperaturerhöhung [\[14\]](#page-74-0)*

Das Material wird durch die jeweilige Düse ins Freie gespritzt. Nachdem etwa das halbe Spritzvolumen ausgetreten ist, wird ein Thermodraht-Temperaturfühler (Thermoelement Typ K) in den Massekuchen gehalten. Sobald der Rest des Materials aufgespritzt wurde, wird der Materialklumpen zusammengedrückt, um einen möglichst guten Kontakt zwischen dem Material und dem Thermofühler zu gewährleisten. Diese Methode hat den großen Vorteil, dass der rasch ansprechende Temperaturfühler eine schnelle und gut reproduzierbare Aussage über die Temperatur des ausgespritzten Massekuchens liefert. Zur Messung der Temperatur mittels Infrarotkamera müsste der Massekuchen zuerst mit einem vorgewärmten Messer durchtrennt werden, um den inneren Bereich zugänglich zu machen. Dabei verfälschen jedoch die durch das heiße Messer beeinträchtigten Randbereiche sowie der gewählte Bildausschnitt (Lage, Größe) das Ergebnis.

Die mittels Temperaturfühler ermittelten Austrittstemperaturen sind in [Abbildung 45](#page-63-0) und tabellarisch im Anhang (Kapitel [11.3,](#page-86-0) [Tabelle 12\)](#page-86-1) dargestellt.

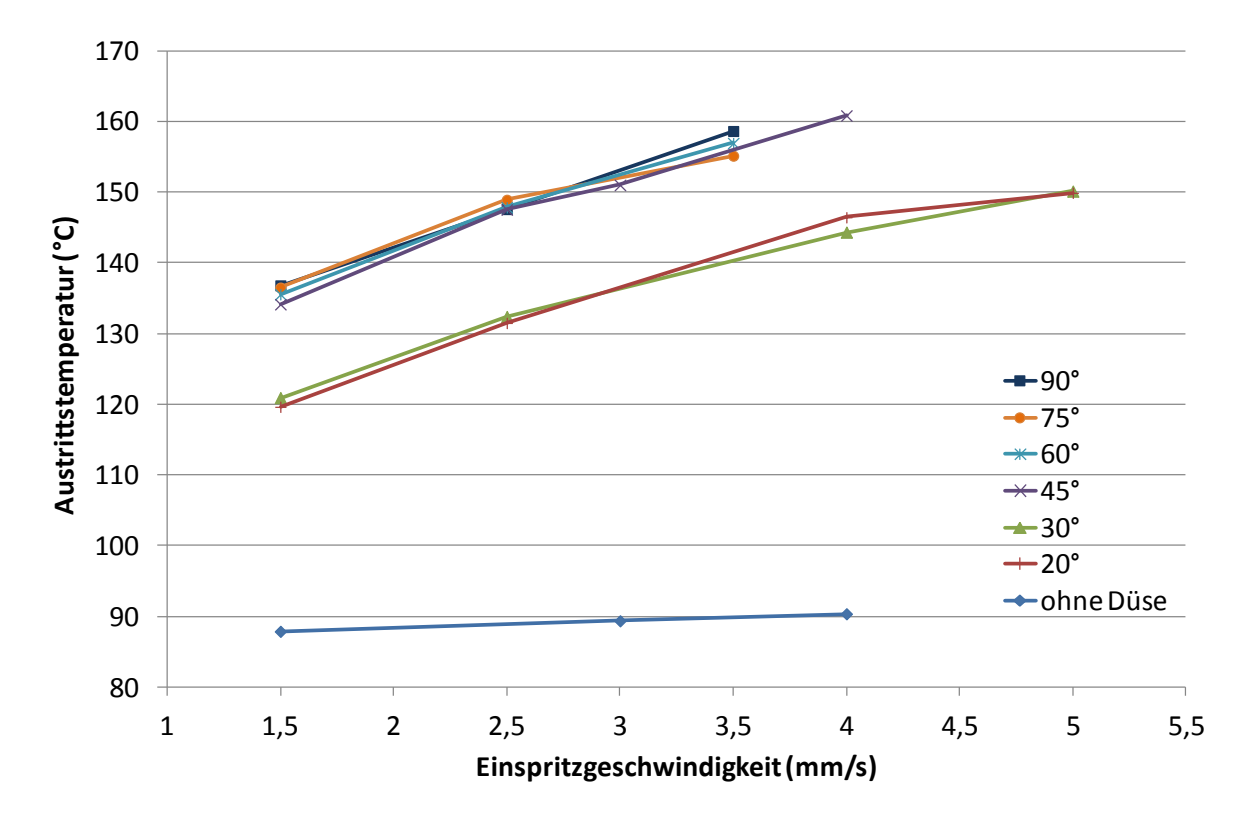

<span id="page-63-0"></span>*Abbildung 45: Austrittstemperaturen in Abhängigkeit der Einspritzgeschwindigkeit (Starttemperatur: 80 °C) unter Verwendung von konischen Düsen mit verschiedenen Öffnungswinkeln* 

Mit den gemessenen Austrittstemperaturen als Startwert wurde die Referenzreihe der praktisch durchgeführten Hauptversuche (siehe [Tabelle 8,](#page-55-0) S. 49) mit dem Programm nachgerechnet. Aus der gemessenen Starttemperatur und der dementsprechenden Heizzeit ergibt sich ein bestimmter Vernetzungsgrad des Formteils. Das Diagramm in [Abbildung 46](#page-64-0) zeigt den gemessenen DVR der Referenzreihe und den zugehörigen, mit dem Programm errechneten Vernetzungsgrad (jeweils im mittleren Dickenbereich). In der Norm zur DVR-Messung wird die Standardabweichung mit +/- 2,55% (Absolutwert DVR) angegeben. Die im Zuge dieser Arbeit durchgeführten Messungen liegen mit einem Wert von +/-1% deutlich darunter.

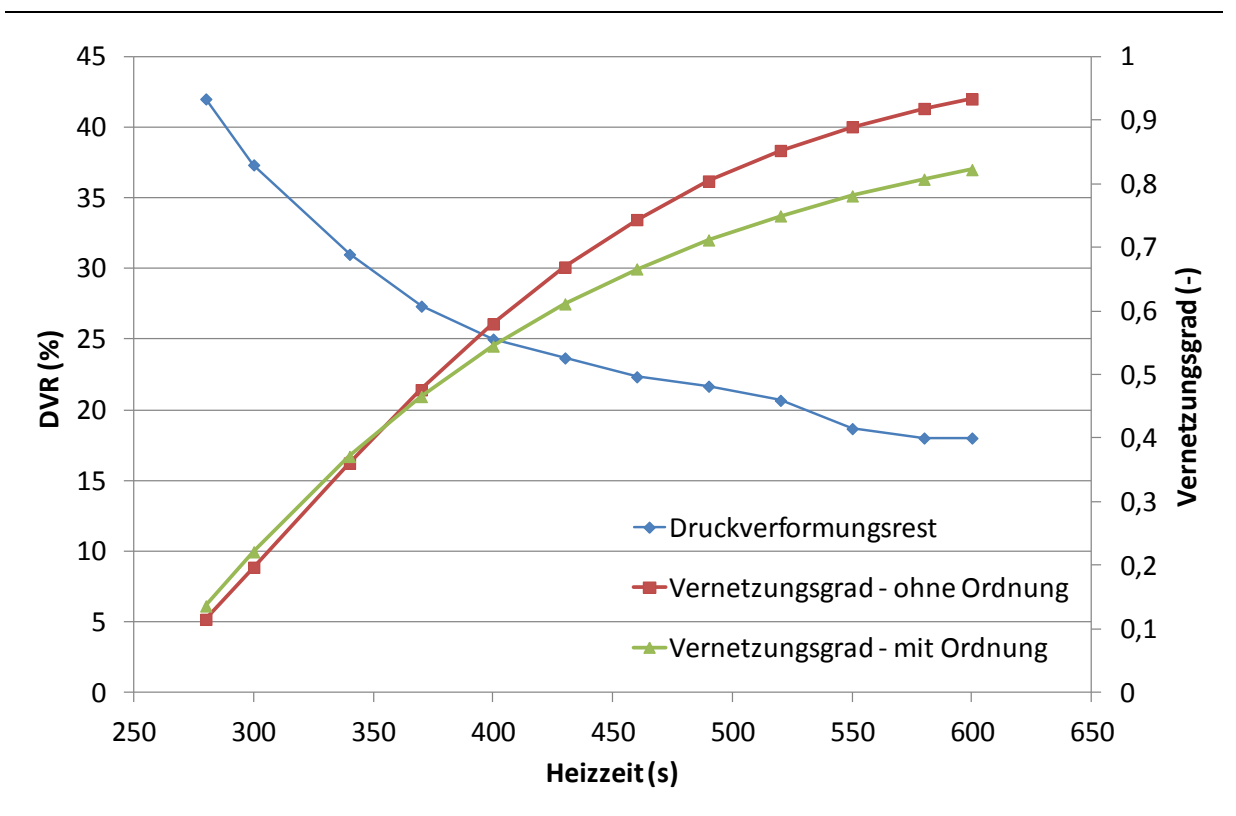

<span id="page-64-0"></span>*Abbildung 46: Gemessener DVR und errechneter Vernetzungsgrad der Referenzreihe*

Trägt man nun den DVR über den Vernetzungsgrad für jede Heizzeit auf, erhält man einen degressiven Zusammenhang. Je höher der Vernetzungsgrad des Bauteils ist, umso geringer ist sein Druckverformungsrest. Aus einer linearen Approximation der Auftragung in [Abbildung 47](#page-65-0) erhält man eine Kalibrierkurve, mit der jeder errechnete Vernetzungsgrad in den DVR umgerechnet werden kann und umgekehrt.

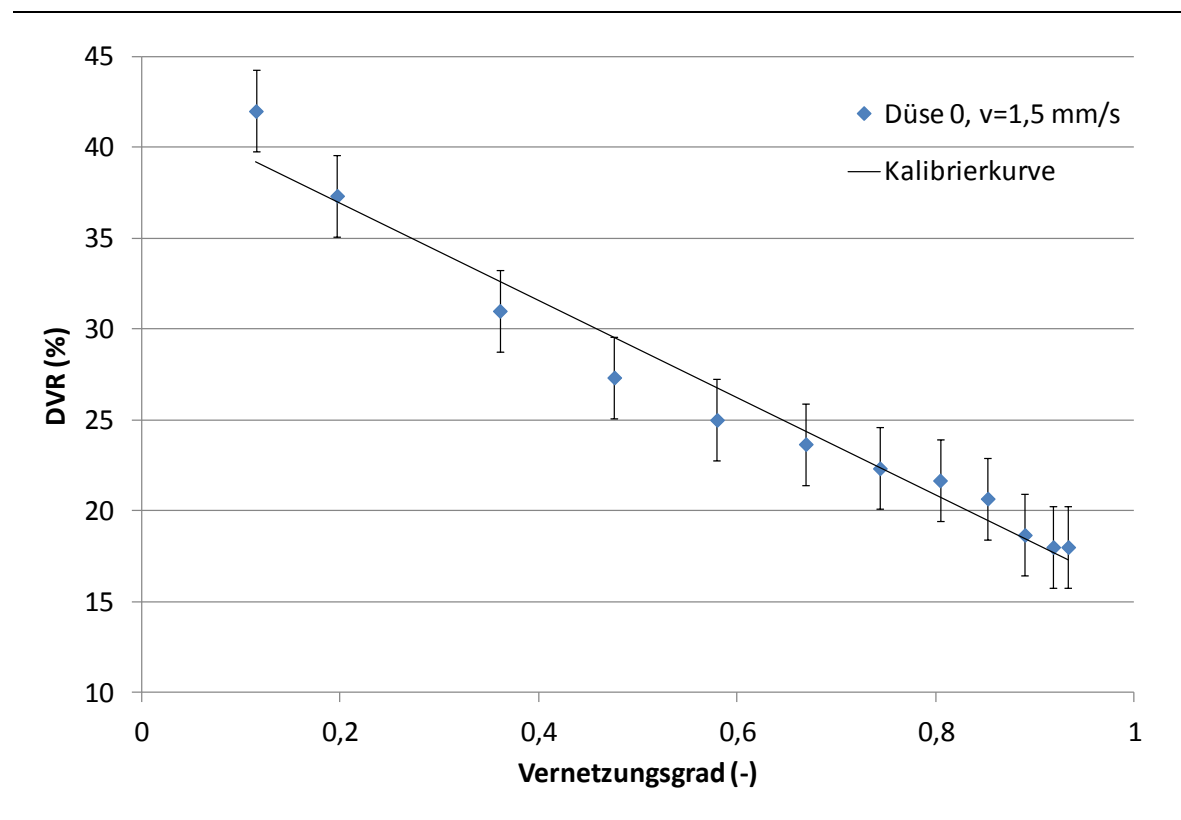

<span id="page-65-0"></span>*Abbildung 47: Zusammenhang von DVR und Vernetzungsgrad (erste Ordnung)*

Um die Richtigkeit der Berechnung des Programms zu überprüfen, wurden die praktisch durchgeführten Hauptversuche nachgerechnet. Als Starttemperatur für die Kalkulation dient der gemessene Wert aus [Tabelle 12.](#page-86-1) Da für das Werkzeug zur Messung der Temperaturerhöhung nur zwei Düsen mit der Geometrie der in den Hauptversuchen verwendeten Düsen übereinstimmten, konnten auch nur diese beiden und die Referenzdüse nachgerechnet und mit den experimentellen Werten verglichen werden. Der mit dem Programm ermittelte Vernetzungsgrad wird unter Zuhilfenahme der linearen Approximation der Messwerte (Kalibrierkurve) in [Abbildung 47](#page-65-0) in den DVR umgerechnet. Diese Kalibrierkurve wird auch für alle anderen Düsen verwendet. Somit kann der errechnete DVR mit dem gemessenen DVR verglichen werden (siehe [Abbildung 48](#page-66-0) bis [Abbildung 50](#page-67-0) und [Tabelle 13](#page-87-0) im Anhang).

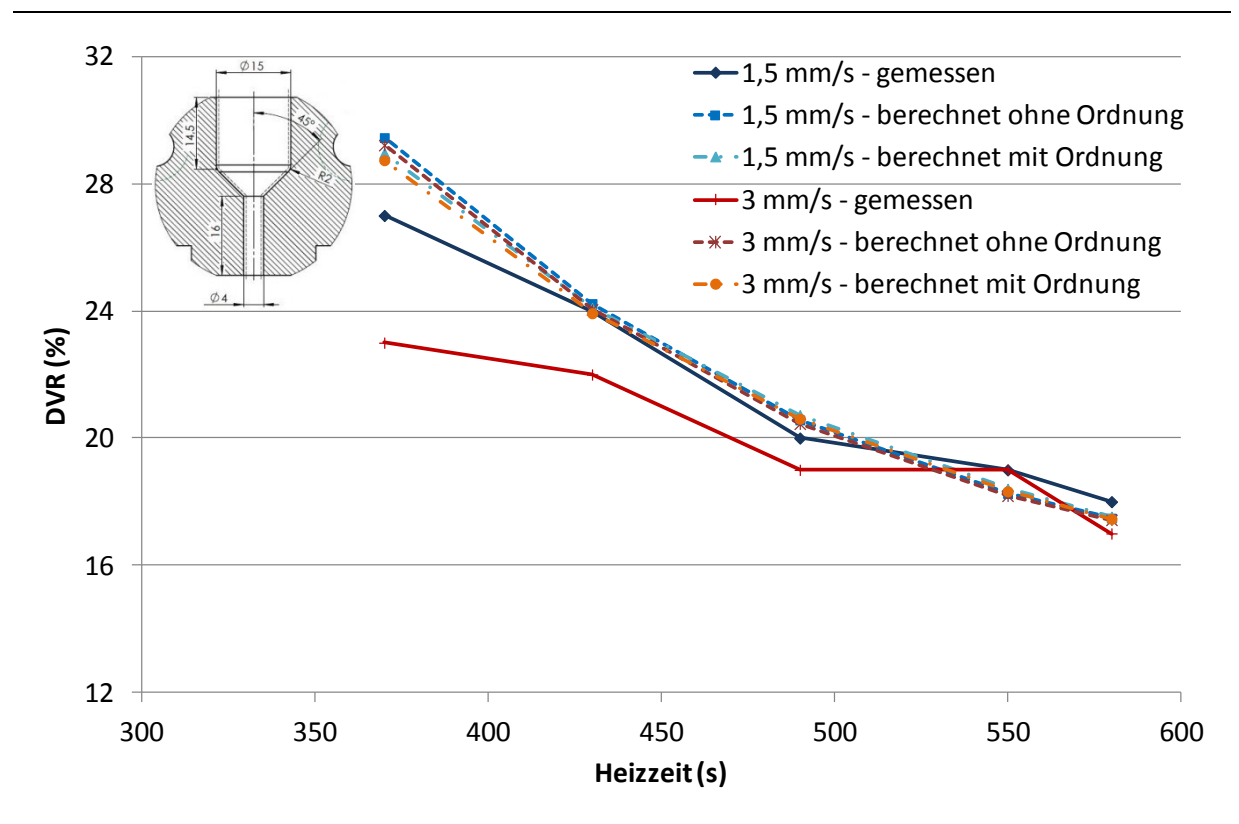

<span id="page-66-0"></span>*Abbildung 48: Vergleich der gemessenen und mit dem Programm errechneten DVR-Werte im mittleren Dickenbereich der Düse 0*

In [Abbildung 48](#page-66-0) weisen die bei der höheren Einspritzgeschwindigkeit von 3 mm/s errechneten Werte eine viel größere Abweichung von den gemessenen Druckverformungsresten auf als die bei 1,5 mm/s errechneten Werte. Da für die Temperaturerhöhungsmessung mit dem für [\[14\]](#page-74-0) konstruierten Werkzeug keine Düse mit der Geometrie der Düse 0 zur Verfügung stand, wurde für die Berechnung angenommen, dass die Austrittstemperatur des Materials ähnlich der Temperatur beim Ausspritzen ins Freie ohne konische Düse (zylindrische Düse mit Durchmesser von 15 mm) ist. Dieser Wert wurde mit dem Werkzeug aus der Masterarbeit Fasching [\[14\]](#page-74-0) (siehe [Abbildung 44\)](#page-62-0) ohne Verwendung einer Düsenplatte ermittelt. Dieses Werkzeug wurde auch für alle anderen Temperaturerhöhungsmessungen verwendet. Die getroffene Annahme der Starttemperatur liefert bei einer geringen Einspritzgeschwindigkeit von 1,5 mm/s eine sehr gute Übereinstimmung mit den tatsächlich gemessenen Werten. Bei einer höheren Geschwindigkeit von 3 mm/s wird die tatsächliche Starttemperatur jedoch unterschätzt. Dadurch errechnet das Programm einen geringeren Vernetzungsgrad und somit einen höheren DVR, als in der Praxis erreicht. Dieser Effekt wird bei kurzen Heizzeiten noch verstärkt.

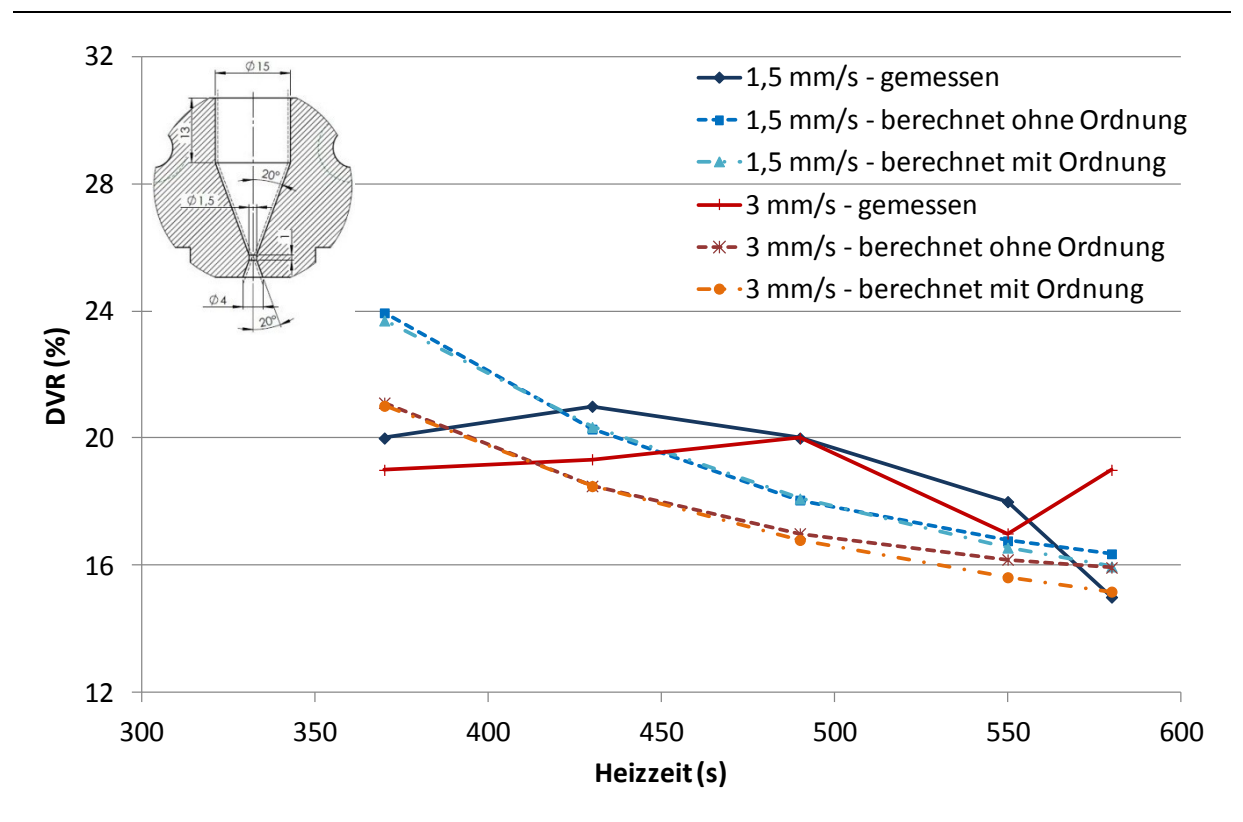

<span id="page-67-1"></span>*Abbildung 49: Vergleich der gemessenen und mit dem Programm errechneten DVR-Werte im mittleren Dickenbereich der Düse 1*

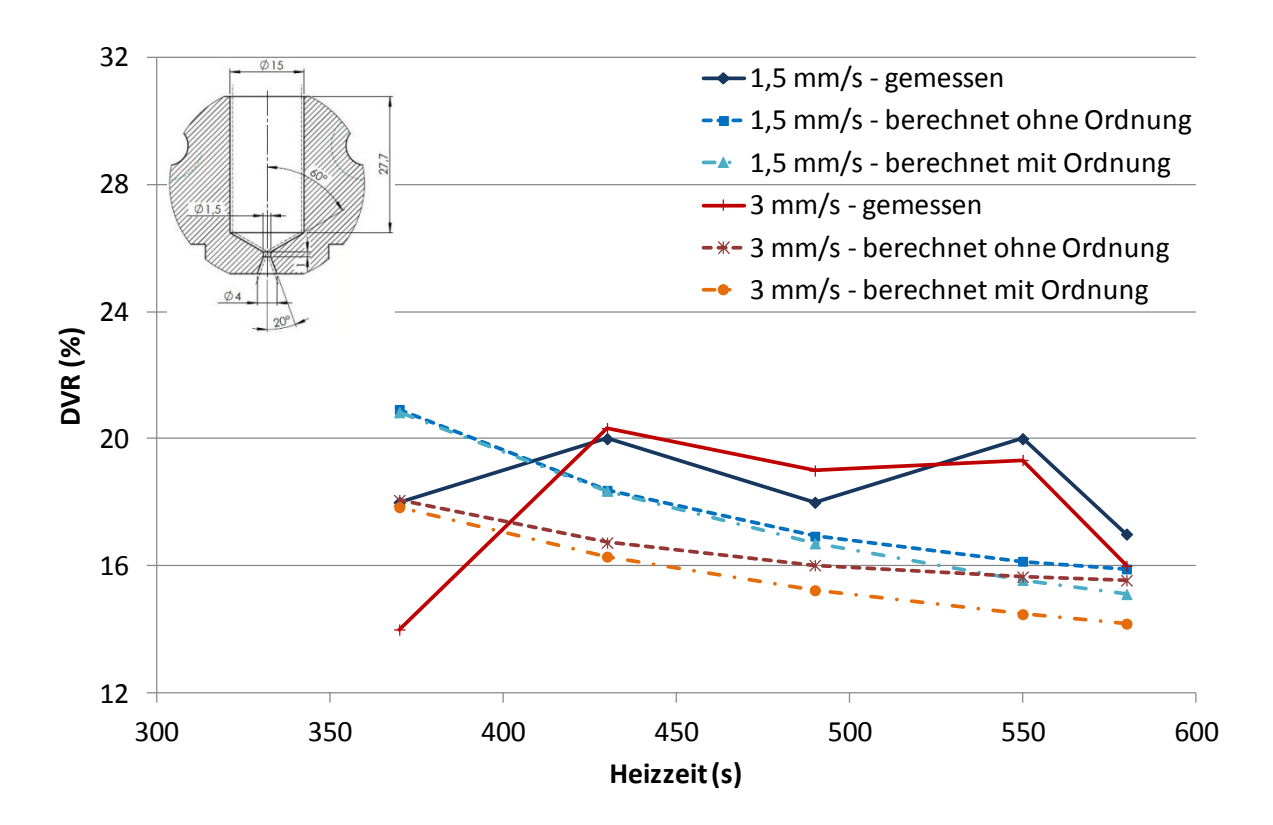

<span id="page-67-0"></span>*Abbildung 50: Vergleich der gemessenen und mit dem Programm errechneten DVR-Werte im mittleren Dickenbereich der Düse 3*

Sowohl in [Abbildung 49](#page-67-1) als auch in [Abbildung 50](#page-67-0) konnte das Programm eine gute Vorhersage der tatsächlichen DVR-Werte liefern. Das liegt vor allem daran, dass in beiden Fällen die Starttemperaturen durch die vorhergehenden Messungen der Austrittstemperaturen exakt eingegeben werden konnten.

Generell konnten die Druckverformungsreste gut, jedoch nicht exakt abgeschätzt werden. Aus den Hauptversuchen (Referenzreihe) ist erkennbar, dass der DVR eines ausgeheizten Formteils um den Wert 20 schwankt. Die Messung an den für die Hauptversuche produzierten Formteilen ergibt eindeutig, dass die Formteile bei den gewählten Heizzeiten ausgeheizt sein müssen. Das Programm gibt diese Tatsache sehr gut wieder. Die Schwankungen können jedoch nicht berechnet werden. Vielmehr zeigt das Programm die theoretisch erwartete Tendenz, dass mit kürzer werdender Heizzeit ein geringerer Vernetzungsgrad und somit ein höherer DVR eintritt.

# **7 Potential der Heizzeitverkürzung mittels Dehnerwärmung**

Die praktischen Hauptversuche haben gezeigt, dass ein vollständig ausgeheiztes Formteil einen DVR von 20 +/- 2,55 % aufweist. Unter Verwendung einer standardmäßig im Kautschukspritzguss eingesetzten Düse (Düse 0) bei einer Werkzeugtemperatur von 160°C und einer Einspritzgeschwindigkeit von 1,5 mm/s wird dieser Wert bei einer Heizzeit von 580 Sekunden auf jeden Fall unterschritten (siehe [Abbildung 37\)](#page-57-0). Bei einer Massetemperatur von 80°C wird das Material schon vor dem Durchlaufen der Düse um etwa 10°C erwärmt (siehe [Tabelle 12](#page-86-1) im Anhang). Unter Berücksichtigung dieser Bedingungen ergibt sich ein mit dem Programm errechneter Vernetzungsgrad von 97% am Rand und 85% in der Mitte des Formteils.

Der Vulkanisationsgrad von 97% am Rand wird sehr schnell erreicht. Die benötigte Heizzeit wird also im Wesentlichen durch das Erreichen der 85% in der Mitte bestimmt. Mit der Verwendung konischer Düsen wird die Temperatur des Materials während des Einspritzvorgangs bei gleicher Einspritzgeschwindigkeit noch mehr erhöht als mit der Standarddüse. Durch diese höhere Temperatur kann die Heizzeit weiter verkürzt werden. Dem Programm wurden die jeweiligen gemessen Starttemperaturen und die benötigten 85% Vernetzung in der Mitte des Formteils als Bedingungen zur Heizzeitberechnung vorgegeben. Die somit ermittelten und für dieses Formteil möglichen Heizzeitverkürzungen im Bezug auf die Referenz sind in [Tabelle 9](#page-69-0) dargestellt.

| <b>Düse</b><br>$(\textnormal{-})$ | Einspritz-<br>geschwindigkeit<br>(mm/s) | gemessene<br><b>Starttemperatur</b><br>(°C) | berechnete<br><b>Heizzeit</b><br>(s) | <b>Verkürzung</b><br>zur Referenz<br>(%) |
|-----------------------------------|-----------------------------------------|---------------------------------------------|--------------------------------------|------------------------------------------|
|                                   | 1,5                                     | 120                                         | 514                                  | 11                                       |
|                                   | っ                                       | 140                                         | 451                                  | 22                                       |
| 3                                 | 1,5                                     | 135                                         | 469                                  | 19                                       |
|                                   |                                         | 153                                         | 392                                  | 32                                       |

<span id="page-69-0"></span>Tabelle 9: Potentielle Heizzeitverkürzung der Düsen 1 und 3 in Bezug auf die Referenzdüse 0 bei gleichen Einspritzgeschwindigkeiten

Wäre es möglich, durch eine Düse und optimale Einspritzbedingungen die Temperatur des Materials bereits während des Einspritzvorgangs auf die Temperatur

des Werkzeugs (160°C) zu erhöhen, würde eine Heizzeit von nur 349 Sekunden zur Herstellung des Versuchsformteils genügen. Das entspricht in diesem Fall einer maximal erreichbaren Heizzeitverkürzung von 40%.

Das Potential der Heizzeitverkürzung kann nicht nur der Verwendung konischer Düsen zugeschrieben werden. Die Heizzeit hängt, wie schon in Kapitel [5.2](#page-56-1) gezeigt, im Wesentlichen vom erreichten Druckverlust, der sowohl die Scher- als auch die Dehnströmung und die sich daraus ergebende gesamte Temperaturerhöhung umfasst, und damit der Einspritzarbeit ab. Kürzere Heizzeiten können also nur durch entsprechend hohe Druckverluste erreicht werden. Bei enger Düsenöffnung und hoher Einspritzgeschwindigkeit dominiert bei der dissipativen Erwärmung die Dehnströmung. Somit wird deutlich, dass die optimale Heizzeitverkürzung nur durch eine Kombination aus der Düsengeometrie und den Einspritzbedingungen erreicht wird.

# **8 Zusammenfassung**

Der Kautschukspritzguss ist eines der bedeutendsten Verfahren zur Herstellung von Gummiformteilen. Die zur Vulkanisation benötigte Heizzeit nimmt dabei den größten Teil der gesamten Zykluszeit ein. Um die Heizzeit verkürzen zu können, muss das Material bereits beim Einspritzen auf eine höhere Temperatur gebracht werden. Dies geschieht durch gezielte Ausnutzung der Dehnerwärmung und der ebenso überlagerten Schererwärmung, die bei der Verwendung von konischen Düsen auftreten.

Die praktischen Versuche an einer Elastomerspritzgießmaschine haben gezeigt, dass eine Heizzeitverkürzung infolge Dissipation nur durch die Kombination einer geeigneten Düsengeometrie mit darauf angepassten Einspritzbedingungen erzielt werden kann. Das liegt daran, dass zum Erreichen eines gewünschten Druckverformungsrests ein bestimmter Druckverlust beim Einspritzen und somit eine bestimmte Einspritzarbeit realisiert werden muss. Der Druckverlust wird umso höher, je kleiner die Düsenöffnung der verwendeten konischen Düsen und je höher die Einspritzgeschwindigkeit sind.

Um die erforderliche Heizzeit eines Gummiformteils abschätzen zu können, wurde im Rahmen dieser Arbeit ein Programm zur Berechnung derselben entwickelt. Zusätzlich gibt dieses die Temperaturentwicklung und den Vulkanisationsgrad über die Dicke des Formteils als Funktion der Zeit aus. Die Kalkulationen des Programms wurden mit isothermen und nicht isothermen Vernetzungskurven, die mit einem Vulkameter aufgenommen wurden, verglichen. Die isothermen Berechnungen wiesen eine gute Übereinstimmung mit den gemessenen Kurven auf. Die Vorhersage der anisothermen Vernetzungskurven hängt im Wesentlichen von den zur Approximation der Konstanten zugrundeliegenden Vernetzungsisothermen ab. Liegen diese im Temperaturbereich der späteren Anwendung, weisen Berechnung und Messung eine gute Übereinstimmung auf.

Des Weiteren konnten die in den Hauptversuchen gemessenen DVR-Werte der Formteile durch das Programm gut, jedoch nicht exakt, wiedergegeben werden. Für diese Berechnung wurden vorerst die Austrittstemperaturen aus den Düsen gemessen. Der für die Referenzmessung (Düse 0, Massetemperatur 80°C, Werkzeugtemperatur 160°C, Einspritzgeschwindigkeit 1,5 mm/s) ermittelte Zusammenhang zwischen Heizzeit und gemessenem DVR-Wert wird in weiterer Folge als Kalibrierkurve genutzt, um mit dem vom Programm errechneten Vernetzungsgrad den Druckverformungsrest zu bestimmen. Aus den Berechnungen mit dem
Programm ist ersichtlich, dass es sich bei den betrachteten Formteilen um ausgeheizte Teile handeln muss. Dies stimmt definitiv mit den praktisch durchgeführten DVR-Messungen überein.

Um das gesamte Potential der Heizzeitverkürzung infolge Dissipation darstellen zu können, wurden die Temperaturerhöhungen beim Durchspritzen konischer Düsen gemessen. Unter Verwendung einer Standarddüse ist das Potential zur Heizzeitverkürzung nicht sehr hoch, und es muss lange geheizt werden, um das Formteil ausreichend zu vernetzten. Gibt man dem Programm die so erreichten Vernetzungsgrade am Rand sowie in der Mitte vor und berücksichtigt die Starttemperatur, die durch die Verwendung der konischen Düsen und höherer Einspritzgeschwindigkeiten deutlich höher ist, kann die sich so ergebende Heizzeit berechnet werden. Die Differenz dieser Abschätzung zur Heizzeit der Referenz ergibt die erreichbare Heizzeitverkürzung. Wäre es möglich, durch eine Kombination aus Düsengeometrie und Einspritzgeschwindigkeit einen möglichen hohen Druckverlust und somit auch eine hohe Einspritzarbeit zu erreichen, könnte das maximale Potential der Heizzeitverkürzung von 40% für das betrachtete Versuchsformteil erreicht werden.

In der Praxis bedeutet Heizzeitverkürzung eine wesentlich kürzere Zykluszeit und somit Einsparung von Zeit und Energie. Weiters könnten durch eine verlässliche Abschätzung der benötigten Heizzeit durch das entwickelte Programm langwierige und materialverschlingende Heizreihen deutlich reduziert werden.

## **9 Literaturangabe**

- [1] Penn, W.S. (Ed): Injection Moulding of Elastomers, Maclaren and Sons, London, 1968
- [2] Wheelans, M.A.: Injection Moulding of Rubber, Butterworth, London, 1974
- [3] *Janke, W.:* Rechnergeführtes Spritzgießen von Elastomeren, Dissertation an der RWTH, Aachen, 1985
- [4] Holzer, C.H.: Ein Meßverfahren zur praxisnahen rheologischen Charakterisierung von Kautschuken, Dissertation am Institut für Kunststoff verarbeitung, Montanuniversität Leoben, 1996
- [5] Pahl, M.; Gleißle, W.; Laun, H.-M.: Praktische Rheologie der Kunststoffe, VDI-Verlag, Düsseldorf, 1991
- [6] Limper A., Barth P., Grajewski F.: Technologie der Kautschukverarbeitung, Carl Hanser Verlag, München, 1989
- [7] Fertschej A.: Technologie des Blas- und Thermoformens, Institut für Kunststoffverarbeitung, 2007
- [8] *Farrer, R. S. H.:* "Curetrac" An Automatic Cure Correction Program for Injeciton Moulding, Papers from a two day seminar organised by Rapra Technology Limited, 22.-23. March 1990
- [9] *DIN 53529:* Vulkametrie, 1983
- [10] *Janke, W.:* Kalkulation des Vernetzungsvorganges während des Heizens, Von der Kautschukmischung zum Formteil, VDI, Düsseldorf, 1987
- [11] Berkmeier, D.; Groth, V.; Pogatzki V.; Potthoff, A.; Timm, Th.: Produktadaptive Prozeßregelung für das Kautschuk-Spritzgießen, Kautschuk und Gummi, Heft 8, 1990
- [12] *Domininghaus, R.; Elsner, P.; Eyerer, P.; Hirth, T.:* Kunststoffe- Eigenschaften und Anwendungen, Springer, Berlin, Heidelberg, New York, 2008
- [13] Domininghaus, R.; Elsner, P.; Eyerer, P.; Hirth, T.: Kunststoffe- Eigenschaften und Anwendungen, Springer, Berlin, Heidelberg, New York, 2008
- [14] Fasching M.: Berechnungsmodell für Temperaturerhöhungen während der Einspritzphase im Kautschukspritzguss, Diplomarbeit am Lehrstuhl für Spritzgießen von Kunststoffen, Montanuniversität Leoben, 2012
- [15] Perko, L.; Hosiner, R.: Werkzeugkonzept und Konstruktion, Erwin Mach Gummitechnik, 2012
- [16] Perko, L.: Besprechungsprotokoll des Projektmeetings "Heizzeitverkürzung" vom 11.01.2013, unveröffentlicht

# **10 Verwendete Abkürzungen**

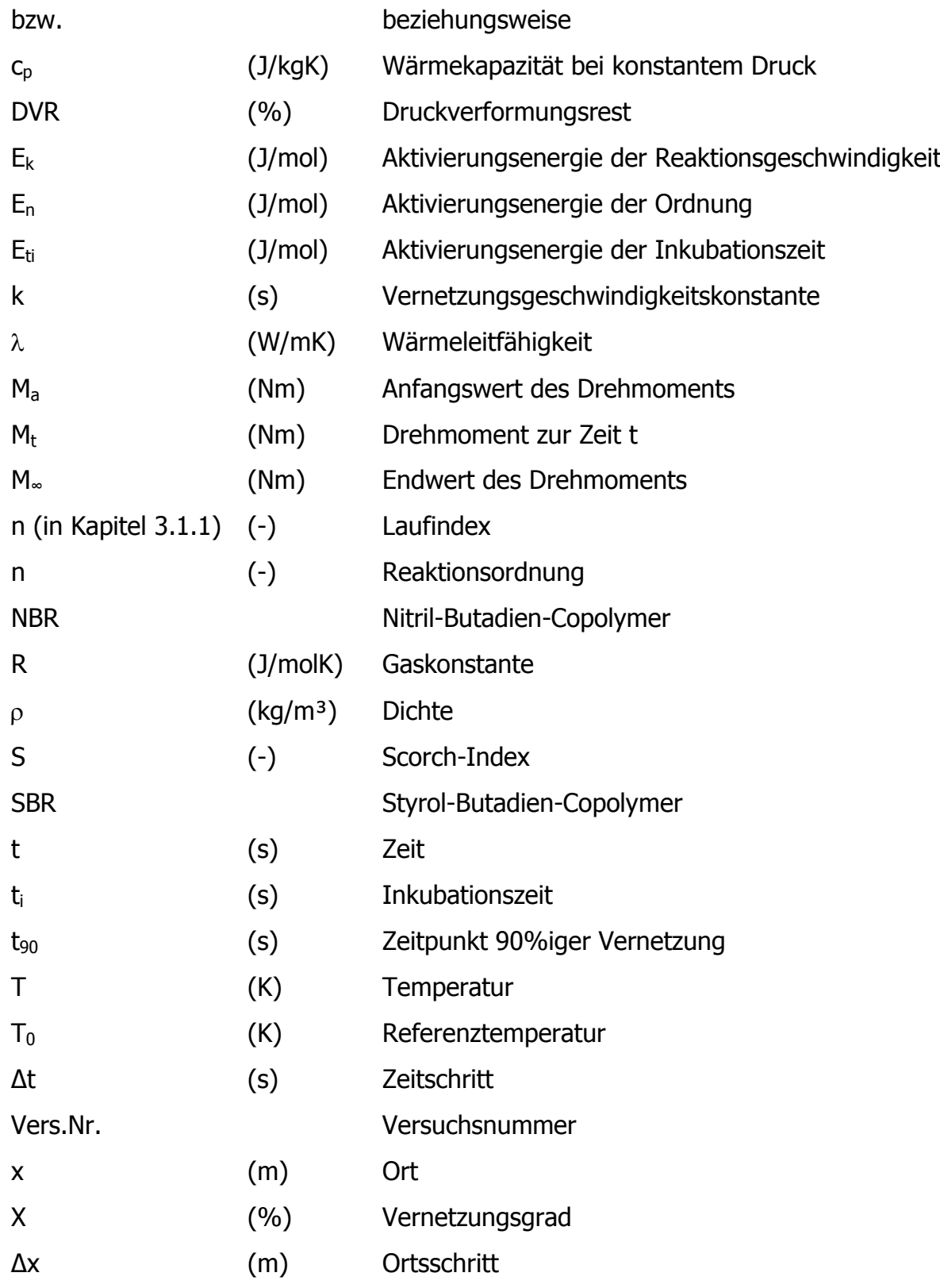

# **11 Anhang**

#### **11.1 Vollständige Ergebnisse der Modellversuche**

Die im Hauptteil der Arbeit nicht dargestellten Ergebnisse der Modellversuche für SBR und NBR werden nachstehend dargestellt.

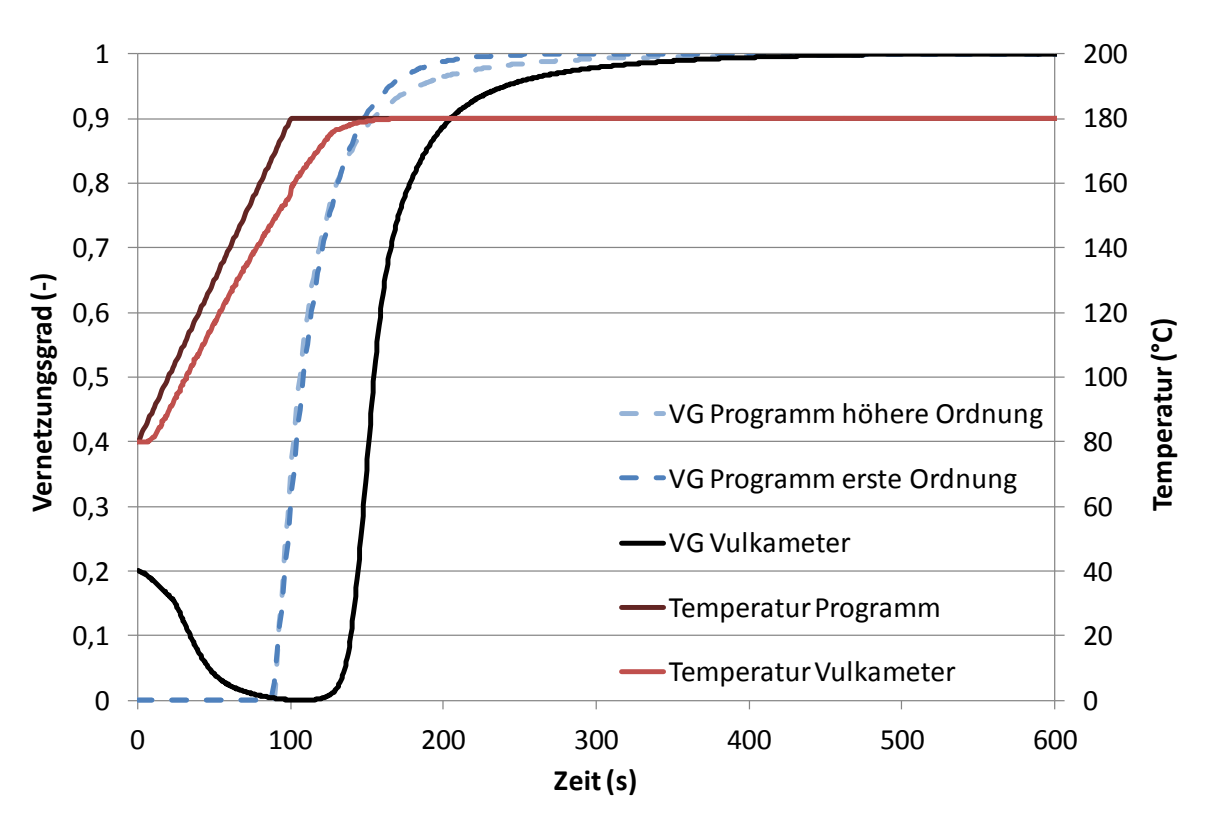

#### **11.1.1 SBR**

*Abbildung 51: Anisotherme Vulkanisationskurve von SBR; Aufheizen von 80 °C auf 180 °C in 100 Sekunden*

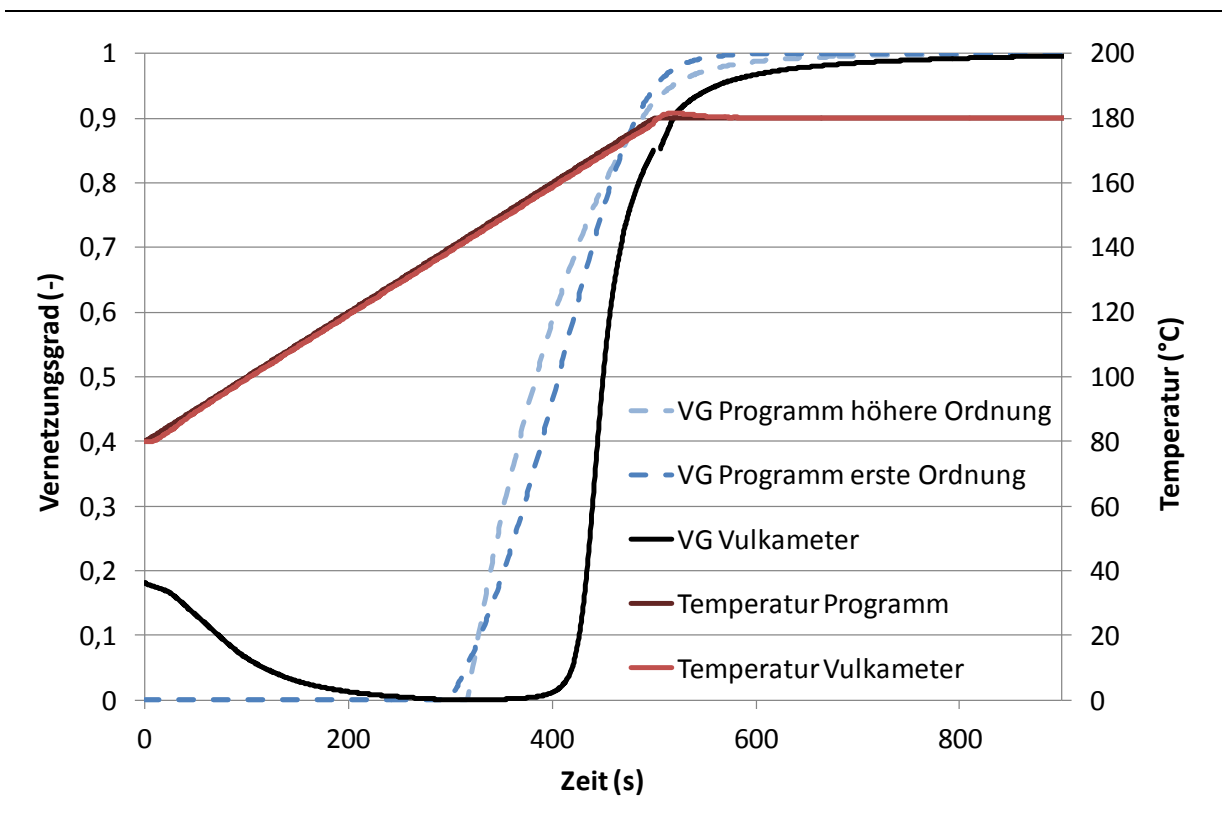

*Abbildung 52: Anisotherme Vulkanisationskurve von SBR; Aufheizen von 80 °C auf 180 °C in 500 Sekunden*

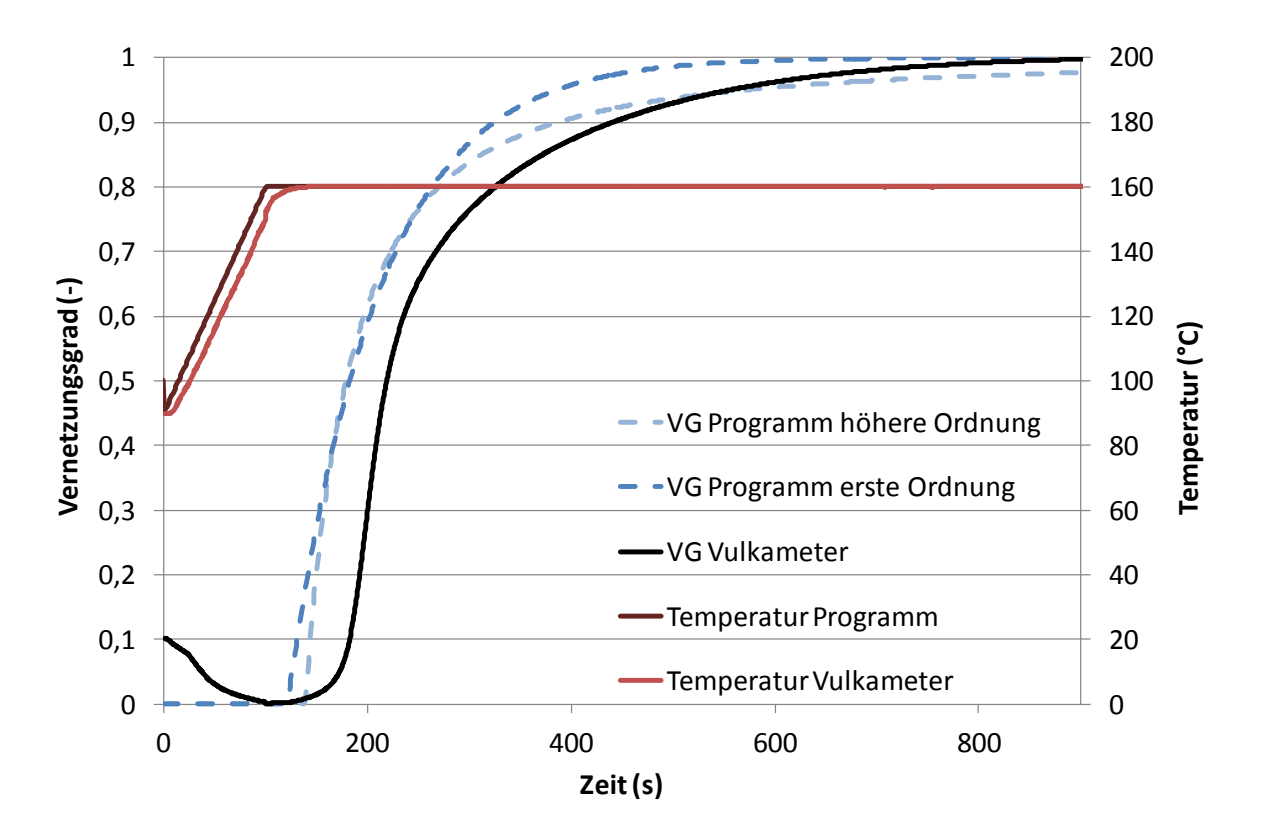

*Abbildung 53: Anisotherme Vulkanisationskurve von SBR; Aufheizen von 90 °C auf 160 °C in 100 Sekunden*

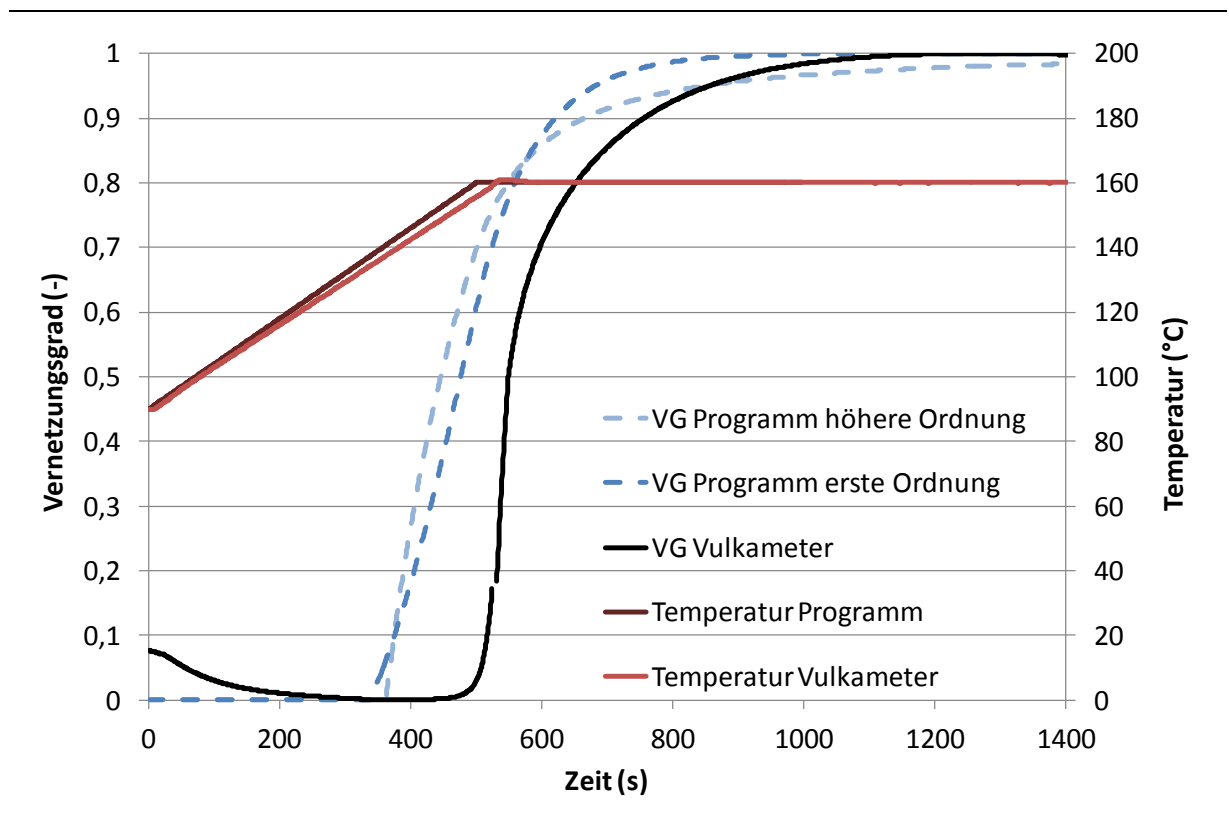

*Abbildung 54: Anisotherme Vulkanisationskurve von SBR; Aufheizen von 90 °C auf 160 °C in 500 Sekunden*

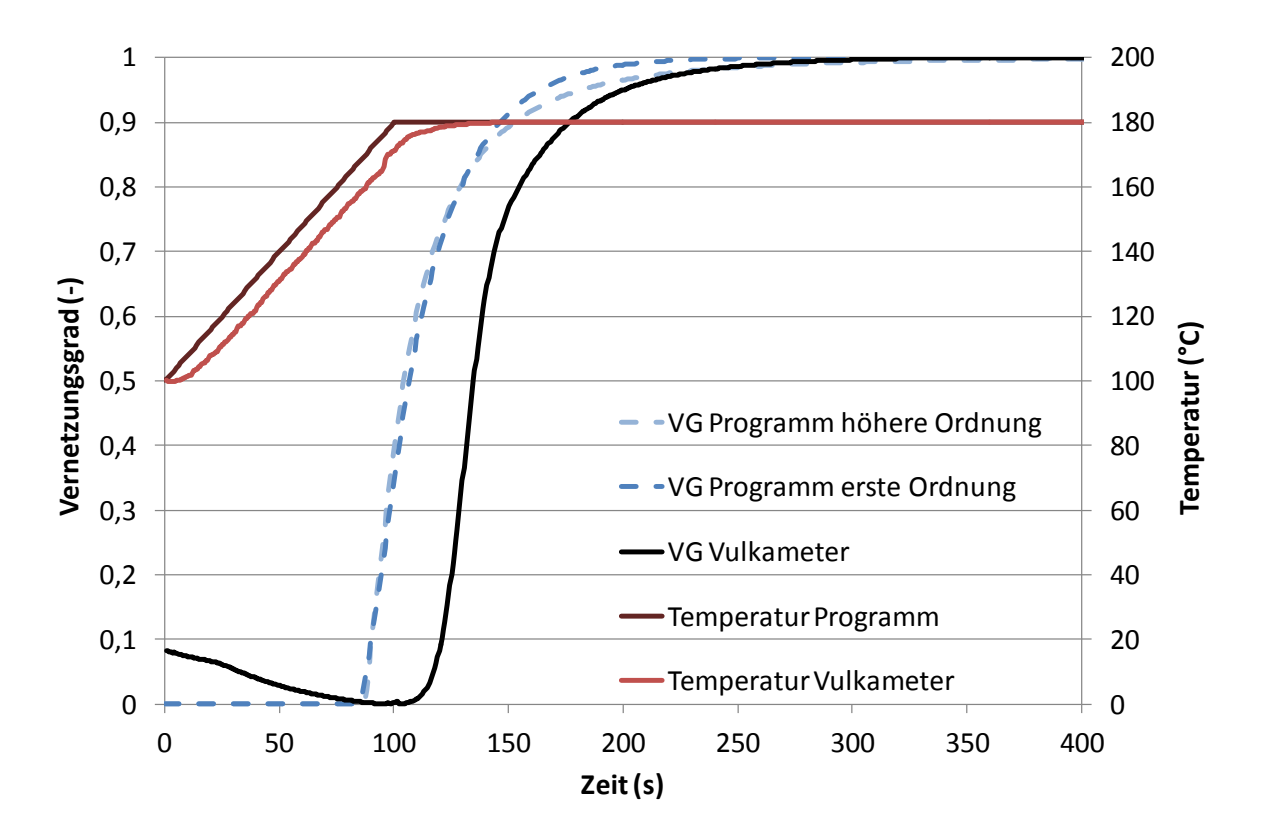

*Abbildung 55: Anisotherme Vulkanisationskurve von SBR; Aufheizen von 100 °C auf 180 °C in 100 Sekunden*

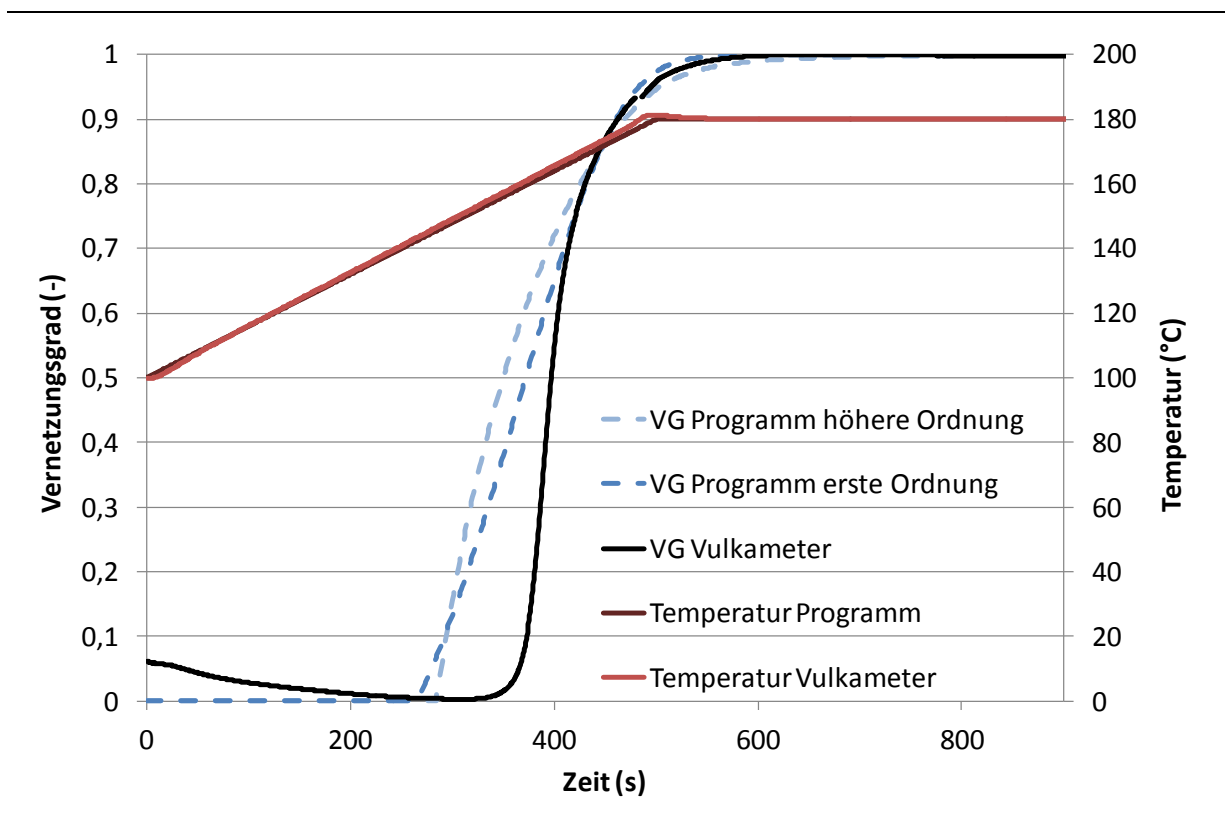

*Abbildung 56: Anisotherme Vulkanisationskurve von SBR; Aufheizen von 100 °C auf 180 °C in 500 Sekunden*

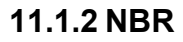

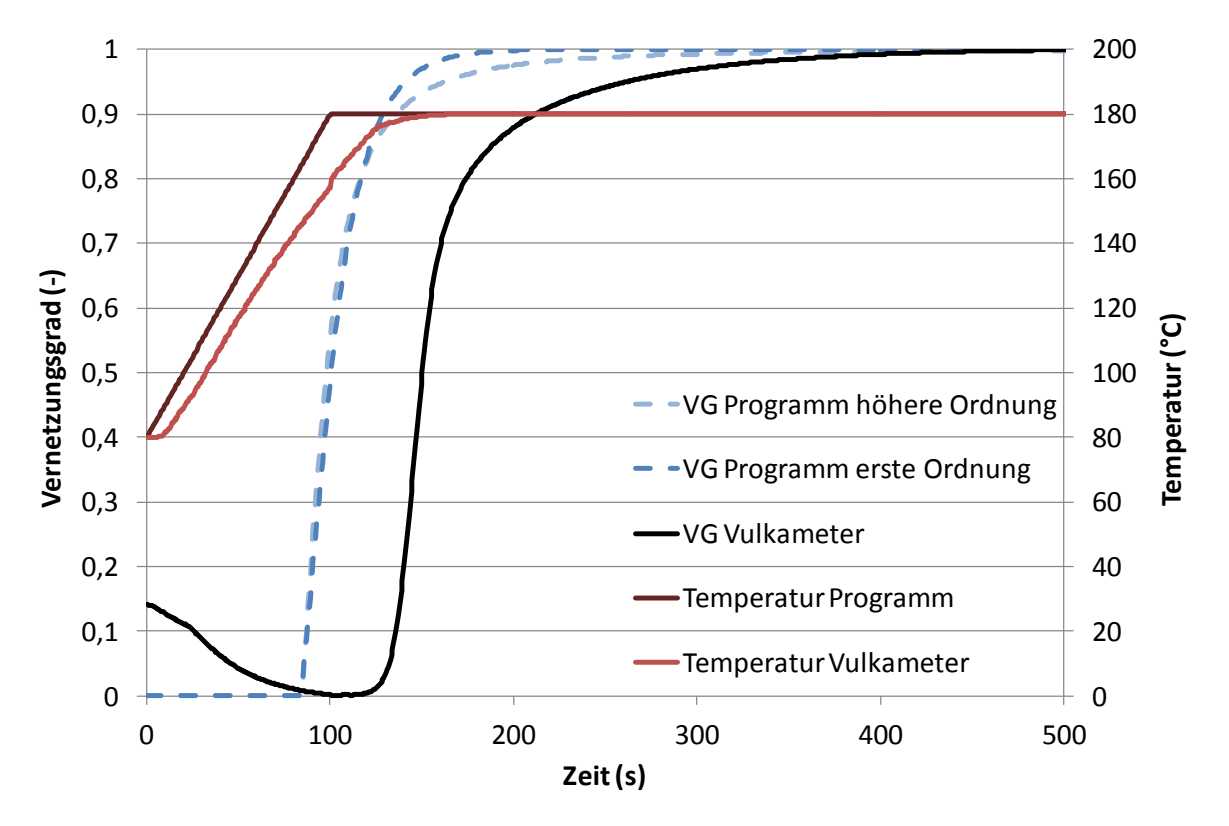

*Abbildung 57: Anisotherme Vulkanisationskurve von NBR; Aufheizen von 80 °C auf 180 °C in 100 Sekunden*

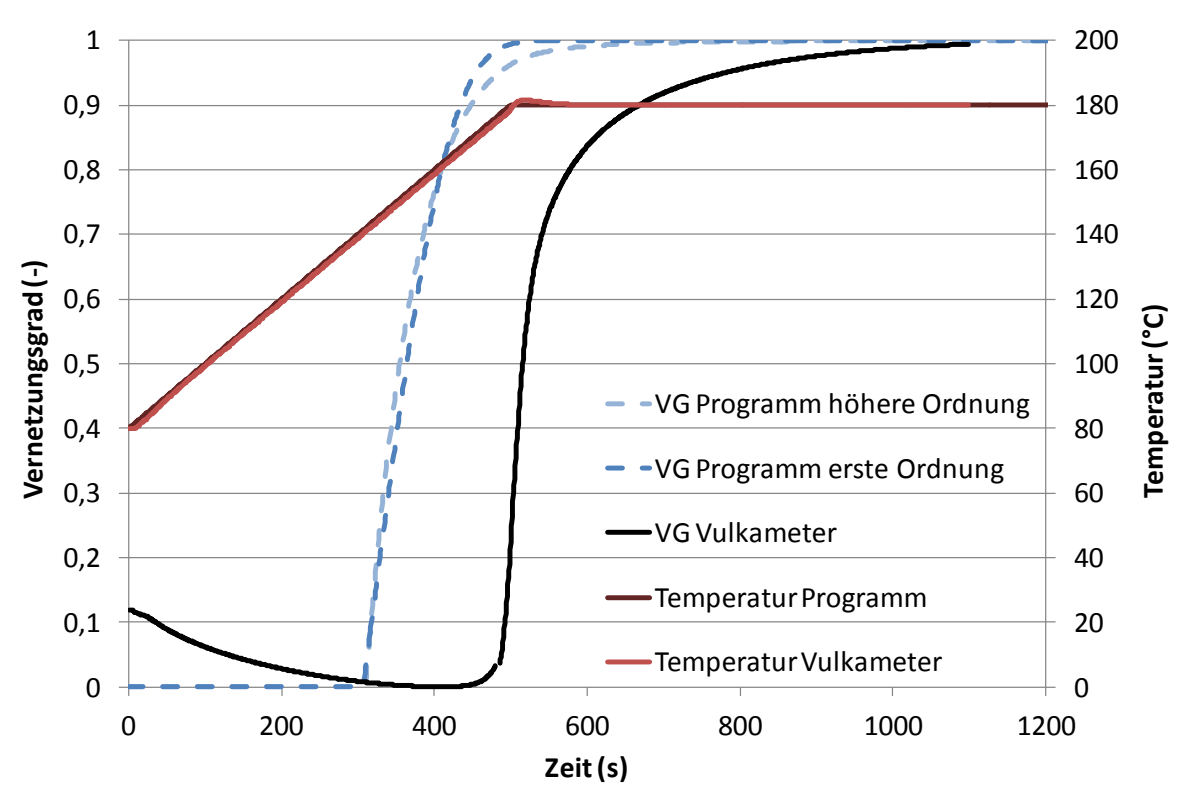

*Abbildung 58: Anisotherme Vulkanisationskurve von NBR; Aufheizen von 80 °C auf 180 °C in 500 Sekunden*

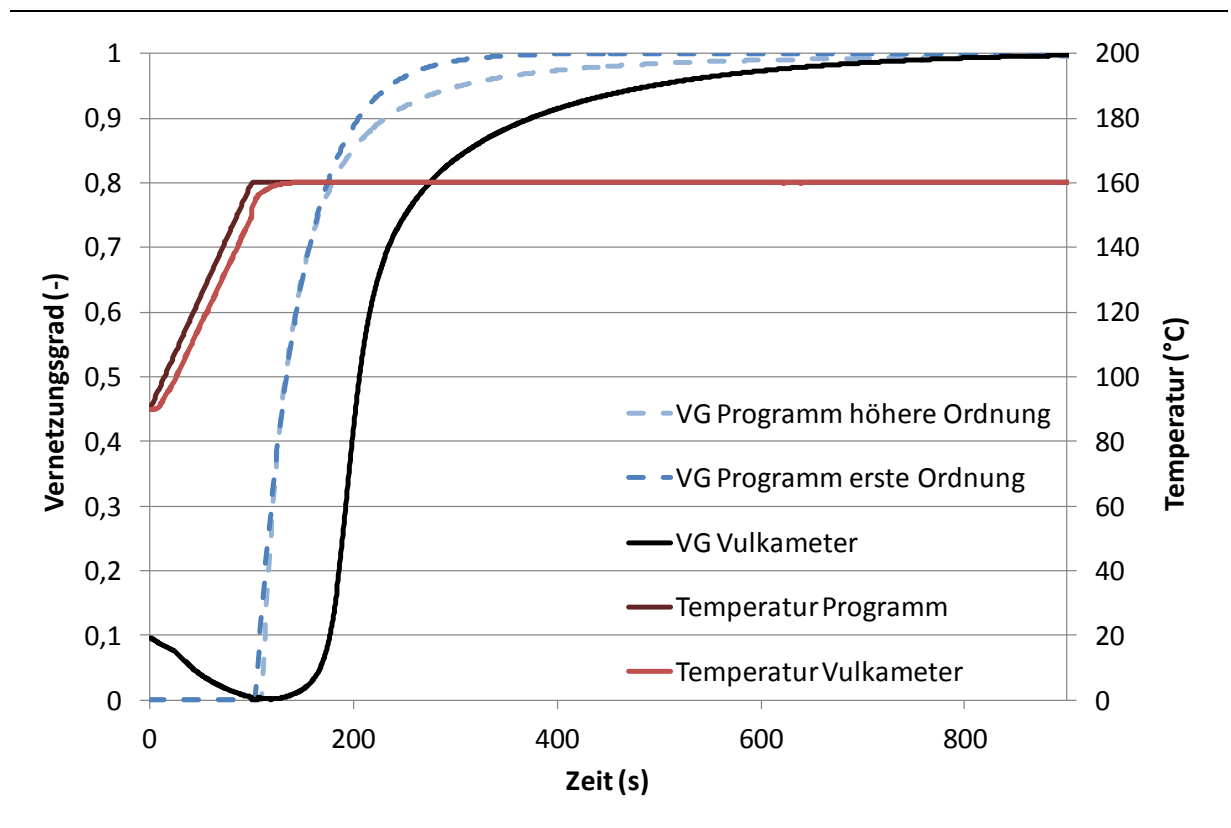

*Abbildung 59: Anisotherme Vulkanisationskurve von NBR; Aufheizen von 90 °C auf 160 °C in 100 Sekunden*

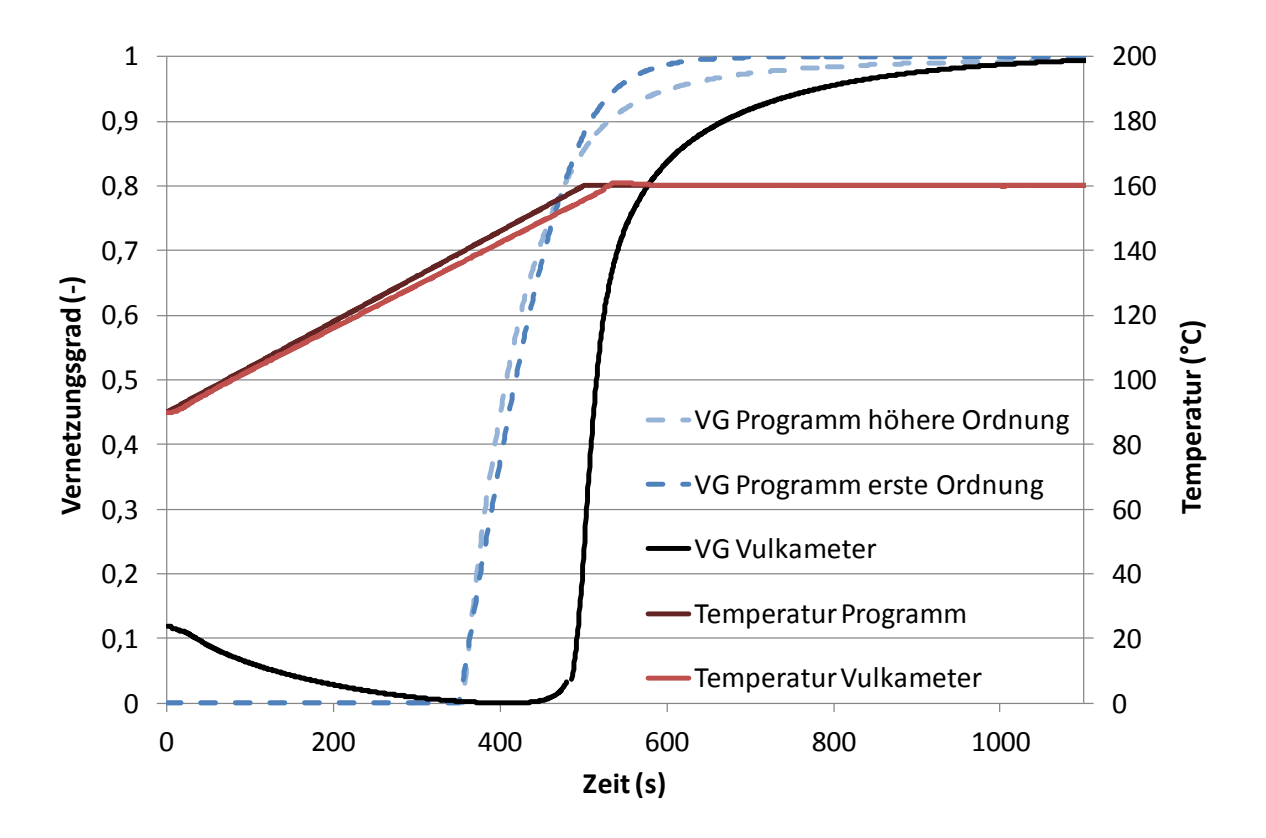

*Abbildung 60: Anisotherme Vulkanisationskurve von NBR; Aufheizen von 90 °C auf 160 °C in 500 Sekunden*

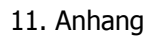

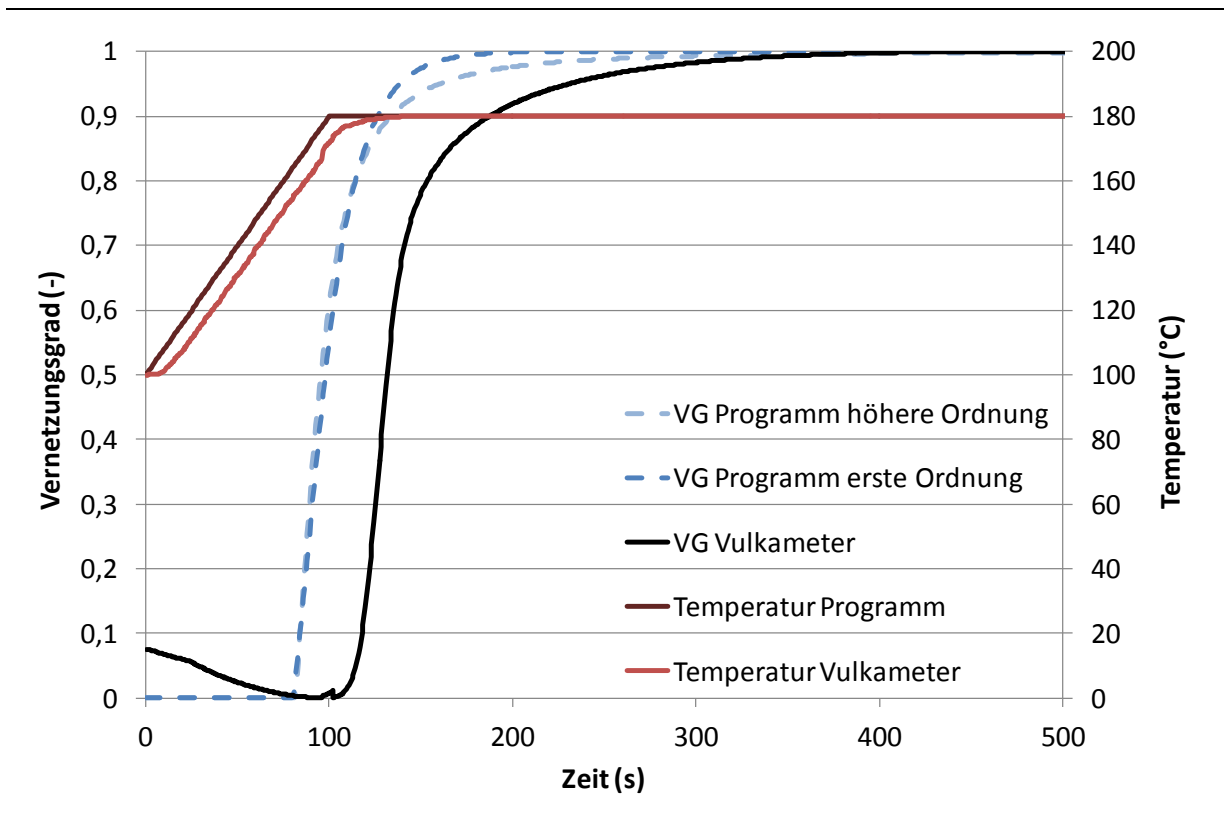

*Abbildung 61: Anisotherme Vulkanisationskurve von NBR; Aufheizen von 100 °C auf 180 °C in 100 Sekunden*

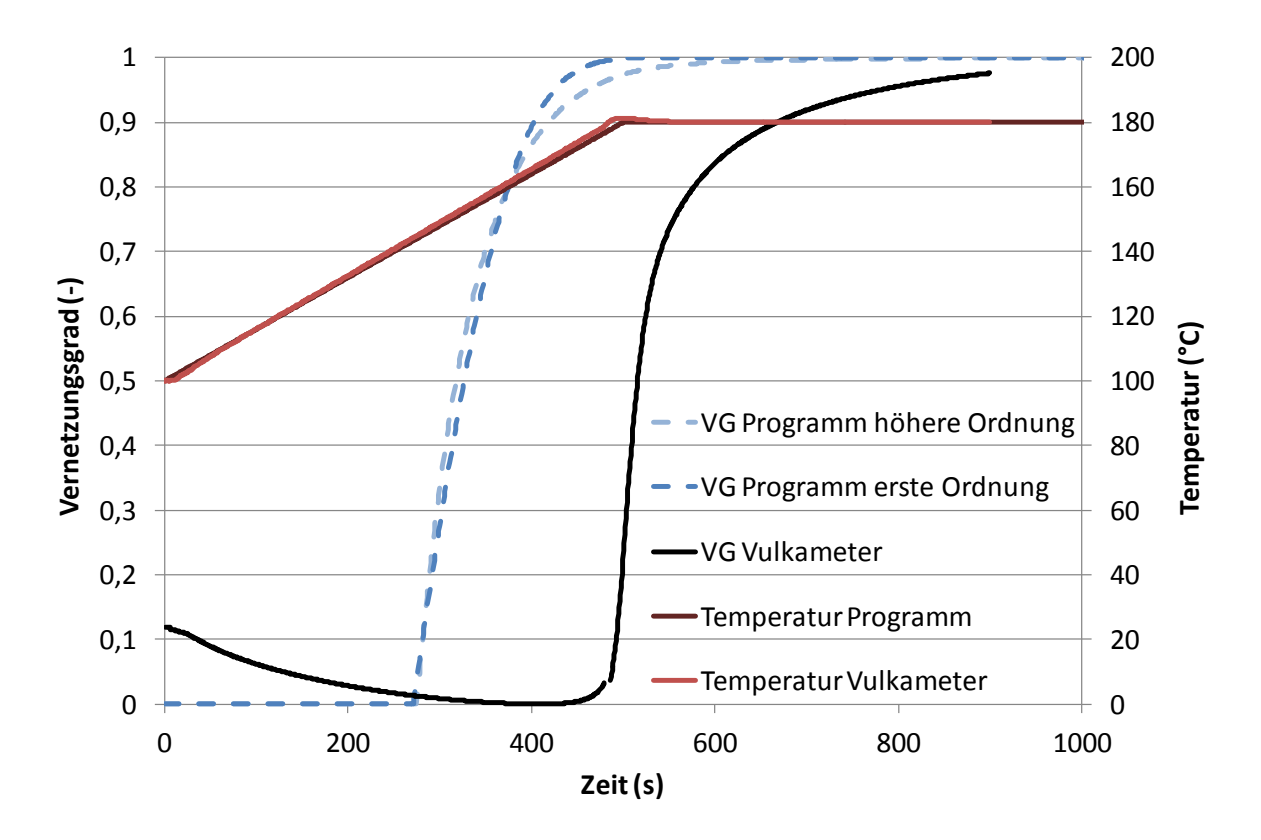

*Abbildung 62: Anisotherme Vulkanisationskurve von NBR; Aufheizen von 100 °C auf 180 °C in 500 Sekunden*

dargestellt.

11. Anhang

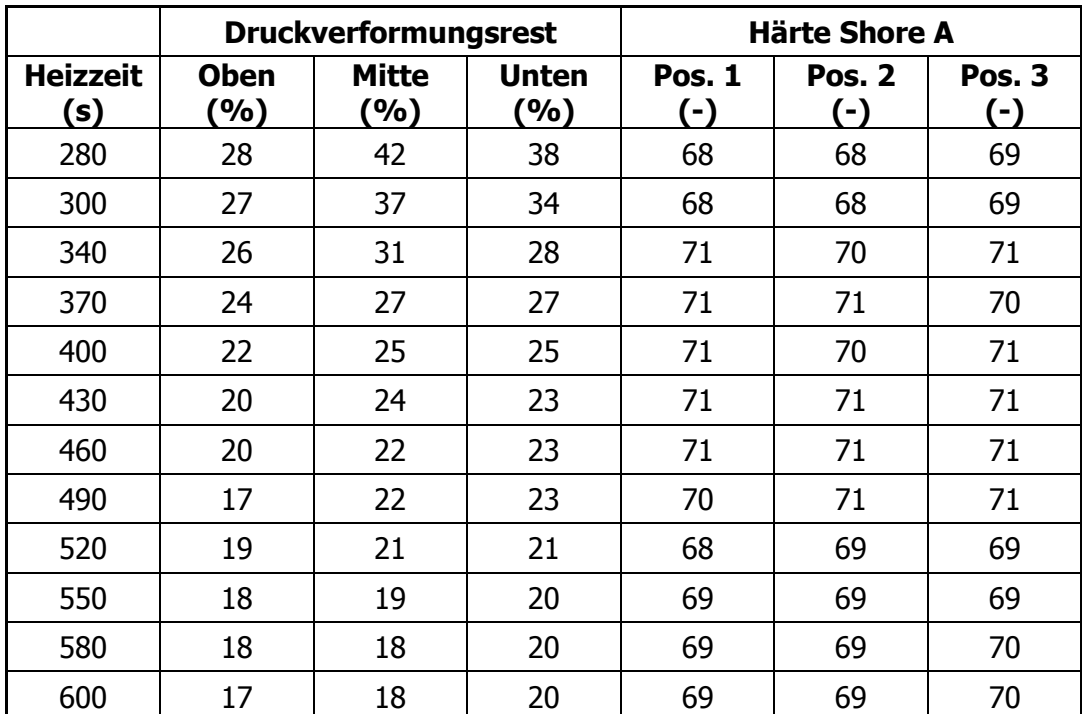

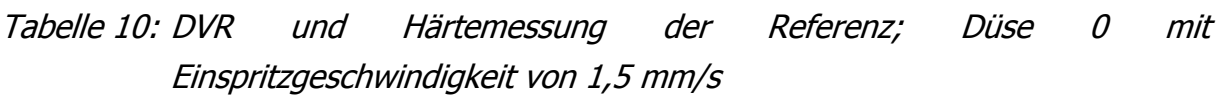

In diesem Kapitel werden die Ergebnisse der DVR- und Härte Shore A Messung an den Formteilen der Referenzreihe und des Versuchsplans vollständig tabellarisch

<span id="page-83-0"></span>**11.2 Vollständige Ergebnisse der Hauptversuche**

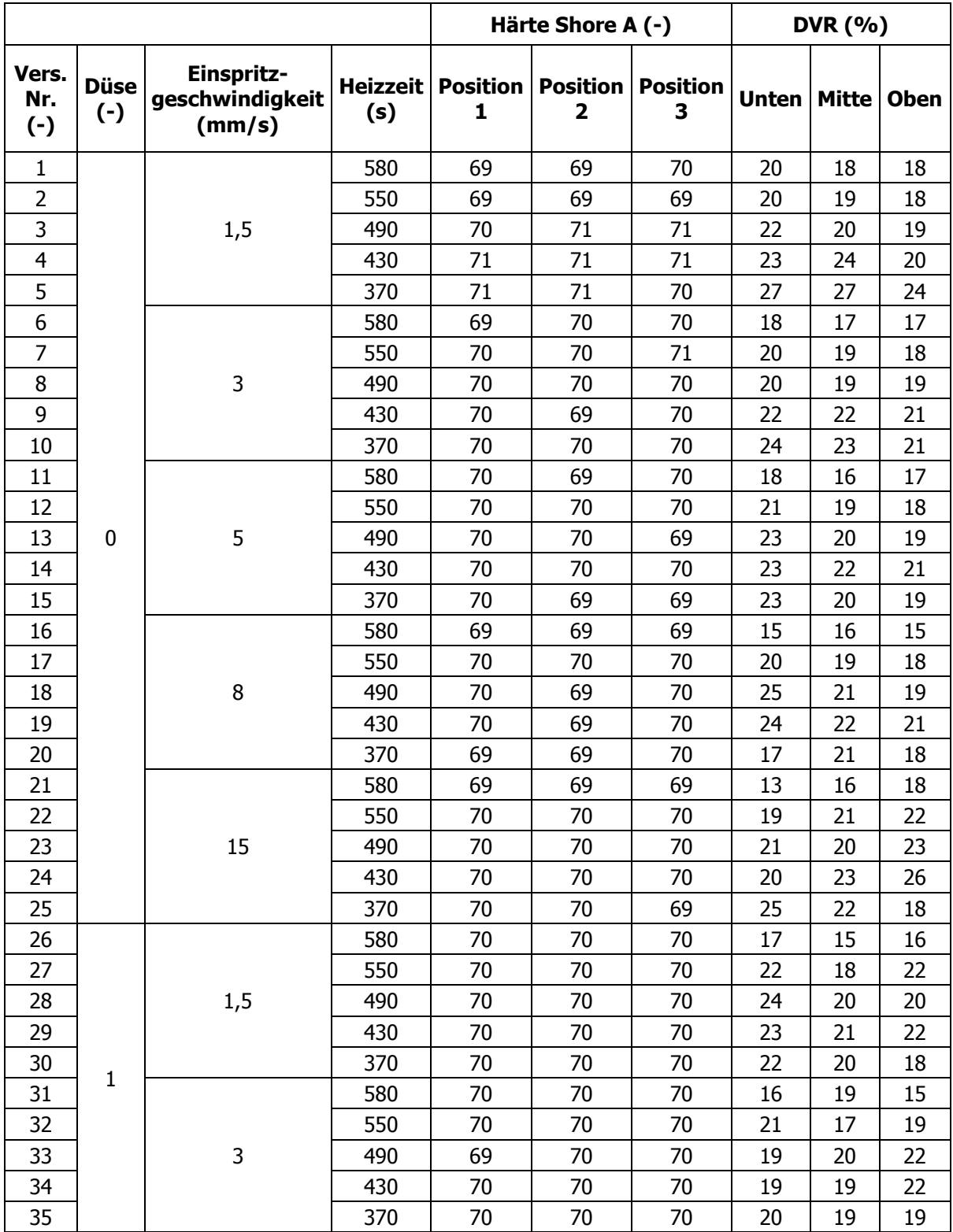

### Tabelle 11: Ergebnisse der DVR-Messungen laut Versuchsplan

11. Anhang

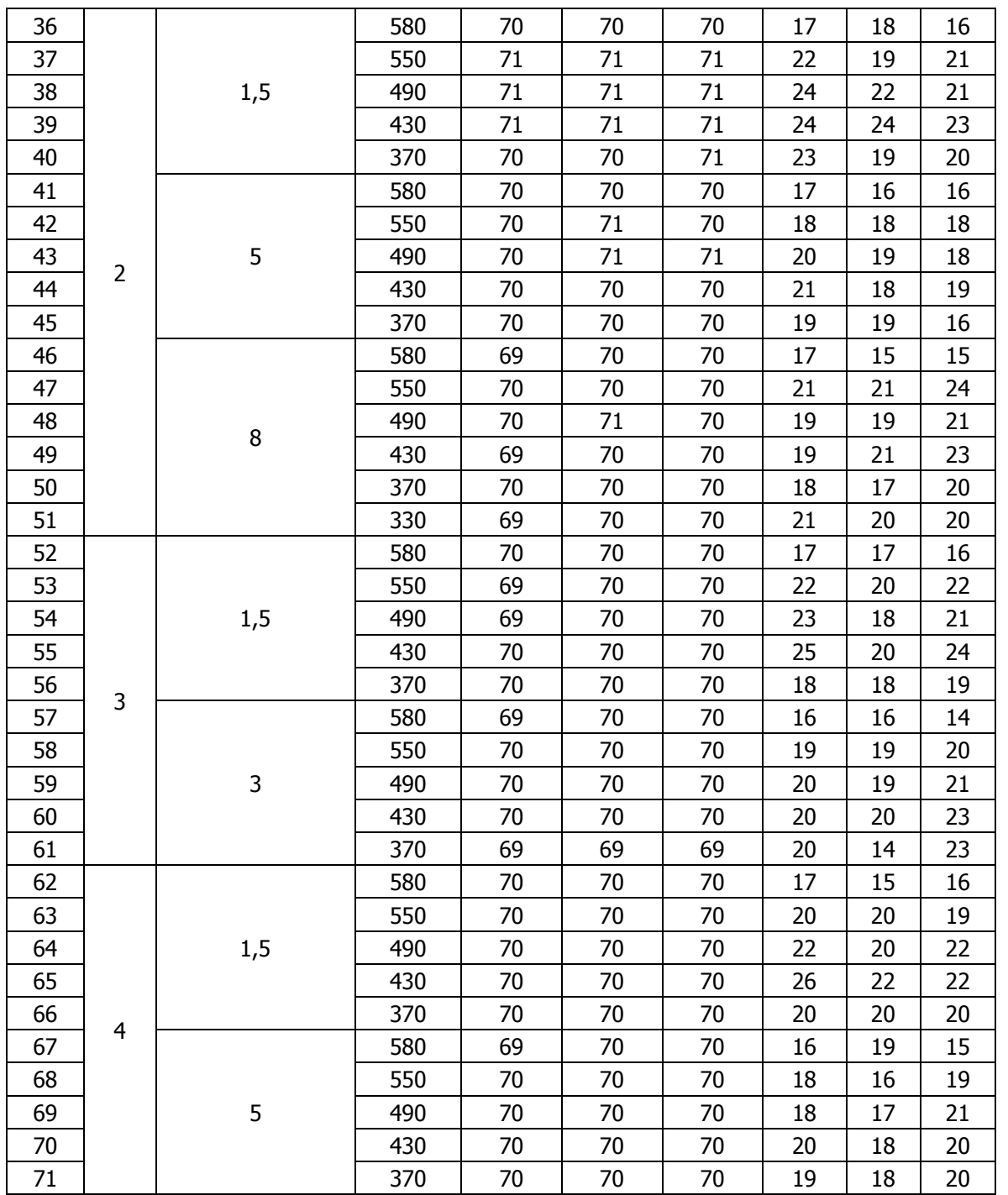

# **11.3 Vollständige Ergebnisse der Berechnung der Hauptversuche mit dem Programm**

Im Folgenden werden die Ergebnisse der Messung der Temperaturerhöhung mittels des Werkzeugs aus der Masterarbeit Fasching dargestellt [\(Tabelle 12\)](#page-86-0). Des Weiteren werden die gemessenen DVR-Werte mit dem vom Programm errechneten Werten verglichen [\(Tabelle 13\)](#page-87-0).

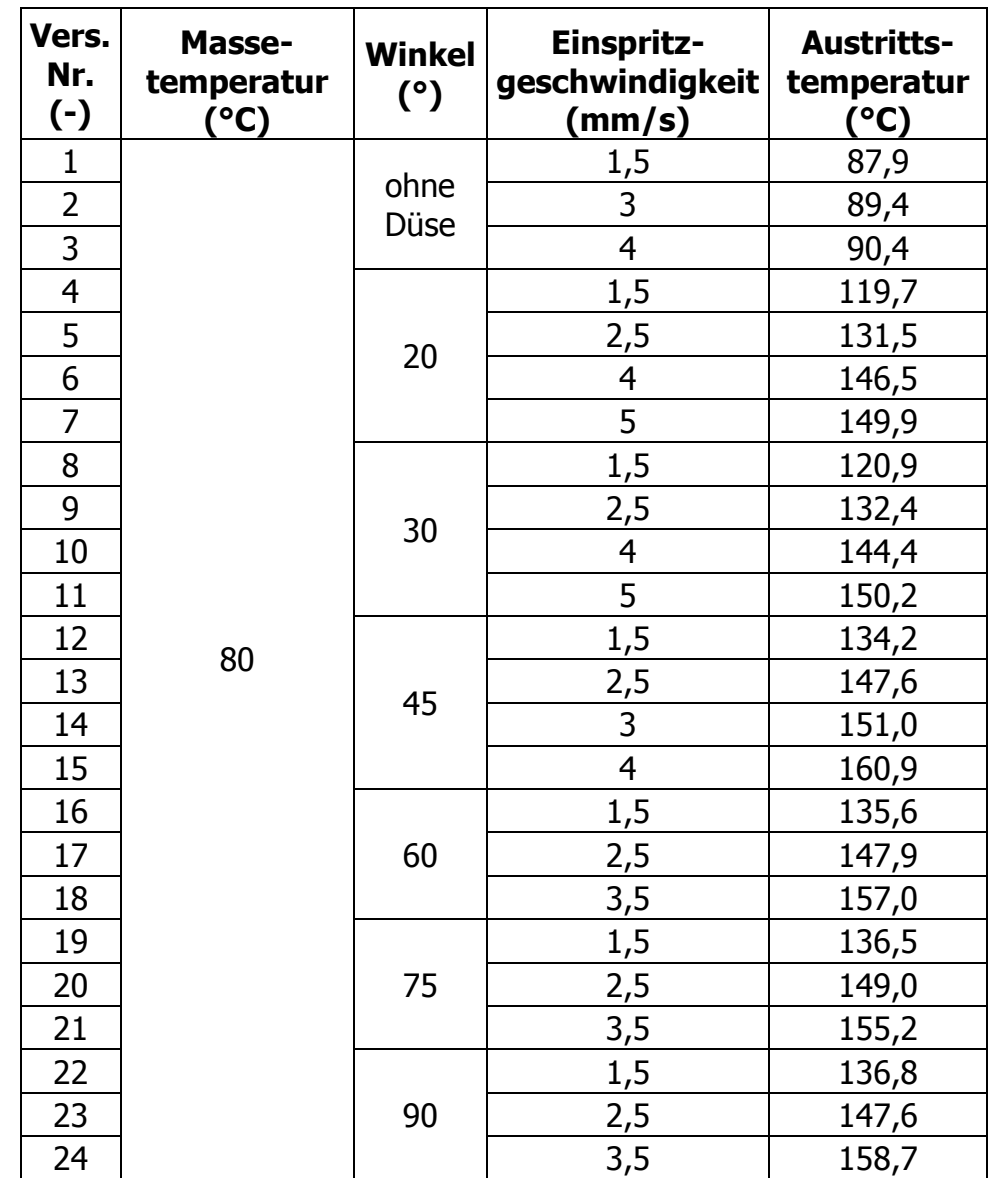

<span id="page-86-0"></span>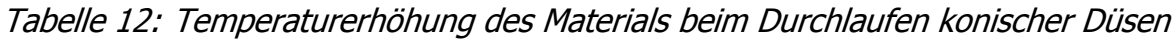

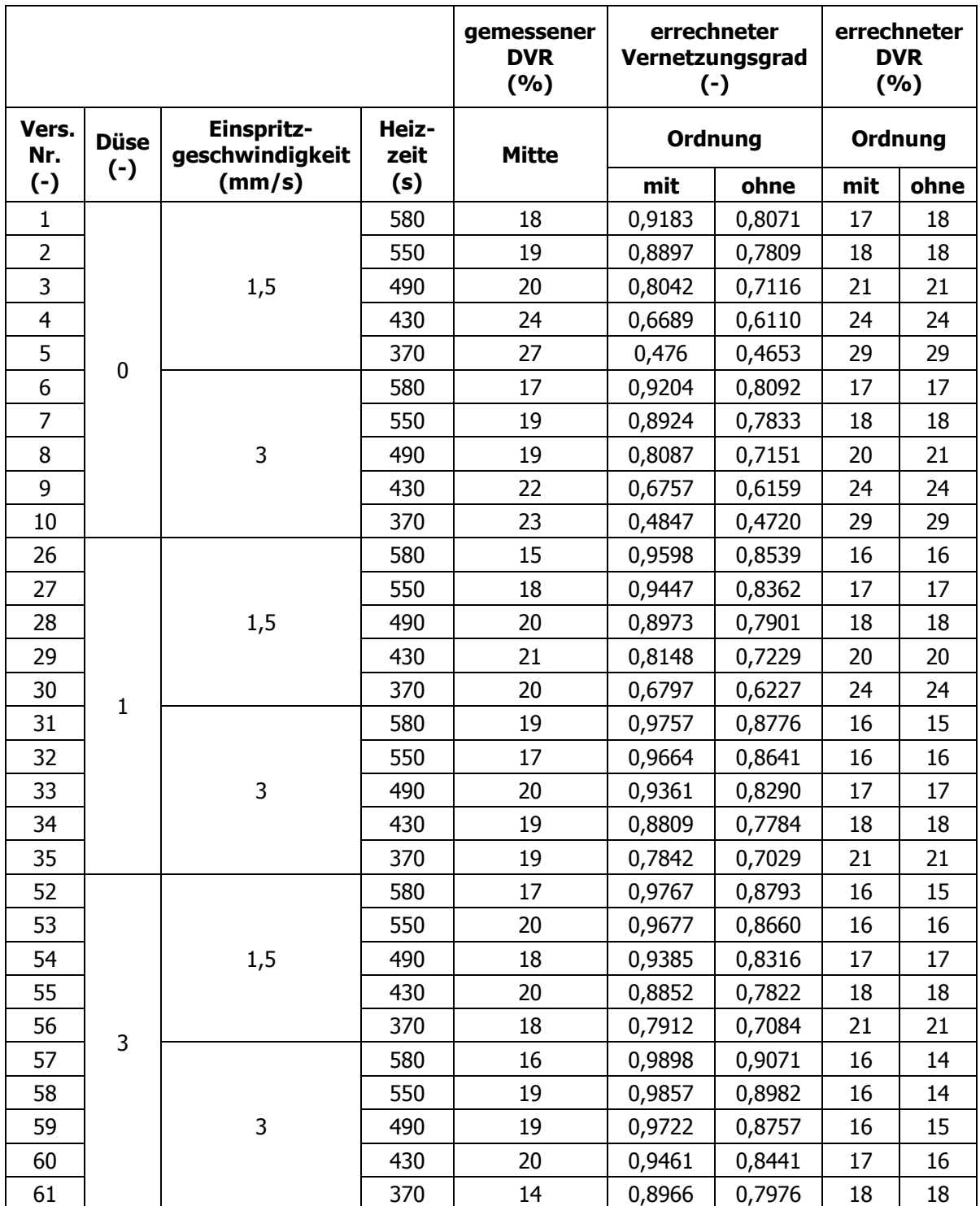

<span id="page-87-0"></span>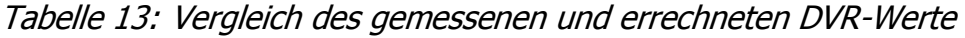

# **11.4 Gebrauchsanweisung für die Approximation der Konstanten zur Berechnung des Vernetzungsgrades**

#### **11.4.1 Approximation der Konstanten mit erster Ordnung**

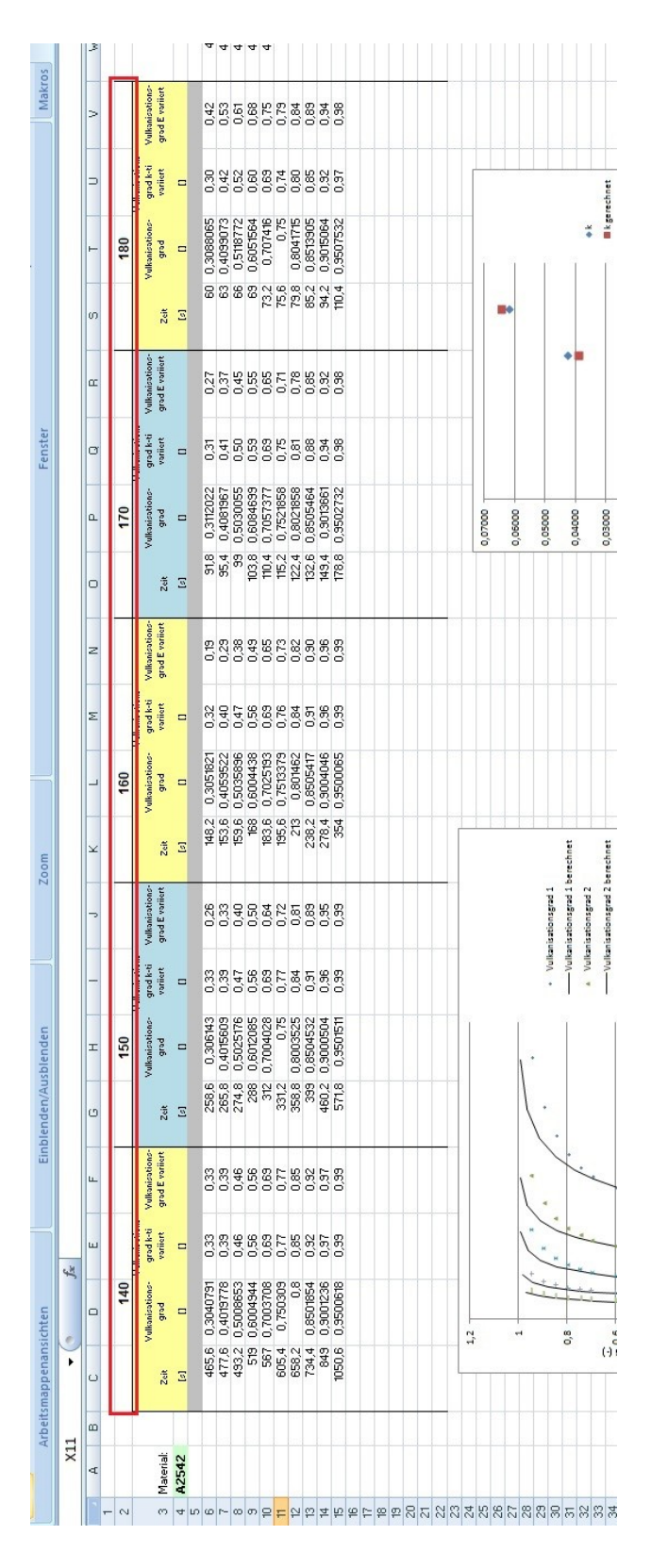

<span id="page-88-0"></span>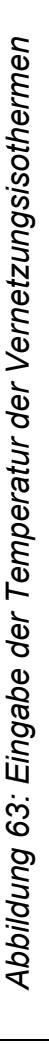

Um die Konstanten für die Berechnung des Vernetzungsgrades approximieren zu können, benötigt man mindestens zwei Vernetzungsisothermen bei zwei unterschiedlichen Temperaturen.

Die Temperaturen werden dann in das Excel-Sheet "Konstantenapproximation" in der 2. Zeile (rote Umrandung in [Abbildung 63\)](#page-88-0) eingegeben. Es können maximal 5 Vernetzungsisothermen angenähert werden. Die Temperatur, die in der ersten Spalte eingegeben wird, ist automatisch die Referenztemperatur  $T_0$  für die Temperaturverschiebung (siehe [Abbildung 63\)](#page-88-0). Für jede Temperatur müssen dann die Zeit und der zugehörige Vernetzungsgrad aus der Auswertung der Vernetzungsisothermen eingegeben werden. Dies geschieht aber nicht für die ganze Kurve, sondern nur für bestimmte Stützpunkte. Die Stützpunkte befinden sich zwischen einem Vernetzungsgrad von 0,3-0,7 in 0,1 Schritten und zwischen 0,7 und 0,95 in 0,05 Schritten. Die Eingabe ist in [Abbildung 64](#page-89-0) dargestellt.

|                |           |   | Arbeitsmappenansichten |                         |                                         | Einblend                           |    |
|----------------|-----------|---|------------------------|-------------------------|-----------------------------------------|------------------------------------|----|
|                | X11       |   |                        |                         | $f_x$                                   |                                    |    |
|                | A         | B | С                      | D                       | E                                       | F                                  | C  |
| $\overline{1}$ |           |   |                        |                         |                                         |                                    |    |
| $\overline{c}$ |           |   |                        | 140                     |                                         |                                    |    |
| 3              | Material: |   | Zeit                   | Vulkanisations-<br>grad | ulkanisations-<br>grad k-ti<br>variiert | Vulkanisations-<br>grad E variiert | Ze |
| $\overline{4}$ | A2542     |   | $\lbrack x \rbrack$    | $\mathbf{u}$            | $\mathbf{I}$                            |                                    | t. |
| 5              |           |   |                        |                         |                                         |                                    |    |
| 6              |           |   | 465,6                  | 0,3040791               | 0,33                                    | 0,33                               |    |
| $\overline{7}$ |           |   | 477,6                  | 0,4019778               | 0,39                                    | 0,39                               |    |
| 8              |           |   | 493,2                  | 0,5008653               | 0,46                                    | 0.46                               |    |
| 9              |           |   | 519                    | 0,6004944               | 0,56                                    | 0,56                               |    |
| 10             |           |   | 567                    | 0,7003708               | 0,69                                    | 0,69                               |    |
| 11             |           |   | 605,4                  | 0.750309                | 0.77                                    | 0.77                               |    |
| 12             |           |   | 658,2                  | 0.8                     | 0,85                                    | 0,85                               |    |
| 13             |           |   | 734,4                  | 0,8501854               | 0.92                                    | 0,92                               |    |
| 14             |           |   | 849                    | 0,9001236               | 0,97                                    | 0,97                               | ï  |
| 15             |           |   | 1050,6                 | 0,9500618               | 0,99                                    | 0,99                               |    |
| 16             |           |   |                        |                         |                                         |                                    |    |
| 17             |           |   |                        |                         |                                         |                                    |    |
| 18             |           |   |                        |                         |                                         |                                    |    |
| 19             |           |   |                        |                         |                                         |                                    |    |
| 20             |           |   |                        |                         |                                         |                                    |    |
| 21             |           |   |                        |                         |                                         |                                    |    |
| 22             |           |   |                        |                         |                                         |                                    |    |
| $\sim$         |           |   |                        |                         |                                         |                                    |    |

<span id="page-89-0"></span>*Abbildung 64: Eingabe des Vernetzungsgrads und der zugehörigen Zeit*

Für iede Temperatur werden dann eine eigene Reaktionsgeschwindigkeit und eine Inkubationszeit mittels Minimierung der Fehlerquadrate ermittelt. Die Startwerte dafür werden im blauen Bereich eingegeben und die Approximation über den Button "Lösen" gestartet, wie aus [Abbildung 65](#page-90-0) in dem roten umrahmten Bereich ersichtlich ist. In den meisten Fällen führt ein Startwert für die Reaktionsgeschwindigkeit k von 0,1 und 100 Sekunden für die Inkubationszeit  $t_i$  zu einer erfolgreichen Approximation. Wenn nicht, sollte k auf  $0.01$  und  $t_i$  auf 50 Sekunden gesetzt und die Berechnung erneut gestartet werden.

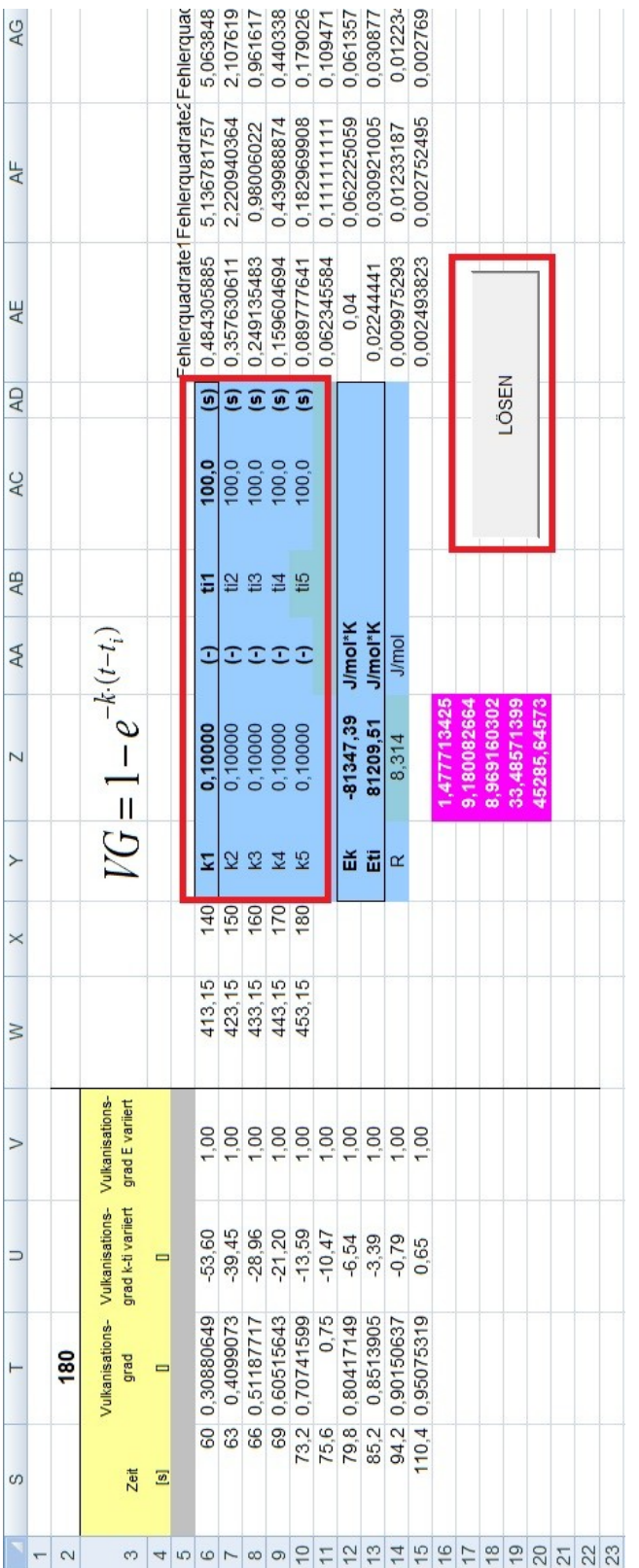

<span id="page-90-0"></span>Abbildung 65: Eingabe der Startwerte und starten der Approximation *Abbildung 65: Eingabe der Startwerte und starten der Approximation*

Die Approximation der Reaktionsgeschwindigkeit k und der Inkubationszeit ti geschieht nacheinander für jede Temperatur. Die Lösung wird direkt nach jedem Schritt angezeigt und kann entweder verwendet oder, falls sie keine realistischen Ergebnisse liefert, wieder auf die Startwerte zurückgesetzt werden (siehe [Abbildung 66\)](#page-91-0). Nachdem k und t<sub>i</sub> für jede Temperatur bestimmt wurden, werden die Aktivierungsenergien für die Reaktionsgeschwindigkeit  $E_k$  und die Inkubationszeit  $E_{ti}$ approximiert. Auch diese Lösung kann wieder verwendet oder verworfen werden, falls zum Beispiel die Aktivierungsenergie  $E_k$  nicht negativ ist.

<span id="page-91-0"></span>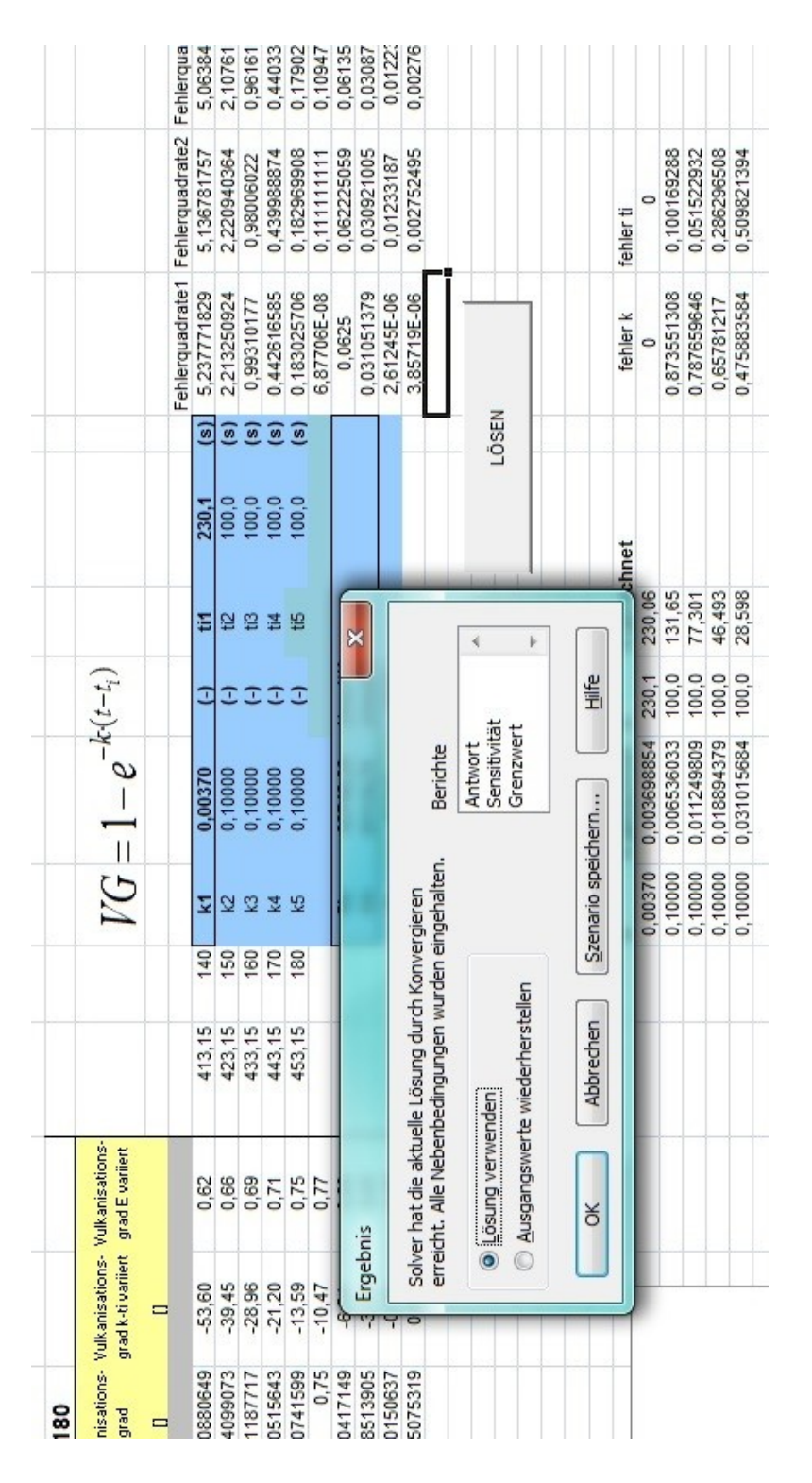

Ergibt eine Approximation eine negative Reaktionsgeschwindigkeit k oder eine utopisch hohe Inkubationszeiten t<sub>i</sub>, müssen die Startwerte bei dieser Temperatur händisch variiert werden. Generell ist darauf zu achten, dass die Reaktionsgeschwindigkeit mit steigender Temperatur immer größer wird, die Inkubationszeit hingegen abnimmt. Die Konstanten, die für das Programm benötigt werden, sind im blau hinterlegten Bereich [\(Abbildung 67\)](#page-92-0) rot umrandet. Die Aktivierungsenergien werden dabei immer ohne Vorzeichen eingegeben.

|        |     |                         | $VG = 1 - e^{-k \cdot (t - t_i)}$ |                         |                 |       |       |                               |             |
|--------|-----|-------------------------|-----------------------------------|-------------------------|-----------------|-------|-------|-------------------------------|-------------|
|        |     |                         |                                   |                         |                 |       |       | Fehlerquadrate1Fehlerquadrate |             |
| 413,15 | 140 | k <sub>1</sub>          | 0.00792                           | $(-)$                   | ti1             | 414,5 | (s)   | 0.00746255                    | 0.003884413 |
| 423,15 | 150 | КZ                      | 0,01457                           | $\overline{\mathbf{F}}$ | tiz.            | 231,6 | (5)   | 0.000484653                   | 0,000515353 |
| 433,15 | 160 | k3                      | 0,02231                           | $(\cdot)$               | ti <sub>3</sub> | 130,8 | (s)   | 0.006375486                   | 0,004957829 |
| 443.15 | 170 | k4                      | 0.04275                           | $(\cdot)$               | ti4             | 83.0  | (s)   | 0.004455344                   | 0.004608927 |
| 453,15 | 180 | k5                      | 0,06200                           | $(-)$                   | ti <sub>5</sub> | 54.2  | (s)   | 1,22219E-06                   | 0,00021424  |
|        |     |                         |                                   |                         |                 |       |       | 0.001403814                   | 0.000442852 |
|        |     | Ek                      | $-81347,39$                       | J/mol*K                 |                 |       |       | 0.004119303                   | 0.002886859 |
|        |     | Eti                     | 81209,51                          | J/mol*K                 |                 |       |       | 0.005854648                   | 0.005376345 |
|        |     | $\overline{\mathbf{r}}$ | 0.014                             | <b>J/HIOF</b>           |                 |       |       | 0.004913487                   | 0.005090412 |
|        |     |                         |                                   |                         |                 |       |       | 0.001912718                   | 0.002031322 |
|        |     |                         | 0.036983225                       |                         |                 |       |       |                               |             |
|        |     |                         | 0.030008553                       |                         |                 |       |       |                               |             |
|        |     |                         | 0.024834796                       |                         |                 |       |       |                               |             |
|        |     |                         | 0,006521047                       |                         |                 |       | LÖSEN |                               |             |
|        |     |                         | 0.003051586                       |                         |                 |       |       |                               |             |
|        |     |                         |                                   |                         |                 |       |       |                               |             |

<span id="page-92-0"></span>*Abbildung 67: Ergebnis der Approximation*

#### **11.4.2 Approximation der Konstanten mit höherer Ordnung**

Die Eingabe der Daten erfolgt gleich wie bei der Approximation mit erster Ordnung.

Allerdings gibt es nun zusätzlich zur Reaktionsgeschwindigkeit k und zur Inkubationszeitt<sub>i</sub> auch noch eine Reaktionsordnung n für jede Temperatur, wie in [Abbildung 68](#page-93-0) ersichtlich.

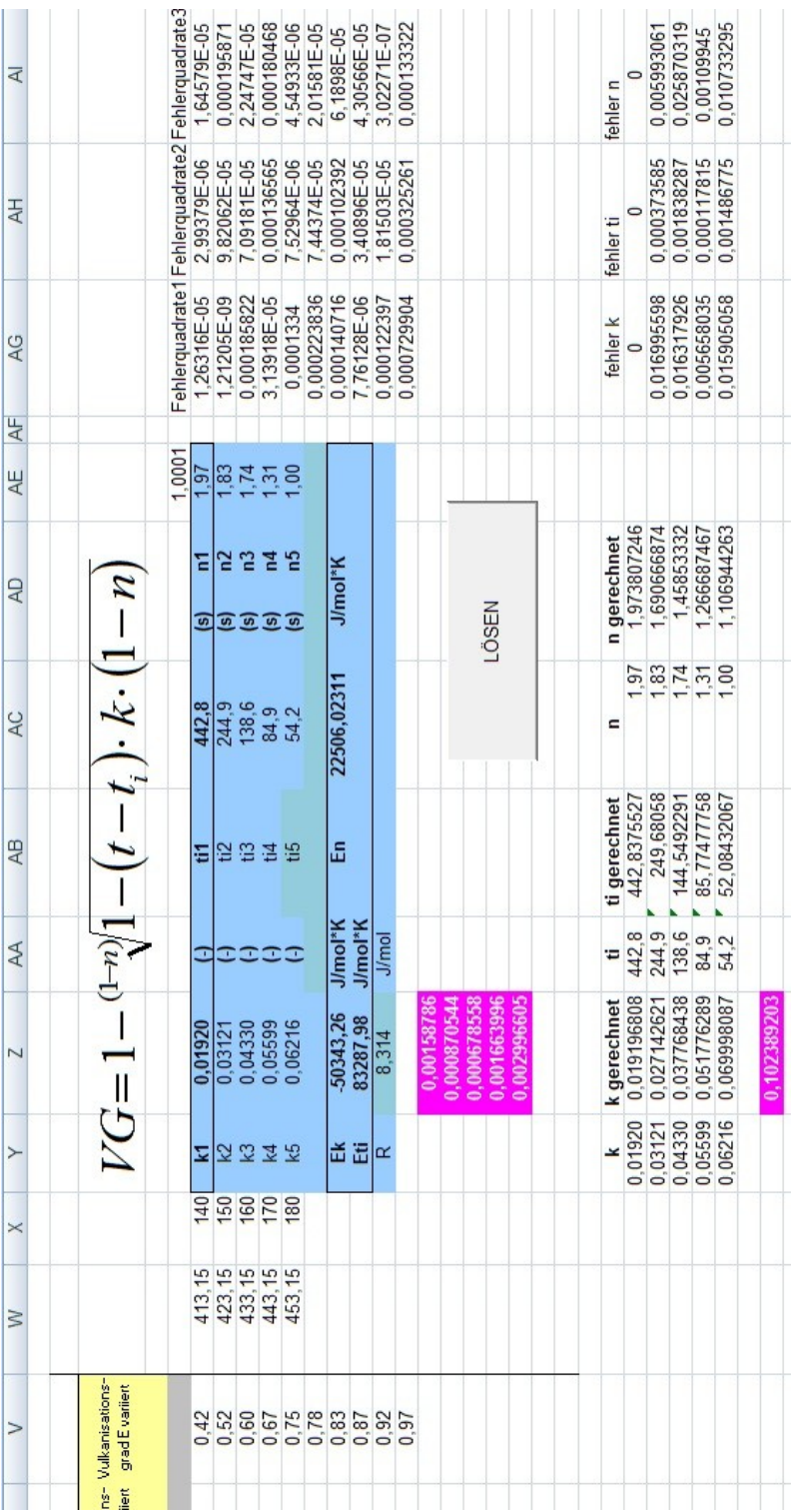

<span id="page-93-0"></span>Abbildung 68: Approximationsblatt mit Berücksichtigung höherer Ordnung *Abbildung 68: Approximationsblatt mit Berücksichtigung höherer Ordnung*

Die Lösung der Approximation erfolgt gleich wie bei der Version für die erste Ordnung und wird wieder über den Button "Lösen" gestartet. Die nun für das Programm erforderlichen Daten sind wieder im blau hinterlegten Bereich rot umrandet (siehe [Abbildung 69\)](#page-94-0).

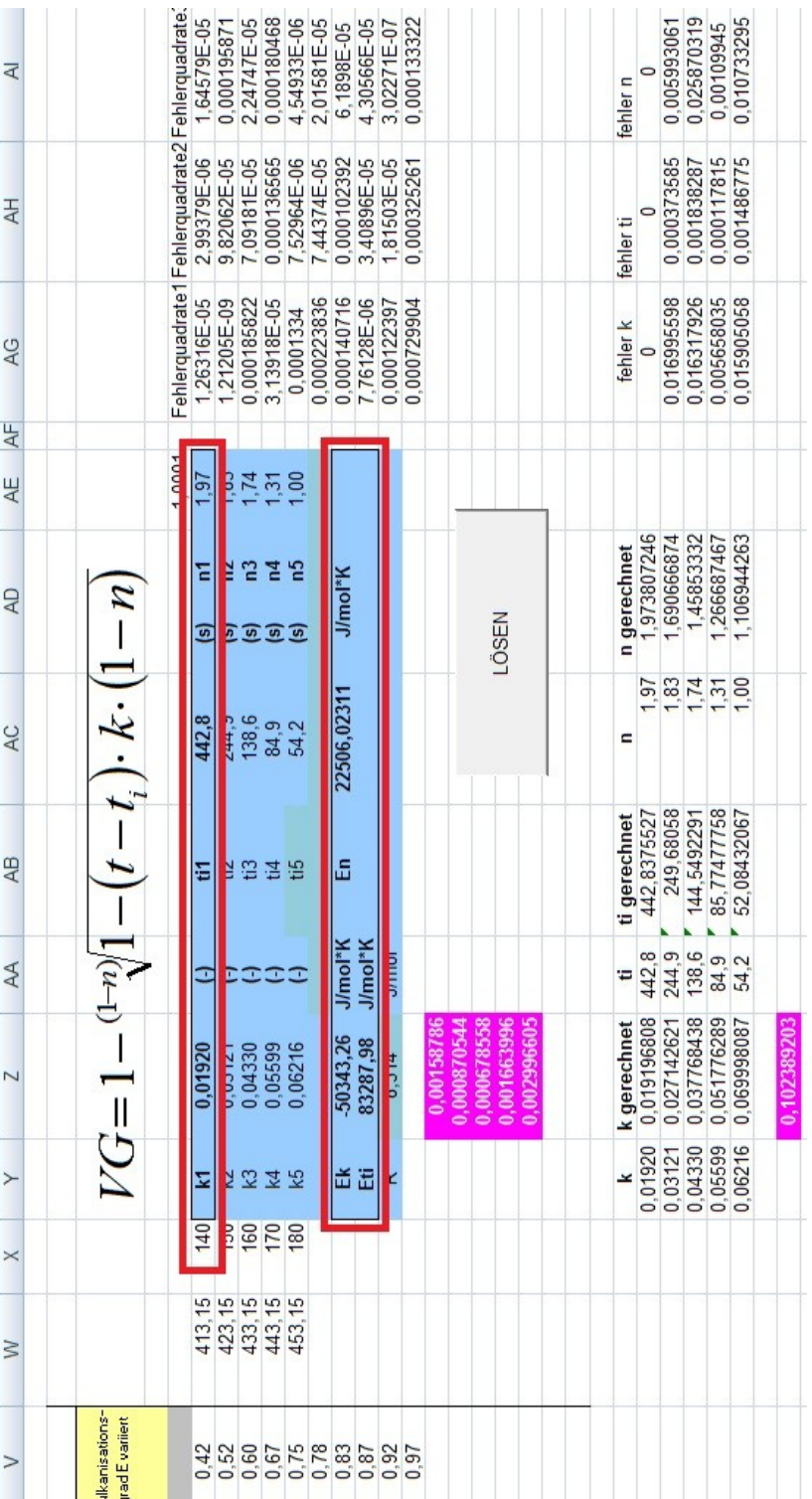

<span id="page-94-0"></span>Abbildung 69: Ergebnis der Approximation mit Berücksichtigung höherer Ordnung *Abbildung 69: Ergebnis der Approximation mit Berücksichtigung höherer Ordnung*

## **11.4.3 Approximation für weniger als 5 Vernetzungsisothermen**

Werden weniger als 5 Kurven approximiert, müssen nach der Eingabe der Daten und vor der Berechnung gewisse Modifikationen im Excel-Sheet vorgenommen werden.

Es werden nur die Daten aus den vorhandenen Vernetzungsisothermen eingegeben. In der folgenden Erläuterung wurden als Beispiel 3 Temperaturen verwendet. Wichtig ist, dass die Daten immer vom ersten Block ausgehend eingegeben werden und nicht ein Block übersprungen wird. Die gesamte Eingabe ist in [Abbildung 70](#page-95-0) dargestellt.

<span id="page-95-0"></span>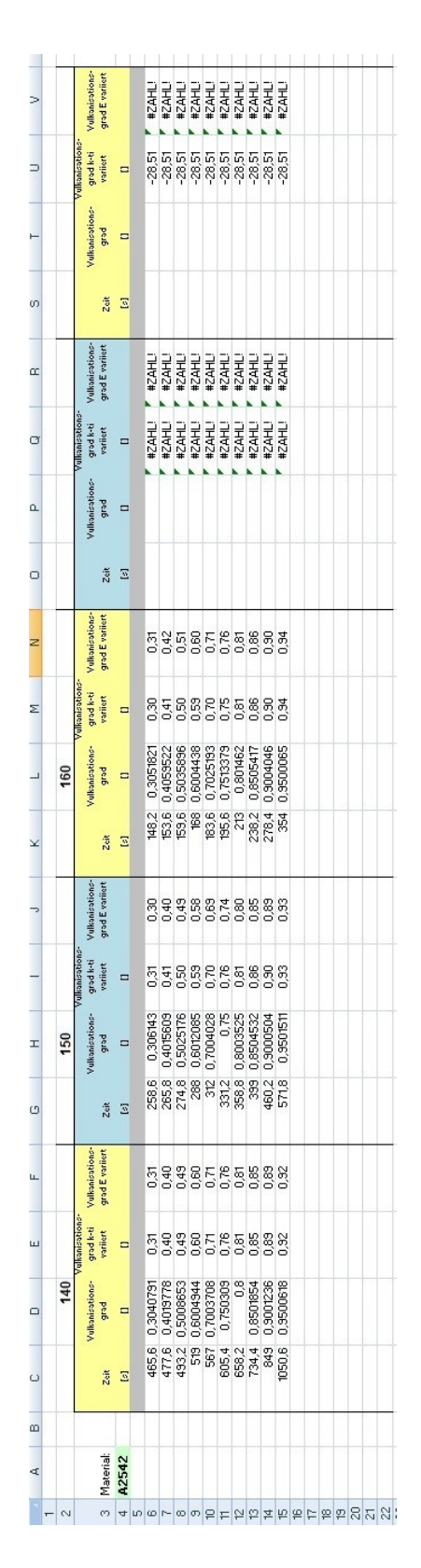

Daraufhin werden die Startwerte für die Approximation vorgegeben (blaues Feld in [Abbildung 71\)](#page-96-0). In diesem Fall ergibt die Summe der Fehlerquadrate der letzten beiden Kurven ein "#DIV/0!", da ja nur 3 Vernetzungsisothermen eingegeben wurden (siehe violettes Feld).

<span id="page-96-0"></span>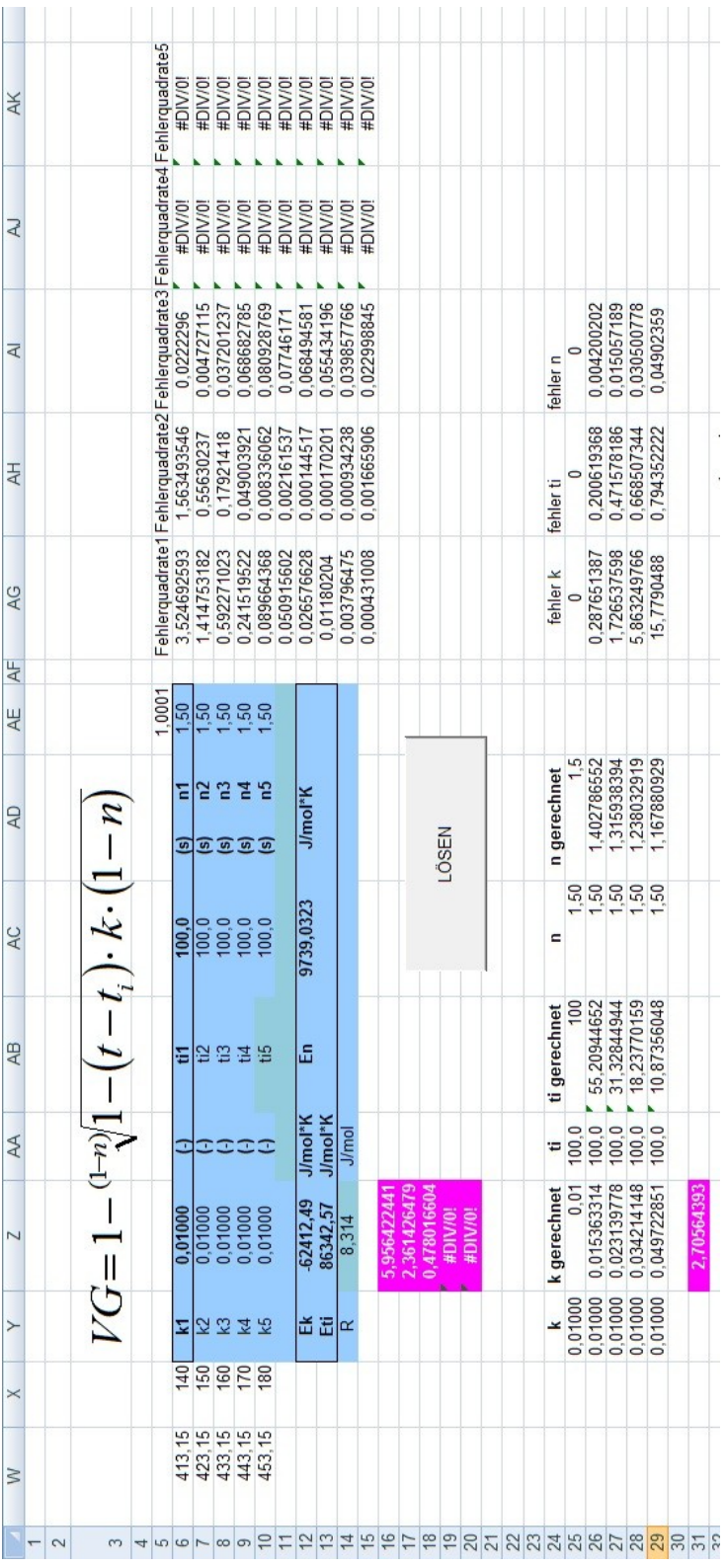

Da nur mit 3 Vernetzungsisothermen gearbeitet wird, gelten auch die Aktivierungsenergien nur für diese Kurven. Aus diesem Grund wird die Summe der Fehlerquadrate nur aus den ersten 3 Kurven gebildet. Die Summenbildung muss dabei händisch durchgeführt werden (vgl. [Abbildung 72\)](#page-97-0). Danach kann sofort die Approximation mittels des Buttons "Lösen" gestartet werden.

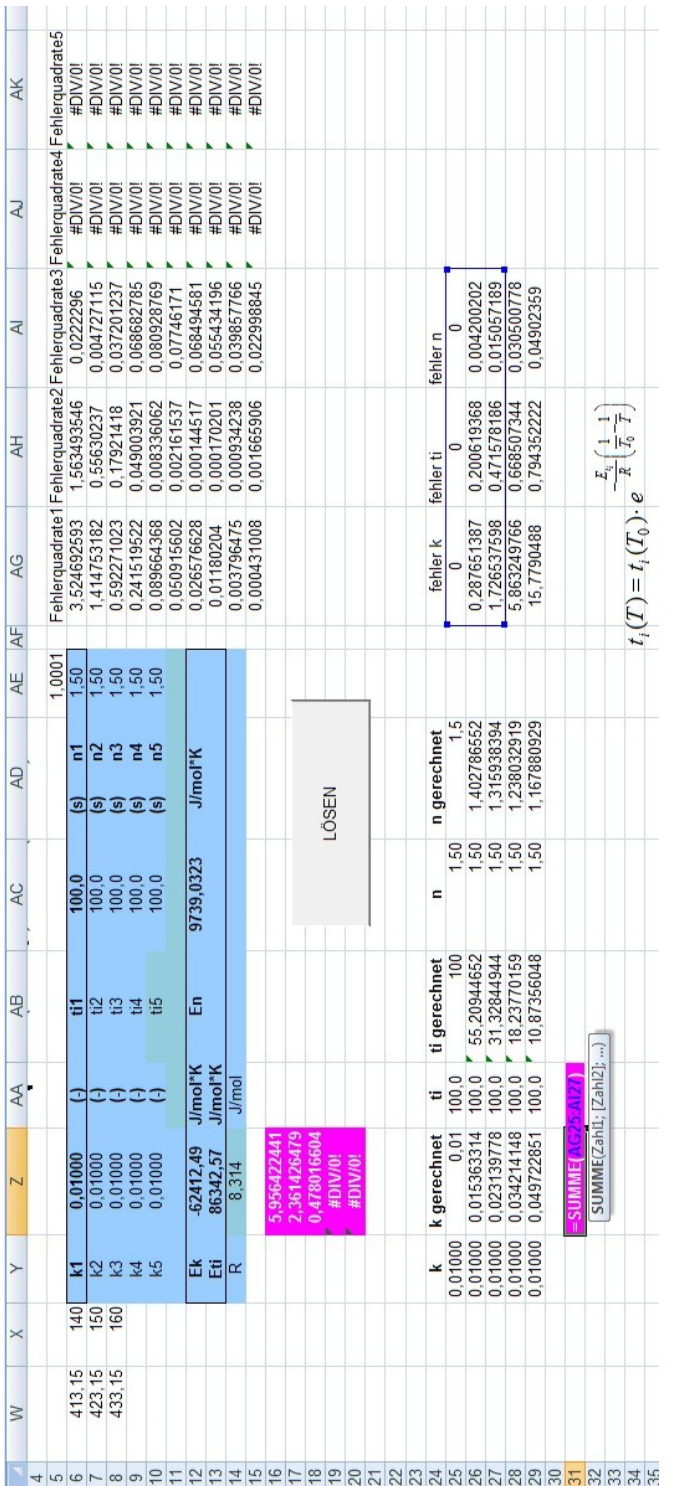

<span id="page-97-0"></span>Abbildung 72: Summe der Fehlerquadrate für 3 Kurven *Abbildung 72: Summe der Fehlerquadrate für 3 Kurven*

#### **11.5 Gebrauchsanweisung für das Berechnungsprogramm**

Das Programm wird über die Anwendung "Heizzeit.exe" aufgerufen. Nach dem Start werden die Konstanten [\(Abbildung 73\)](#page-99-0) eingegeben.

- $T_0$  ... Referenztemperatur der Temperaturverschiebung in  $\degree$ C
- k … Reaktionsgeschwindigkeit der Referenztemperatur
- t<sub>i …</sub> Inkubationszeit der Referenztemperatur in s
- n … Reaktionsordnung der Referenztemperatur
- $-E_k$  ... Aktivierungsenergie der Reaktionsgeschwindigkeit in J/mol
- $-E_{ti}$  ... Aktivierungsenergie der Inkubationszeit in J/mol
- E<sup>n</sup> … Aktivierungsenergie der Reaktionsordnung in J/mol

Die Konstanten stammen aus der Approximation mittels des dafür entwickelten Excel-Sheets (siehe Kapitel [11.2\)](#page-83-0). Soll eine höhere Ordnung bei der Berechnung berücksichtigt werden, muss "Ordnung berücksichtigen" angeklickt werden. ACHTUNG: Dabei müssen die Daten aus dem Approximationssheet mit Berücksichtigung höherer Ordnung verwendet werden, da nicht nur n und E<sup>n</sup> dazukommen, sondern sich auch alle anderen Konstanten ändern!

<span id="page-99-0"></span>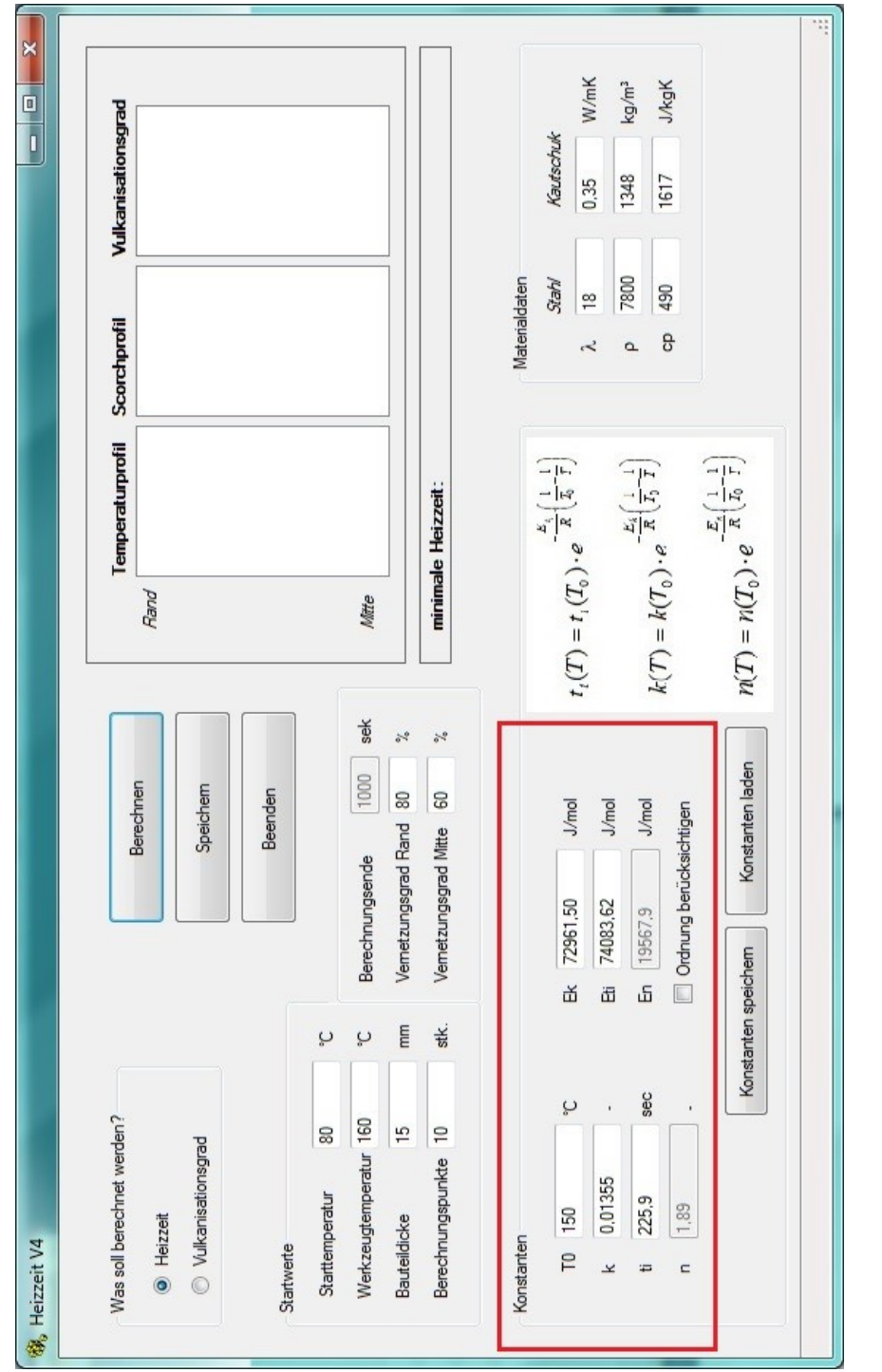

Die eingegebenen Werte können über die Buttons "Konstanten speichern" bzw. "Konstanten laden" in eine Excel Datei gespeichert und wieder geladen werden, wie in [Abbildung 74](#page-100-0) ersichtlich.

<span id="page-100-0"></span>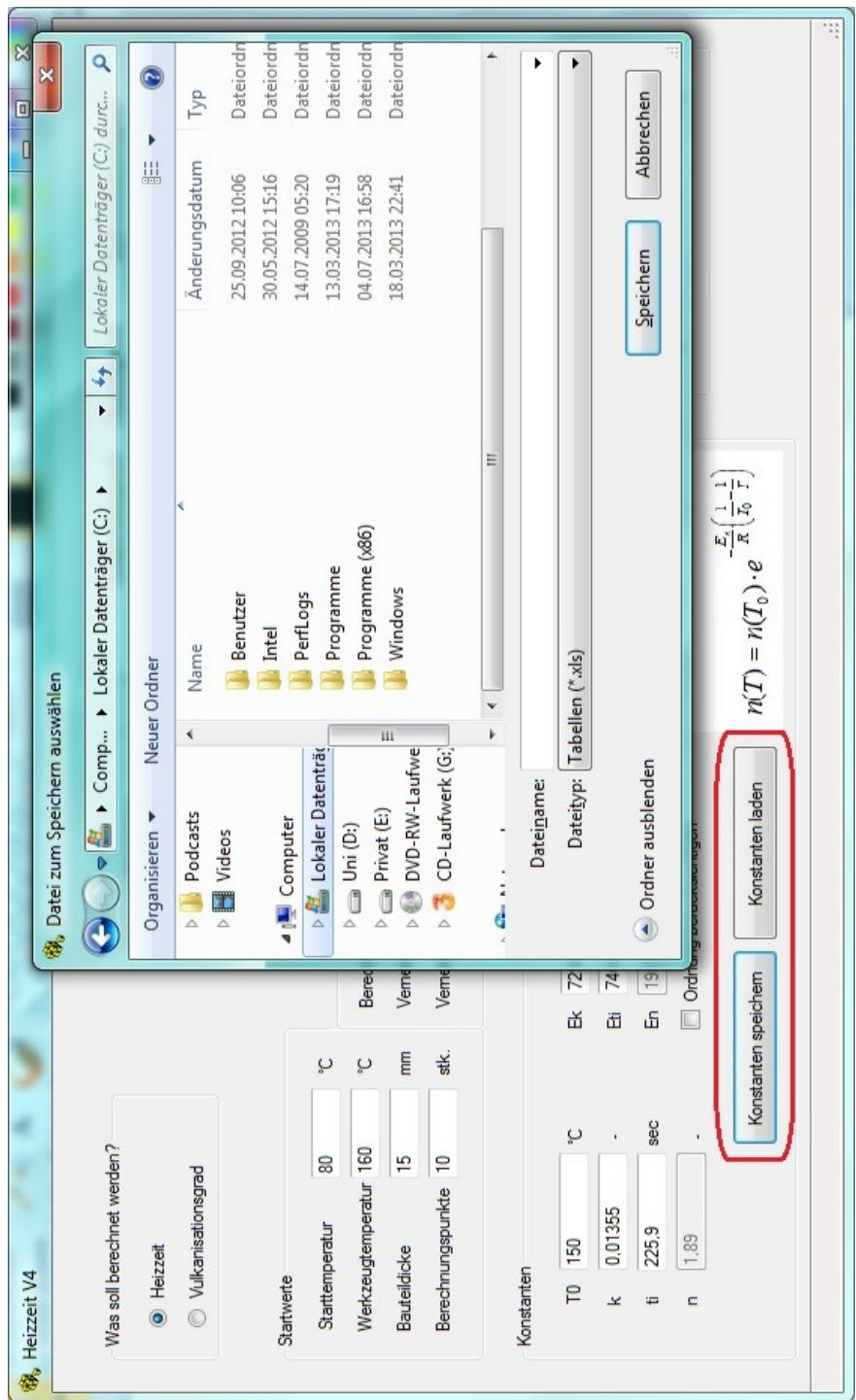

Im nächsten Schritt gibt man die Materialdaten für den verwendeten Werkzeugstahl und die Kautschukmischung ein (siehe [Abbildung 75\)](#page-101-0). Diese sind:

- $\lambda$  ... Wärmeleitfähigkeit in W/mK
- $\rho$  ... Dichte in kg/m<sup>3</sup>
- c<sub>p</sub> ... Wärmekapazität bei konstantem Druck in J/kgK

<span id="page-101-0"></span>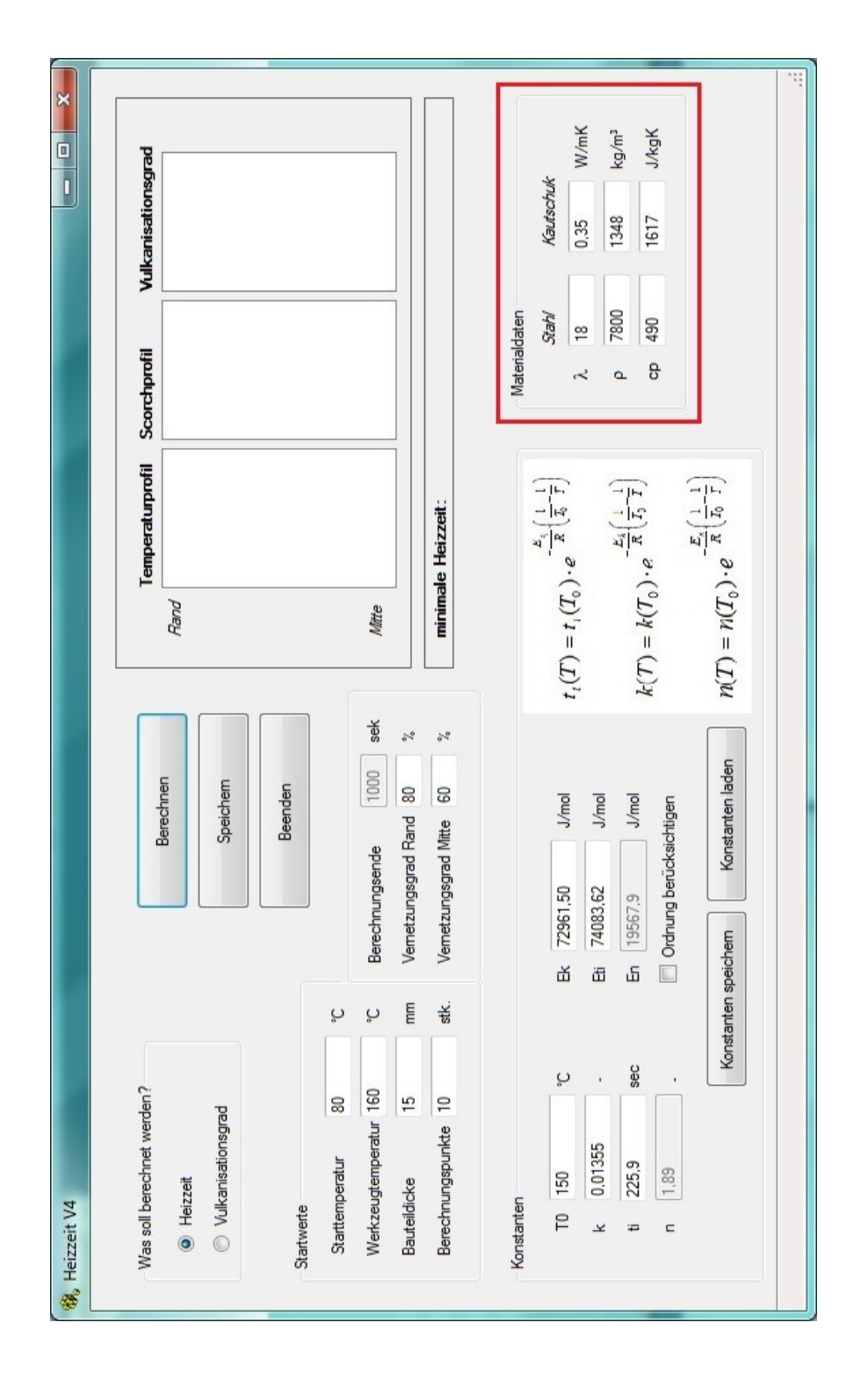

```
11. Anhang
```
Im Anschluss werden die Startwerte für die Berechnung des Heizvorgangs, wie in [Abbildung 76](#page-103-0) dargestellt, vorgegeben. Diese sind:

Starttemperatur ...........Temperatur der Kautschukmischung direkt nach der vollständigen Füllung der Kavität in °C

Werkzeugtemperatur....Temperatur des Werkzeugs in °C

Bauteildicke .................Dickste Stelle des Formteils in mm

Berechnungspunkte......Anzahl der Punkte über die halbe Dicke, die berechnet werden (empfohlener Richtwert: 1-2 Punkte/mm)

Die Starttemperatur ist eine starke Fehlerquelle. Da es nicht immer möglich ist, einen Ausspritzversuch mit Temperaturmessung zu machen, ist es nötig, die Temperaturerhöhung beim Durchspritzen der Düse abzuschätzen. Anhaltspunkte dafür liefern die im Zuge dieser Arbeit durchgeführten Messungen [\(Tabelle 12\)](#page-86-0).

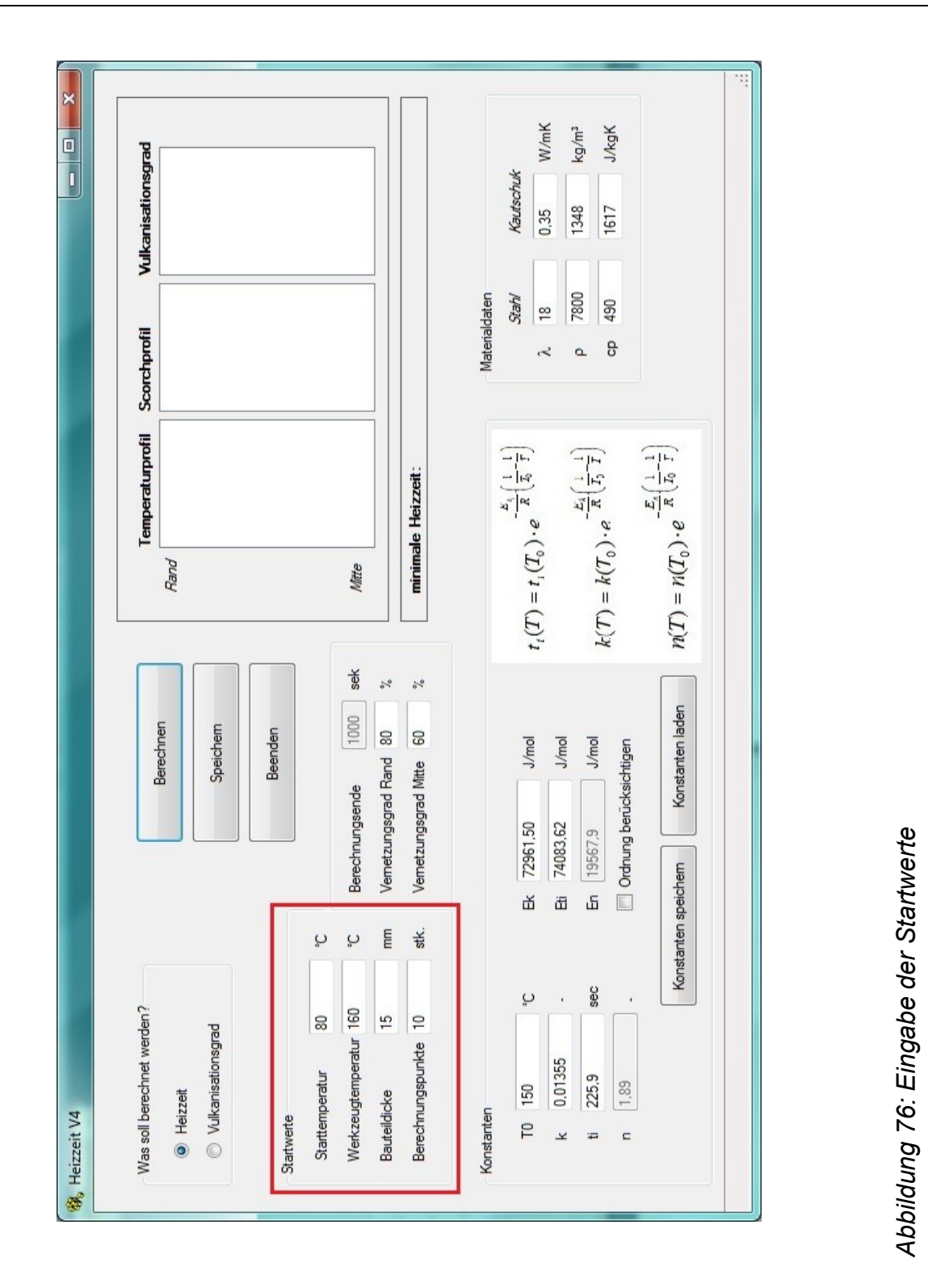

<span id="page-103-0"></span>Nach der Eingabe aller zur Berechnung notwendigen Daten (Konstanten, Materialdaten und Startwerte) wird der gewünschte Berechnungsmodus ausgewählt.

Der Modus "Heizzeit" errechnet die benötigte Heizzeit für das Formteil unter der Bedingung, dass der eingegebene Vernetzungsgrad am Rand und in der Mitte erreicht ist (siehe [Abbildung 77,](#page-104-0) links).

Der Modus "Vulkanisationsgrad" gibt den Vernetzungsgrad des Formteils nach dem eingegebenen Berechnungsende aus (siehe [Abbildung 77,](#page-104-0) rechts).

<span id="page-104-0"></span>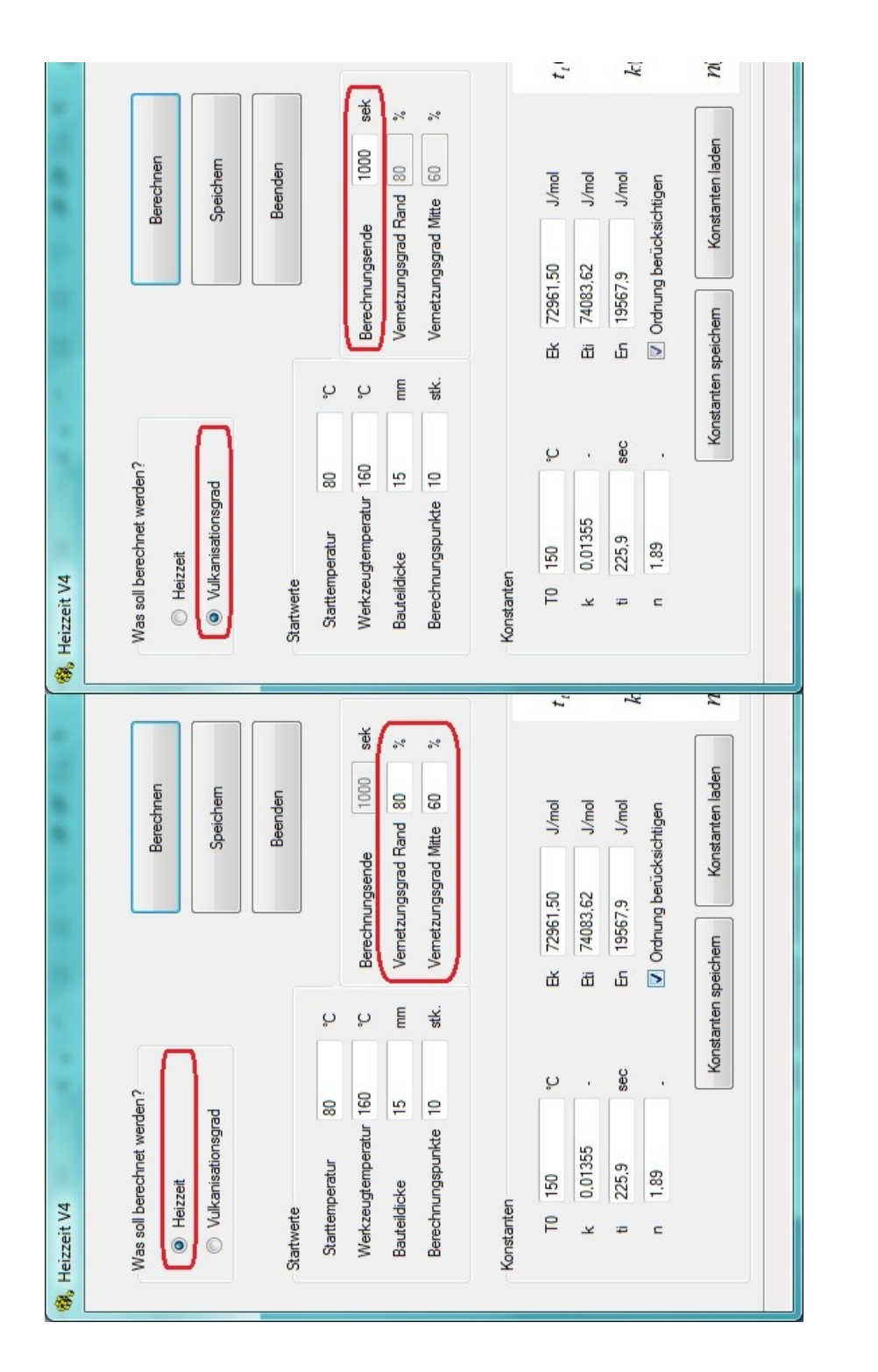

Über den Button "Berechnen" wird die Berechnung gestartet und das Ergebnis der Temperatur, des Scorch-Index und des Vulkanisationsgrades direkt nach dem letzten Zeitschritt im Programm ausgegeben (vgl. [Abbildung 78\)](#page-105-0).

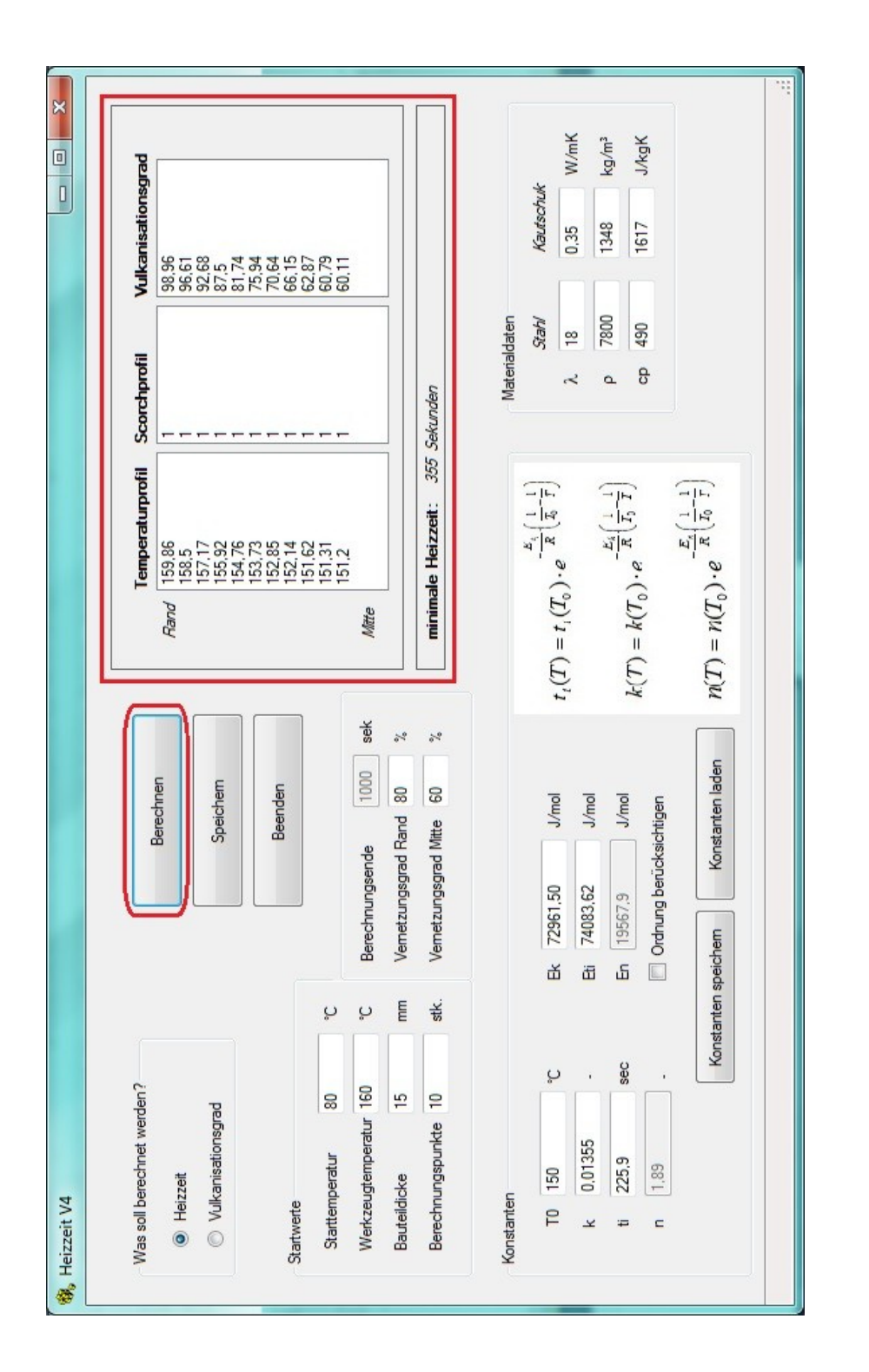

<span id="page-105-0"></span>Abbildung 78: Starten der Berechnung und Ausgabe des Ergebnisses im Programm *Abbildung 78: Starten der Berechnung und Ausgabe des Ergebnisses im Programm*

Das gesamte Ergebnis der Berechnung (Temperatur, Scorch-Index und Vernetzungsgrad über die Dicke) vom ersten bis zum letzten Zeitschritt kann über den Button "Speichern" in einer Excel-Datei gespeichert und ausgegeben werden. Der Speicherdialog ist in [Abbildung 79](#page-106-0) dargestellt.

<span id="page-106-0"></span>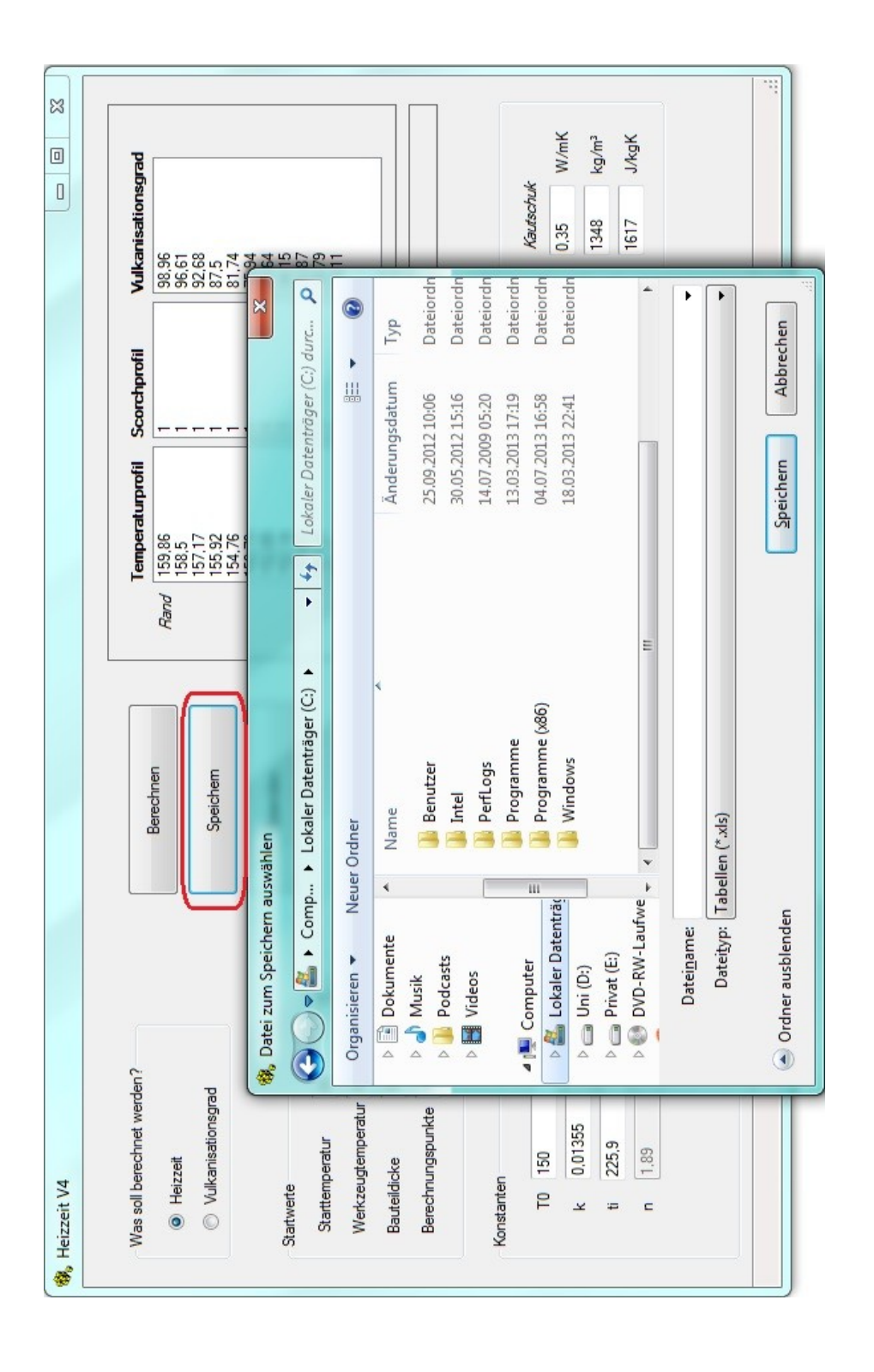

In dieser Excel-Datei werden im ersten Tabellenblatt die gesamten Eingabewerte gespeichert. Auf dem nächsten Blatt wird die Berechnung im Zeitformat [\(Abbildung 17\)](#page-30-0) ausgegeben. Bei dieser Art der Ausgabe wird für einen Punkt am Rand und einen Punkt in der Mitte des Formteils die Temperatur, der Scorch-Index und der Vulkanisationsgrad vom Zeitpunkt t=0 bis zum Berechnungsende gespeichert.

Des Weiteren wird die Berechnung im Dickenformat [\(Abbildung 18\)](#page-31-0) gespeichert. Dabei werden bei 10 Zeitschritten die Temperatur, der Scorch-Index und der Vernetzungsgrad über die gesamte Formteildicke ausgegeben.

#### **11.6 Quellcode des Programms zur Heizzeitberechnung**

```
Public Class fm_Heizzeit
```

```
 Dim Scorch(50, 10000) As Double
 Dim VG(50, 10000) As Double
 Dim T(50, 10000) As Double
 Dim takt(10000) As Double
 Dim anzahlpunkte As Integer
 Dim anzahltemp As Integer
 Dim deltax, deltat, s As Double
 Dim tmax As Double
Private Sub btn berechnen Click(ByVal sender As System.Object, ByVal e As
System.EventArgs) Handles btn berechnen.Click
     'Varialben deklarieren
     Dim tstart, twerkzeug, tkontakt, taktv As Double
     Dim vgrand, vgmitte As Double
     Dim VE(50, 10000) As Double
     Dim landa, roh, cp, bpl, bw As Double
     Dim landaw, rohw, cpw As Double
     Dim AktivEnergieTi, AktivEnergieK, AktivEnergieK150, 
        AktivEnergieN, InkubZeit As Double
     Dim i, j, n As Integer
     Dim ti, k, gordnung, T0 As Double
     Dim VulkEinheit, GeschwKonstante, Energie As Double
     Dim maxPunkte As Double
     Dim ordnung As Double
     'ListBoxen leeren und Array auf Null setzen
    lb tempprofil.Items.Clear()
    lb scorchprofil.Items.Clear()
     lb_vulkgrad.Items.Clear()
    For i = 0 To 50
        For j = 0 To 10000
            VG(i, j) = 0 Next
```
Next
```
11. Anhang
```

```
 'Startwerte auslesen
tstart = tb_Tstart.Text \cdot °C<br>twerkzeug = tb Twerkzeug.Text '°C
 twerkzeug = tb_Twerkzeug.Text '°C
\text{tmax} = \text{tb\_tmax}.\text{Text} 'section is the TA = th TO.Text '°C
T\theta = \text{tb\_T}\theta.\text{Text} '°C<br>
ti = tb ti.Text 'sec
 ti = tb_ti.Text 'sec
k = \text{tb\_k}.\text{Text} \begin{array}{ccc} \text{for } k = 1, & \text{for } k = 1, & \text{for } k = 1\text{gordnung} = \text{tb\_n.Text}
\text{landa = tb}
\text{landa} \cdot \text{Text}
\text{'W/mK}landa = tb_landa.Textroh = tb\_roh.Text 'kg/m<sup>3</sup><br>
cp = tb cp.Text 'J/kgK
cp = tb\_cp.Fext landaw = tb_landaw.Text 'W/mk
rohw = tb rohw.Text \log/m^3cpw = tb\_cpw.Text 'J/kgK<br>varand = th VGrand.Text / 100 '-
vgrand = tb_VGrand.Fext / 100 vgmitte = tb_VGmitte.Text / 100 '-
 anzahlpunkte = tb_punkte.Text 'Anzahl der Punkte über die halbe Dicke
 'Konvergenzkriterium prüfen
 anzahlpunkte = tb_punkte.Text
 s = (tb_dicke.Text / 2) / 1000 'm 
 deltax = s / anzahlpunkte 'm 
delta = 0.2maxPunkte = Math.Truncate(s / ((2 * tb_1)anda.Text * deltat / (tb_ roh. Text *tb_cp.Text)) ^ (1 / 2)) If anzahlpunkte >= maxPunkte Then
      MsgBox("Maximale mögliche Punkte: " & maxPunkte)
      tb_punkte.Text = maxPunkte
 End If
 'Variablen zuweisen
 anzahlpunkte = tb_punkte.Text
s = (tb\_dice.Fext / 2) / 1000 'm<br>deltax = s / anzahlpunkte 'm
deltax = s / anzahlpunkte<br>anzahltemp = tmax / deltat
                                           'Anzahl der Temperaturschritte
taktv = \theta AktivEnergieTi = tb_Eti.Text
AktivEnergieK = tb Ek. Text * (-1)
 AktivEnergieK150 = BerechneExpfunktion(150, k, T0, AktivEnergieK)
 AktivEnergieN = tb_En.Text
 VulkEinheit = AktivEnergieK150 * 60
bw = (rohw * landaw * cpw) ^ (1 / 2)
bpl = (roh * landa * cp) ^ (1 / 2) 'Starttemperatur über Dicke zuweisen
 'Scorch-Wert für jeden Punkt zuweisen
tkontakt = (twerkzeug * bw + tstart * bpl) / (bw + bpl)
T(\theta, \theta) =tkontakt
Scorch(0, 0) = 0 j = 1
 Do While j <= anzahlpunkte
     T(j, 0) = tstartScorch(j, 0) = 0j = j + 1 Loop
takt(0) = 0
```

```
 'Abfragen ob Heizzeit oder Vulkanisationsgradberechnung ausgewählt wurde
         Select Case True
             'Wenn Vulkanisationsgrad ausgewählt wurde
             Case rb_vulkanisationsgrad.Checked
                 'Temperatur über Dicke berechnen
                 'Scorch-Wert für jeden Punkt berechnen
                 'Vernetzungsgrad für jeden Punkt berechnen
                i = 0 Do While i <= anzahltemp
                    n = 1Do While n <= anzahlpunkte - 1
                        T(\theta, i) =tkontakt
                        InkubZeit = BerechneExpfunktion(T(\theta, i), ti, T\theta,
                         AktivEnergieTi)
                        Scorch(0, i) = (1 / InkubZeit) * takt(i)GeschwKonstante = BerechneExpfunktion(T(\theta, i), k, T\theta,
                         AktivEnergieK)
                        If Scorch(0, i) >= 1 Then
                             Scorch(0, i) = 1taktv = taktv + deltat
                             GeschwKonstante = BerechneExpfunktion(T(\theta, i), k, T\theta,
                             AktivEnergieK)
                             If cb_ordnung.Checked = True Then
                                  ordnung = BerechneExpfunktion(T(0, i), gordnung, T0, 
                                 AktivEnergieN)
                                 VG(\emptyset, i) = 1 - ((1 - VG(\emptyset, i - 1)) ^ (1 - ordnung) -GeschwKonstante * (1 - ordnung) * deltat) ^ (1 / (1 -
                                 ordnung))
                              Else
                                 VG(\theta, i) = 1 - (1 - VG(\theta, i - 1)) * Math. Exp(-GeschwKonstante * deltat)
                              End If
                         End If
                        T(n, i + 1) = T(n, i) + ((landa * delta / (roh * cp)) * ((T(n)- 1, i) - (2 * T(n, i)) + T(n + 1, i)) / (delta1 tax * delta))InkubZeit = BerechneExpfunktion(T(n, i + 1), ti, T\theta,
                         AktivEnergieTi)
                        Scorch(n, i + 1) = (1 / InkubZeit) * takt(i)
                        GeschwKonstante = BerechneExpfunktion(T(n, i + 1), k, T\theta,
                         AktivEnergieK)
                        If Scorch(n, i + 1) >= 1 Then
                             Scorch(n, i + 1) = 1GeschwKonstante = BerechneExpfunktion(T(n, i + 1), k, T\theta,
                             AktivEnergieK)
                             If cb_ordnung.Checked = True Then
                                 ordnung = BerechneExpfunktion(T(n, i + 1), gordnung,
                                 T0, AktivEnergieN)
                                 VG(n, i) = 1 - ((1 - VG(n, i - 1)) ^ (1 - ordnung) -GeschwKonstante * (1 - ordnung) * deltat) ^ (1 / (1 -
                                 ordnung))
 Else
                                 VG(n, i) = 1 - (1 - VG(n, i - 1)) * Math. Exp(-GeschwKonstante * deltat)
                              End If
                         End If
```

```
n = n + 1 Loop
        tkontakt = (twerkzeug * bw + T(1, i + 1) * bpl) / (bw + bpl)
        T(n, i + 1) = T(n, i) + (landa * delta / (roh * cp)) * ((T(n - 1,i) - (2 * T(n, i)) + T(n - 1, i)) / (delta x * delta)'Symmetrie für letzten Punkt
        InkubZeit = BerechneExpfunktion(T(n, i + 1), ti, T\theta,
        AktivEnergieTi)
        Scorch(n, i + 1) = (1 / InkubZeit) * takt(i)
        GeschwKonstante = BerechneExpfunktion(T(n, i + 1), k, T\theta,
        AktivEnergieK)
        If Scorch(n, i + 1) >= 1 Then
            Scorch(n, i + 1) = 1GeschwKonstante = BerechneExpfunktion(T(n, i + 1), k, T\theta,
            AktivEnergieK)
            If cb_ordnung.Checked = True Then
                ordnung = BerechneExpfunktion(T(n, i + 1), gordnung, T\theta,
                AktivEnergieN)
                VG(n, i) = 1 - ((1 - VG(n, i - 1)) ^ (1 - ordnung) -GeschwKonstante * (1 - ordnung) * deltat) ^ (1 / (1 -
                ordnung))
             Else
                VG(n, i) = 1 - (1 - VG(n, i - 1)) * Math. Exp(-GeschwKonstante * deltat)
             End If
         End If
        i = i + 1takt(i) = takt(i - 1) + delt Loop
     'Temperatur, Scorch-Index und Vernetzungsgrad nach letztem Zeitschritt
    über die Dicke in ListBox darstellen
     j = 0
     Do While j <= anzahlpunkte
         lb_tempprofil.Items.Insert(j, Format(T(j, anzahltemp), "#.##,"))
        lb scorchprofil.Items.Insert(j, Format(Scorch(j, anzahltemp),
        "#.##"))
         lb_vulkgrad.Items.Insert(j, Format(VG(j, anzahltemp) * 100, 
        "#.##"))
        j = j + 1 Loop
    tmax = takt(i - 1) lbl_heizzeit.Visible = True
    1bl heizzeit.Text = Math.Round(tmax) & " Sekunden"
 'Wenn Heizzeit ausgewählt wurde
 Case rb_heizzeit.Checked
     'Temperatur über Dicke berechnen
     'Scorch-Wert für jeden Punkt berechnen
     'Vernetzungsgrad für jeden Punkt berechnen
    i = 0n = 1 Do While n <= anzahlpunkte - 1
```
Anfang:

```
T(0, i) = tkontakt
                     InkubZeit = BerechneExpfunktion(T(0, i), ti, T0, AktivEnergieTi)
                     Scorch(0, i) = (1 / InkubZeit) * takt(i)GeschwKonstante = BerechneExpfunktion(T(\theta, i), k, T\theta,
                      AktivEnergieK)
                     If Scorch(0, i) >= 1 Then
                          Scorch(\theta, i) = 1taktv = taktv + deltat
                          GeschwKonstante = BerechneExpfunktion(T(\theta, i), k, T\theta,
                          AktivEnergieK)
                          If cb_ordnung.Checked = True Then
                              ordnung = BerechneExpfunktion(T(\theta, i), gordnung, T\theta,
                               AktivEnergieN)
                              VG(\theta, i) = 1 - ((1 - VG(\theta, i - 1)) \land (1 - ordnung) -GeschwKonstante * (1 - ordnung) * deltat) ^ (1 / (1 -
                               ordnung))
                           Else
                              VG(\theta, i) = 1 - (1 - VG(\theta, i - 1)) * Math.Exp(-1)GeschwKonstante * deltat)
                           End If
                      End If
                     T(n, i + 1) = T(n, i) + ((landa * delta / (roh * cp)) * ((T(n - 1))1, i) - (2 * T(n, i)) + T(n + 1, i)) / (delta x * delta))InkubZeit = BerechneExpfunktion(T(n, i + 1), ti, T\theta,
                      AktivEnergieTi)
                     Scorch(n, i + 1) = (1 / InkubZeit) * takt(i)
                     GeschwKonstante = BerechneExpfunktion(T(n, i + 1), k, T\theta,
                      AktivEnergieK)
                     If Scorch(n, i + 1) >= 1 Then
                          Scorch(n, i + 1) = 1GeschwKonstante = BerechneExpfunktion(T(n, i + 1), k, T\theta,
                          AktivEnergieK)
                          If cb ordnung. Checked = True Then
                              ordnung = BerechneExpfunktion(T(n, i + 1), gordnung, T\theta,
                               AktivEnergieN)
                              VG(n, i) = 1 - ((1 - VG(n, i - 1)) ^ (1 - ordnung) -GeschwKonstante * (1 - ordnung) * deltat) ^ (1 / (1 -
                               ordnung))
en de la construction de la construction de la construction de la construction de la construction de la constr
                              VG(n, i) = 1 - (1 - VG(n, i - 1)) * Math. Exp(-GeschwKonstante * deltat)
                           End If
                      End If
                     n = n + 1 Loop
                 tkontakt = (twerkzeug * bw + T(1, i + 1) * bpl) / (bw + bpl)
                 T(n, i + 1) = T(n, i) + (landa * delta / (roh * cp)) * ((T(n - 1, i))- (2 * T(n, i)) + T(n - 1, i)) / (delta x * delta) 'Symmetrie für letzten Punkt
                 InkubZeit = BerechneExpfunktion(T(n, i + 1), ti, T0, AktivEnergieTi)
                 Scorch(n, i + 1) = (1 / InkubZeit) * takt(i)
                 GeschwKonstante = BerechneExpfunktion(T(n, i + 1), k, T\theta,
                 AktivEnergieK)
```

```
If Scorch(n, i + 1) >= 1 Then
                    Scorch(n, i + 1) = 1GeschwKonstante = BerechneExpfunktion(T(n, i + 1), k, T\theta,
                     AktivEnergieK)
                    If cb_ordnung.Checked = True Then
                         ordnung = BerechneExpfunktion(T(n, i + 1), gordnung, T0, 
                         AktivEnergieN)
                        VG(n, i) = 1 - ((1 - VG(n, i - 1)) ^ (1 - ordnung) -GeschwKonstante * (1 - ordnung) * deltat) ^ (1 / (1 -
                         ordnung))
                     Else
                        VG(n, i) = 1 - (1 - VG(n, i - 1)) * Math. Exp(-GeschwKonstante)* deltat)
                     End If
                 End If
                i = i + 1takt(i) = takt(i - 1) + deltIf VG(0, i - 1) <= vgrand Or VG(anzahlpunkte, i - 1) <= vgmitte Then
                     GoTo Anfang
                 End If
                 'Temperatur, Scorch-Index und Vernetzungsgrad nach letztem Zeitschritt 
                über die Dicke in ListBox darstellen
                 j = 0
                 Do While j <= anzahlpunkte
                     lb_tempprofil.Items.Insert(j, Format(T(j, i - 1), "#.##,"))
                     lb_scorchprofil.Items.Insert(j, Format(Scorch(j, i - 1), "#.##"))
                     lb_vulkgrad.Items.Insert(j, Format(VG(j, i - 1) * 100, "#.##"))
                    j = j + 1 Loop
                tmax = takt(i - 1) lbl_heizzeit.Visible = True
                 lbl_heizzeit.Text = Math.Round(takt(i - 1)) & " Sekunden"
         End Select
     End Sub
     Public Function BerechneExpfunktion(ByVal aktuelleTemperatur As Double, ByVal
    Grund As Double, ByVal GrundTemperatur As Double, ByVal E As Double) As Double
         Dim R As Double
        R = 8.314BerechneExpfunktion = Grund * Math.Exp((-E / R) * ((1 / (GrundTemperatur +
        273.15)) - (1 / (aktuelleTemperatur + 273.15))))
     End Function
End Class
```